### 前言

<span id="page-0-0"></span>感谢您选用欧瑞传动伺服驱动器!同时,您将享受到我们为您提供的全面、真诚的服务!

本手册将为您提供安装调试、操作使用、故障诊断及日常维护的有关注意事项,在安装、使用前 请仔细阅读。本手册随驱动器一起提供,请妥善保管,以备以后查阅和维护使用。

当您在使用中发现任何问题,而本手册无法为您提供解答时,请与本公司各地经销商或直接与本 公司联系咨询。我们的专业技术服务人员将竭诚为您服务,并希望您能继续选用我们的产品,敬请提 出宝贵的意见和建议!

本公司致力于产品的不断改善和功能升级,手册提供资料如有变更,恕不一一通知。最新及详细 版使用手册会在公司网站(**www.euradrives.com**)上进行公布。

■ 安全标识

注意

本产品的安全运行取决于正确的安装和操作以及运输与保养维护,请务必遵守本手册中使用的如 下安全标识:

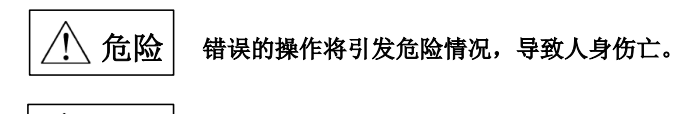

#### 错误的操作将引发危险情况,导致轻度或中度人身伤害,损坏设备。

另外,该标识中所述事项有时也可能造成严重的后果。

驱动器外壳上标识符的意义如下:

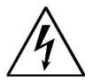

电压高,有电击危险。表  $\sum_{k=1}^{N}$  面热,禁止触摸。

# 危险

敬请注意:请正确连接电子变压器线序,否则会导致危险!

电子变压器通用接线方式

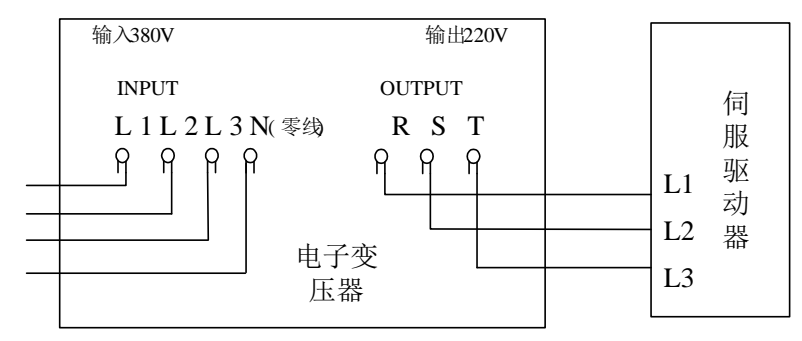

注意:N 端必须接零线

#### ■ IEC 标准

本产品严格按照最新国际标准进行测试生产:

IEC/EN 61800-5-1:2007—可调速电气传动系统安全要求——电气、热及能量;

IEC/EN 61800-3:2004/+A1:2012 —可调速电气传动系统,第三部分:产品的电磁兼容性标准及 其特定的试验方法。

本手册使用须知:

■基本用语

除特殊说明,本手册中使用如下专有名词:

伺服驱动器:用来驱动和控制伺服电机。

伺服系统:伺服驱动器、伺服电机、指令控制器以及外围装置构成的伺服控制系统。

用户参数:用于监控或设定驱动器相关参数,分为监控参数和设定参数。

监控参数只能查看不能修改;设定参数可以查看和修改,并可根据作用分为功能参数和 数据参数。

■常用符号

本手册中为方便表示,特使用以下符号:

1 模式的说明

Pt: 位置脉冲模式 Sr: 内部寄存器速度模式

2 反斜杠(**/**)的使用

反斜杠用于配线电路图中,主要是对 IO 口默认逻辑的具体描述。

对于输入信号,带反斜杠表示输入侧导通时,该信号有效,即默认逻辑为正逻辑;不带反斜杠表 示输入侧不导通时,该信号有效,即默认逻辑为负逻辑。

对于输出信号,带反斜杠表示输出侧常开,信号输出时闭合;不带反斜杠表示输出侧常闭,信号 输出时断开。

3 其他

#### **NC** :表示禁止连接。

#### **N/A** :表示无单位。

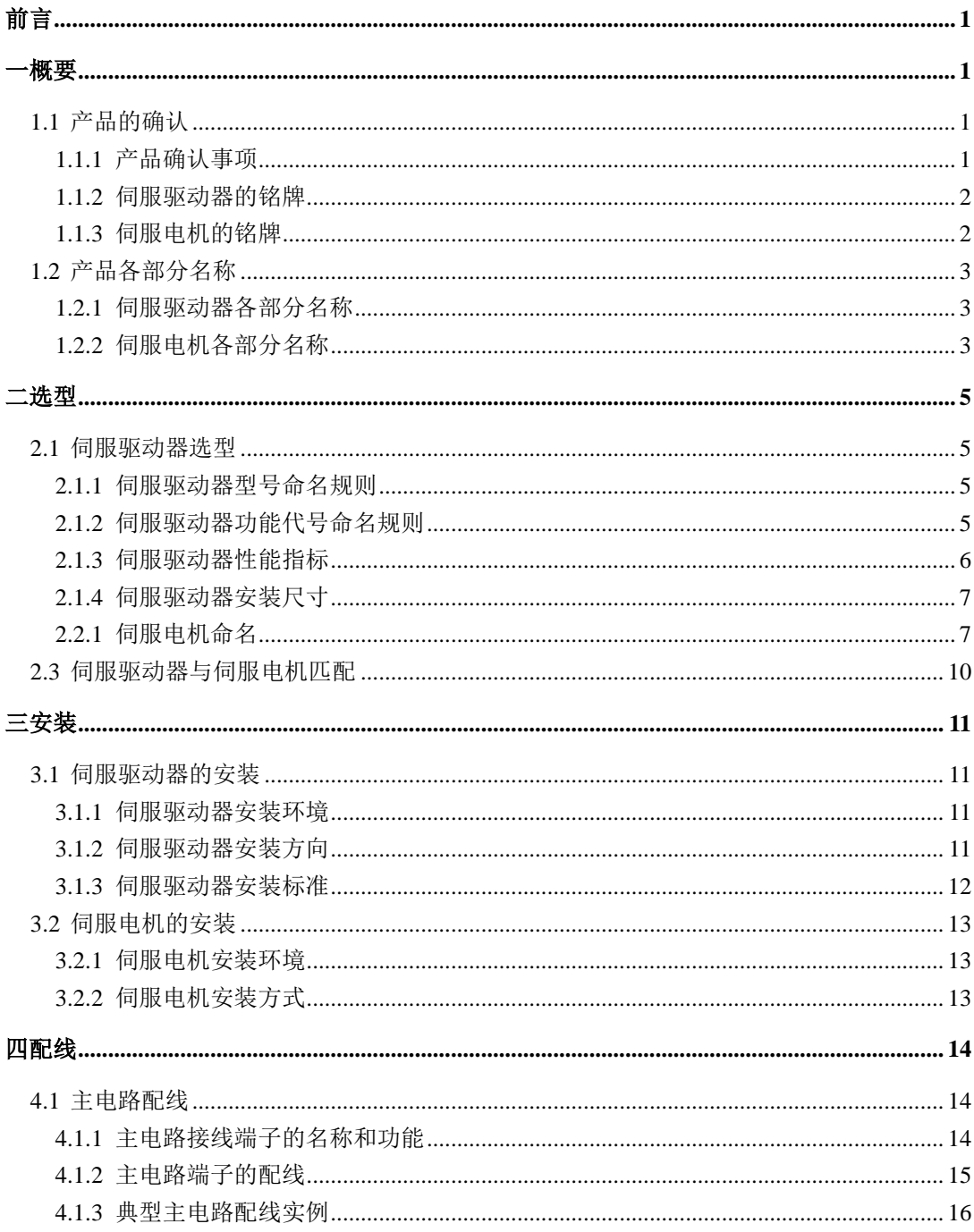

## 目录

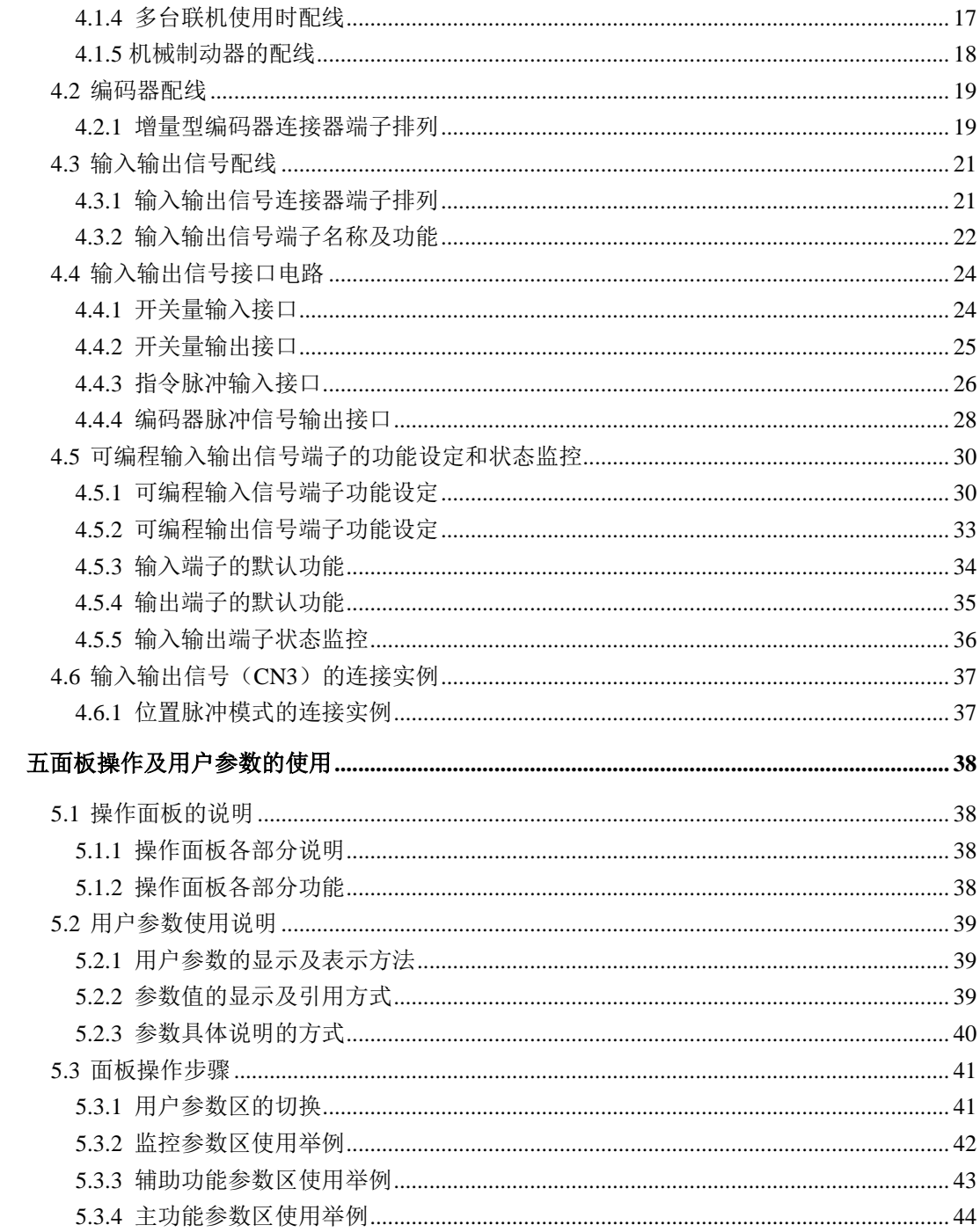

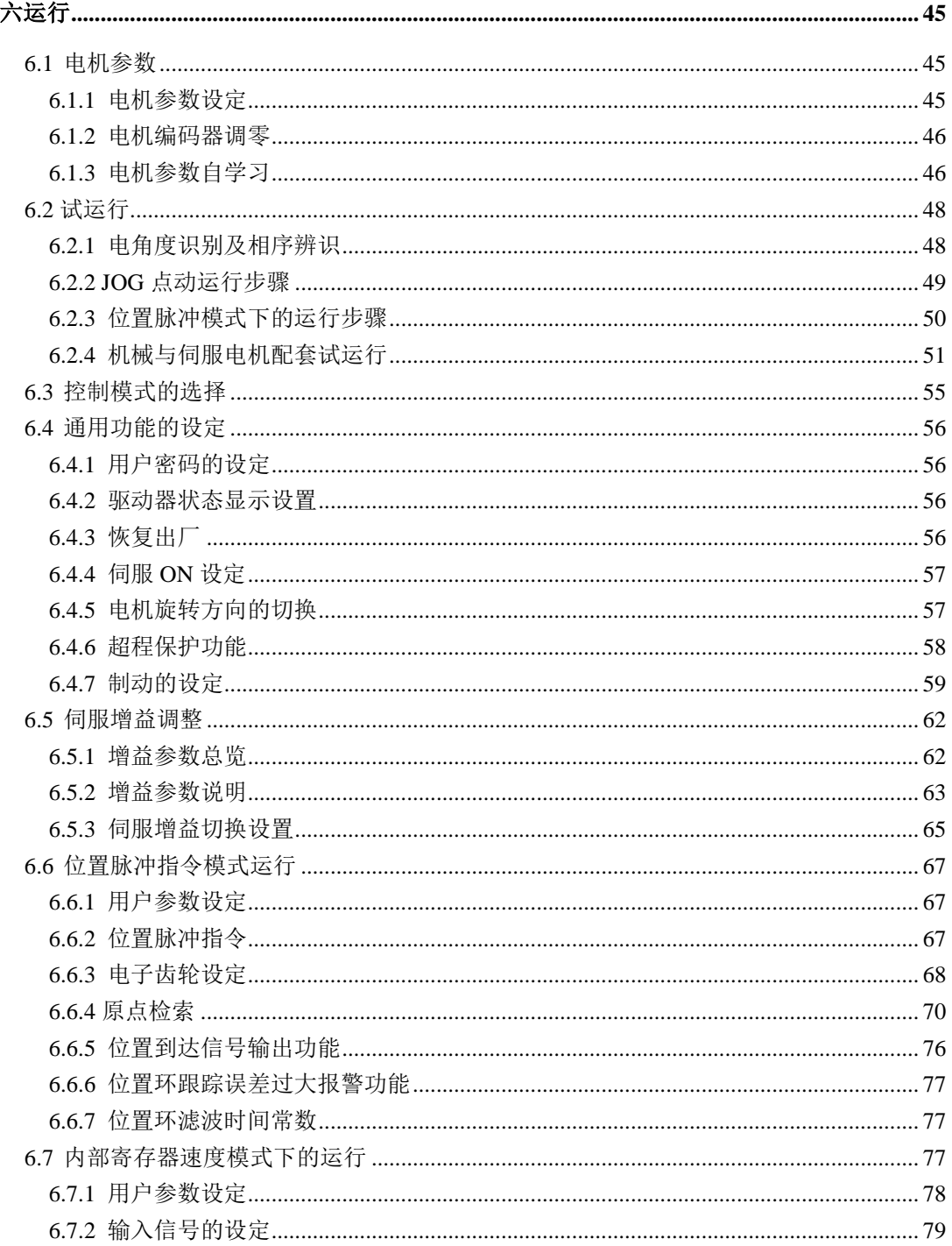

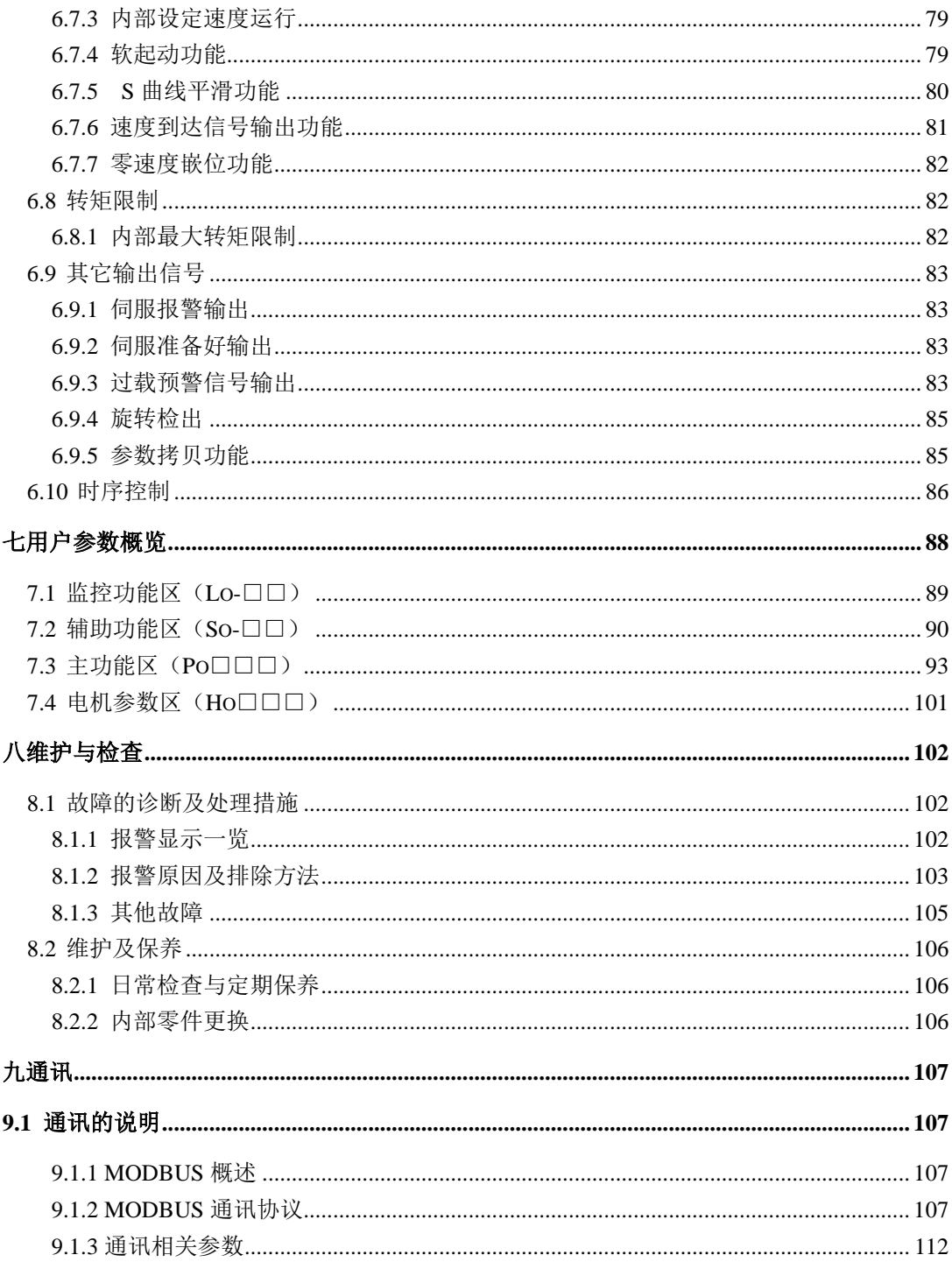

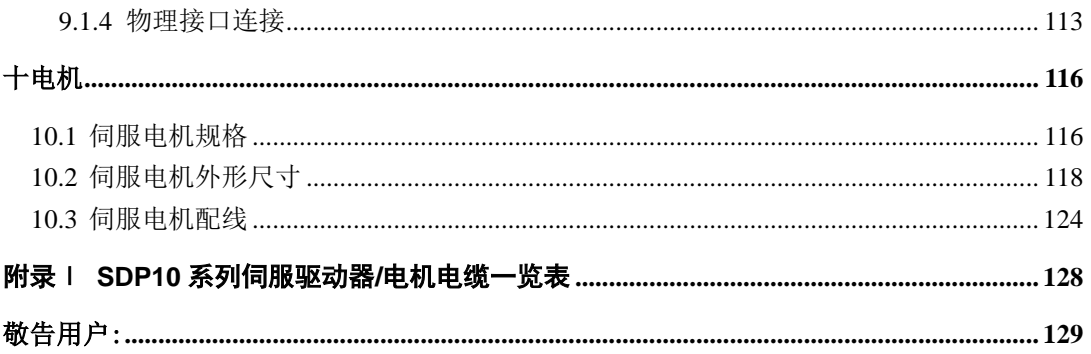

<span id="page-7-0"></span>一概要

## <span id="page-7-1"></span>**1.1** 产品的确认

#### <span id="page-7-2"></span>**1.1.1** 产品确认事项

产品到货之后,请对如下项目进行检查并确认。

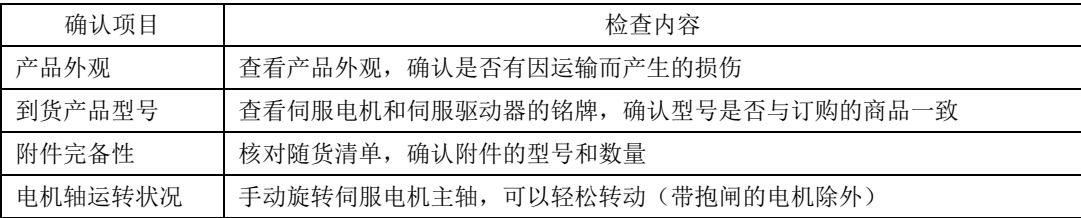

注意 $\hat{\mathbf{r}}$ 

- 受损的伺服电机、伺服驱动器,不可进行安装
- ★ 伺服驱动器必须与性能匹配的伺服电机配套使用
- 在各项目确认过程中,如发现有任何疑问,请及时与本公司各地经销商或直接与本公司联系

#### <span id="page-8-0"></span>**1.1.2** 伺服驱动器的铭牌

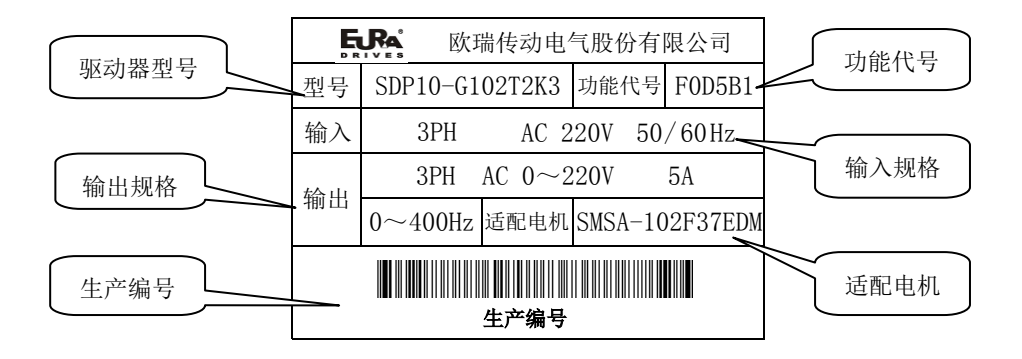

图 **1-1-1** 伺服驱动器铭牌示意图

#### <span id="page-8-1"></span>**1.1.3** 伺服电机的铭牌

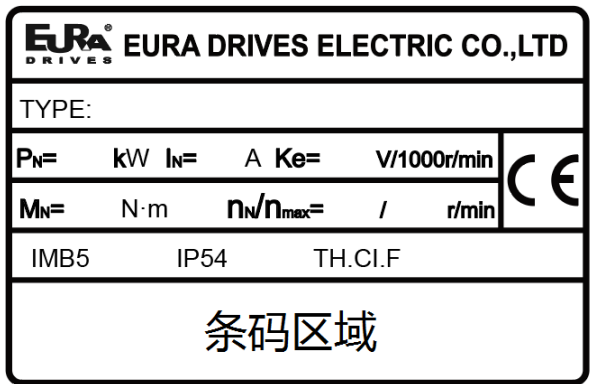

图 **1-1-2** 伺服电机铭牌示意图

## <span id="page-9-0"></span>**1.2** 产品各部分名称

#### <span id="page-9-1"></span>**1.2.1** 伺服驱动器各部分名称

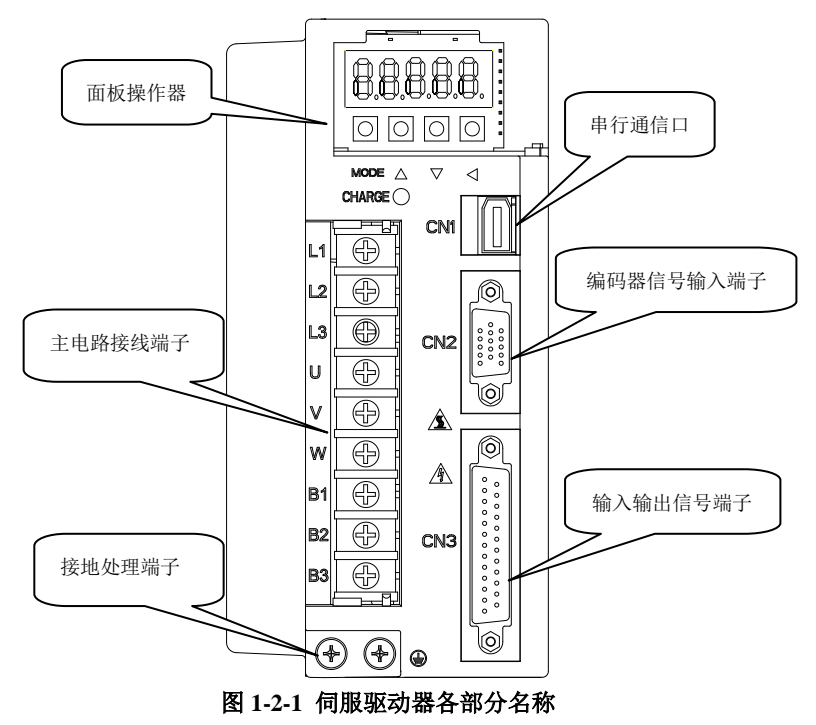

<span id="page-9-2"></span>**1.2.2** 伺服电机各部分名称

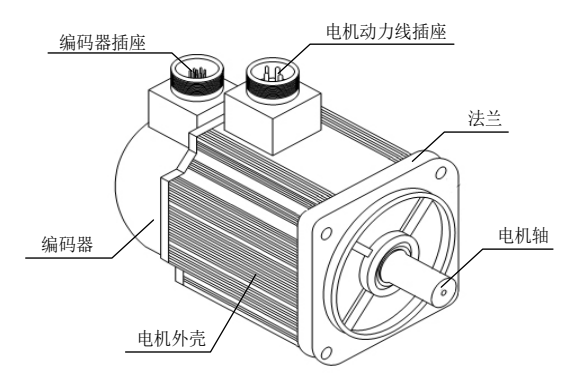

#### 图 **1-2-2** 伺服电机各部分名称

**1.3** 整机构成图

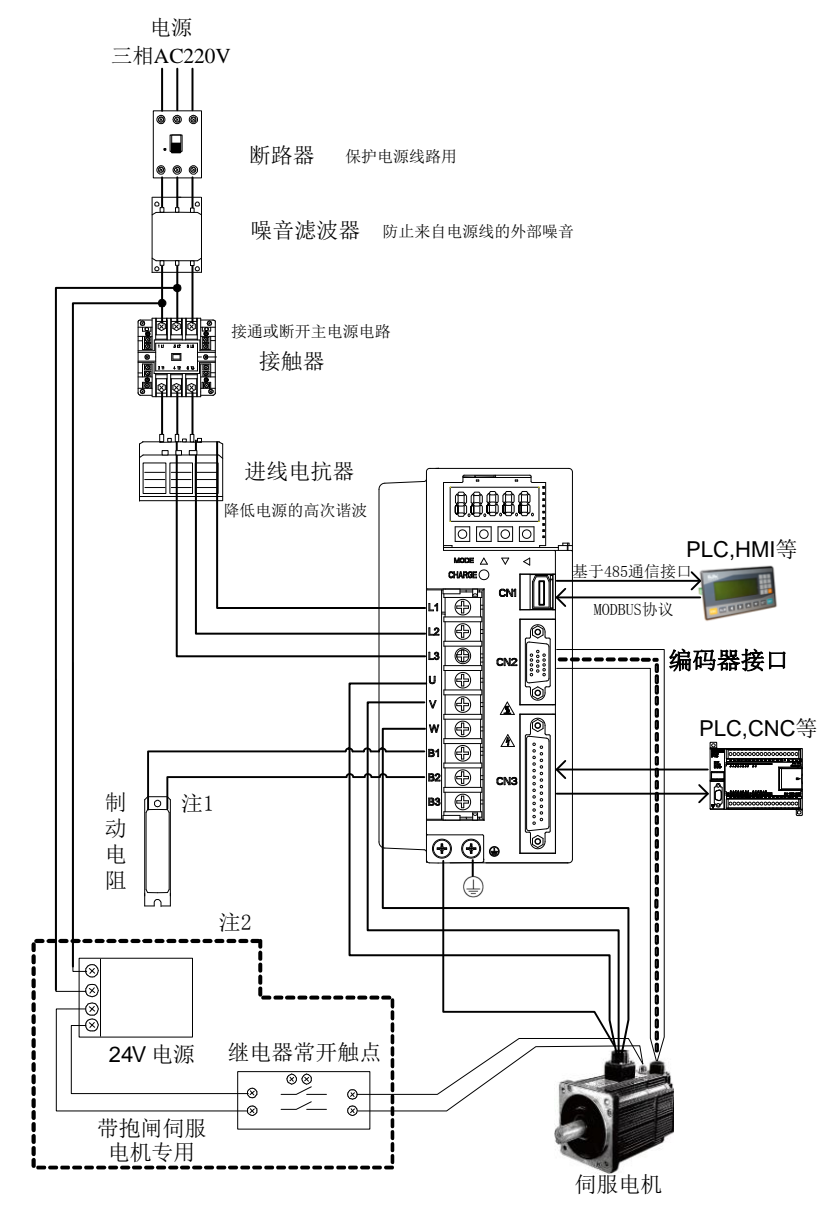

#### 图 **1-3-1** 整机构成图

注 1: 出厂默认, B1 端子悬空, B2 和 B3 端子短接, 使用内置制动电阻(K1 结构无内置制动电阻): 内 置制动电阻不能满足要求时,请先拆除 B2 和 B3 端子间的短接线,然后在 B1 和 B2 间连接外置电阻。

注 **2**:虚线框内电路配置仅针对于带抱闸的伺服电机,普通电机不需要。

<span id="page-11-0"></span>二选型

#### <span id="page-11-1"></span>**2.1** 伺服驱动器选型

#### <span id="page-11-2"></span>**2.1.1** 伺服驱动器型号命名规则

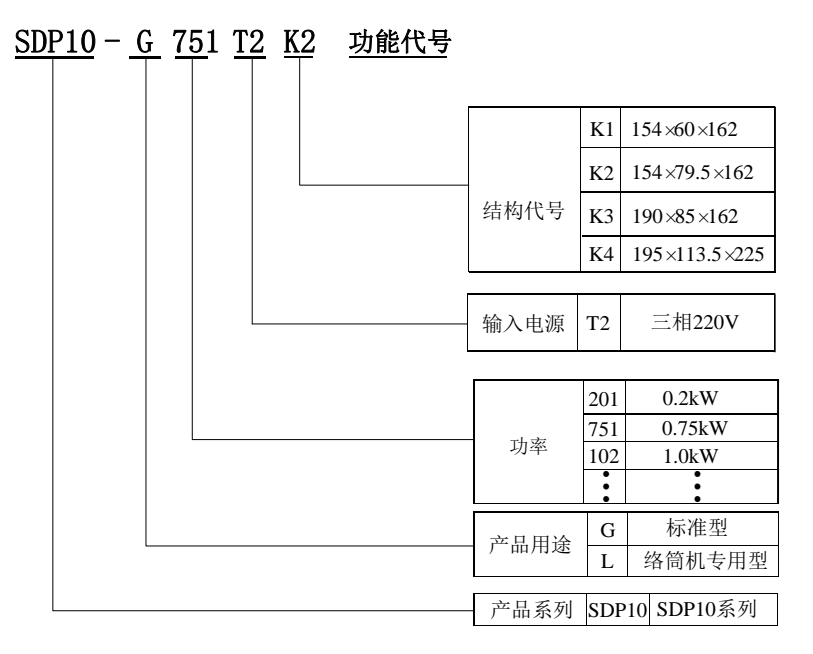

图 **2-1-1** 伺服驱动器型号命名规则示意图

#### <span id="page-11-3"></span>**2.1.2** 伺服驱动器功能代号命名规则

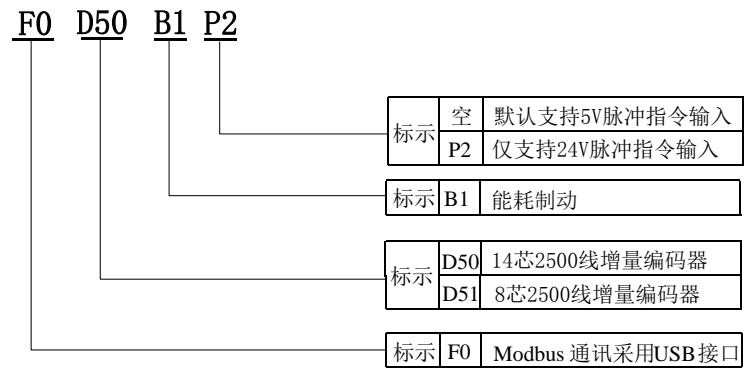

图 **2-1-2** 功能代号命名规则示意图

#### <span id="page-12-0"></span>**2.1.3** 伺服驱动器性能指标

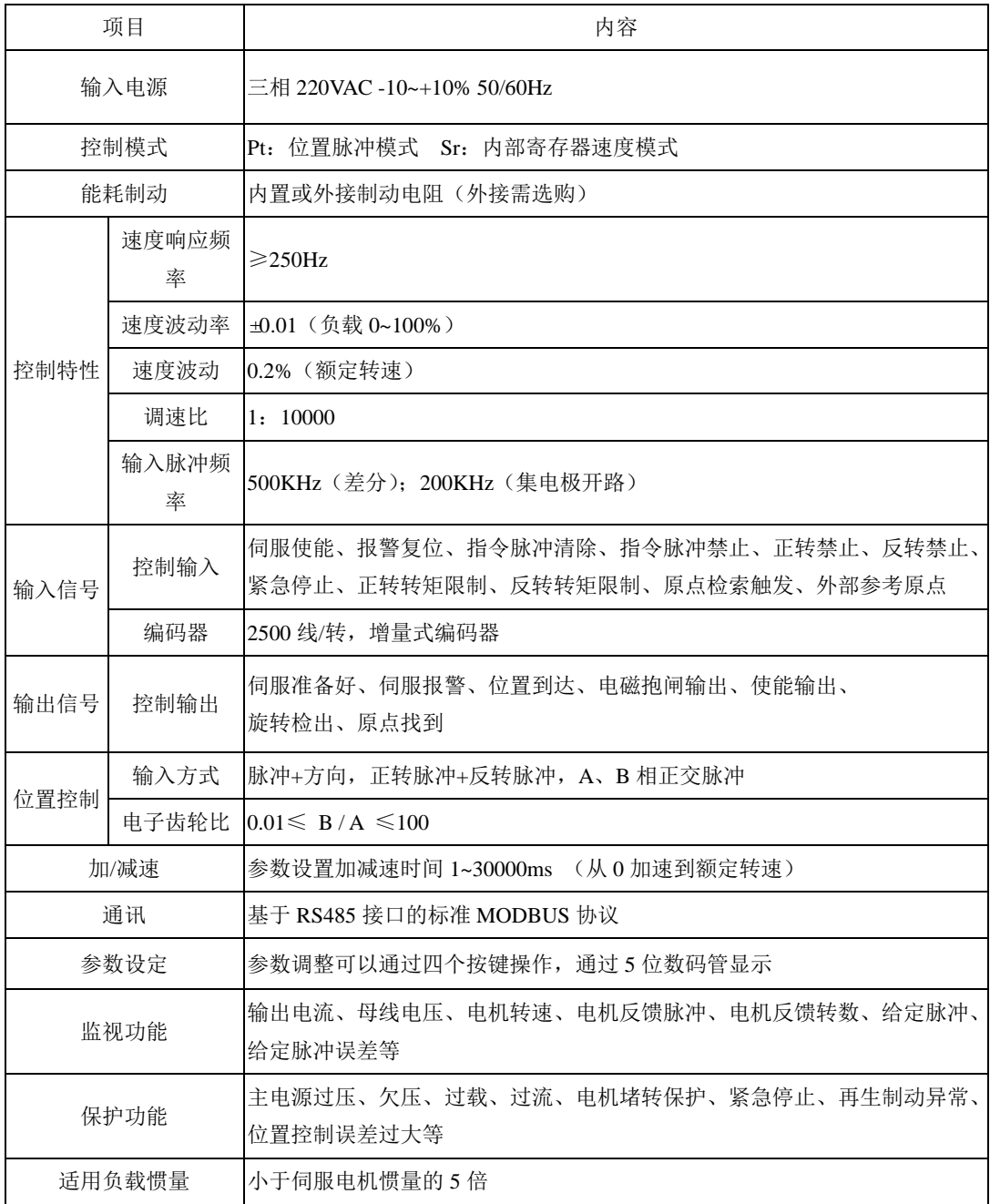

## <span id="page-13-0"></span>**2.1.4** 伺服驱动器安装尺寸

K1 结构尺寸如下所示:

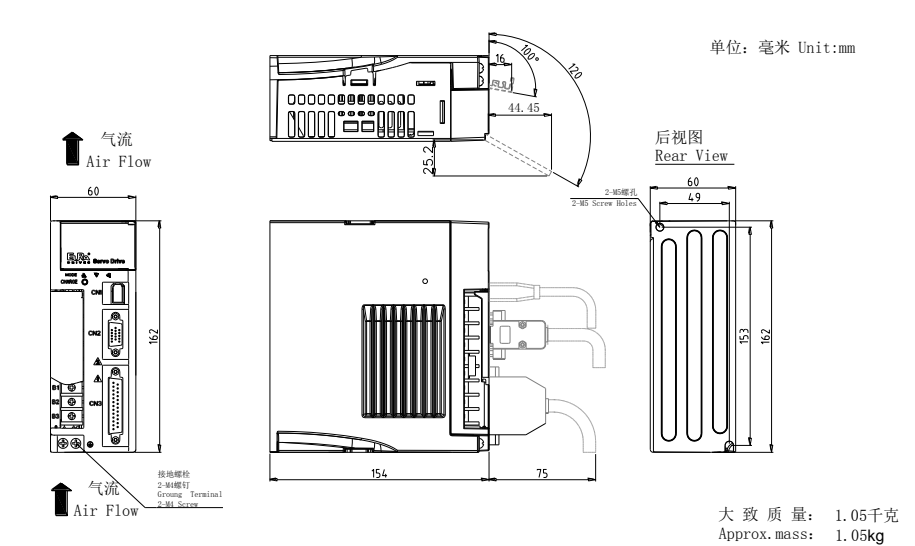

K2 结构尺寸如下所示:

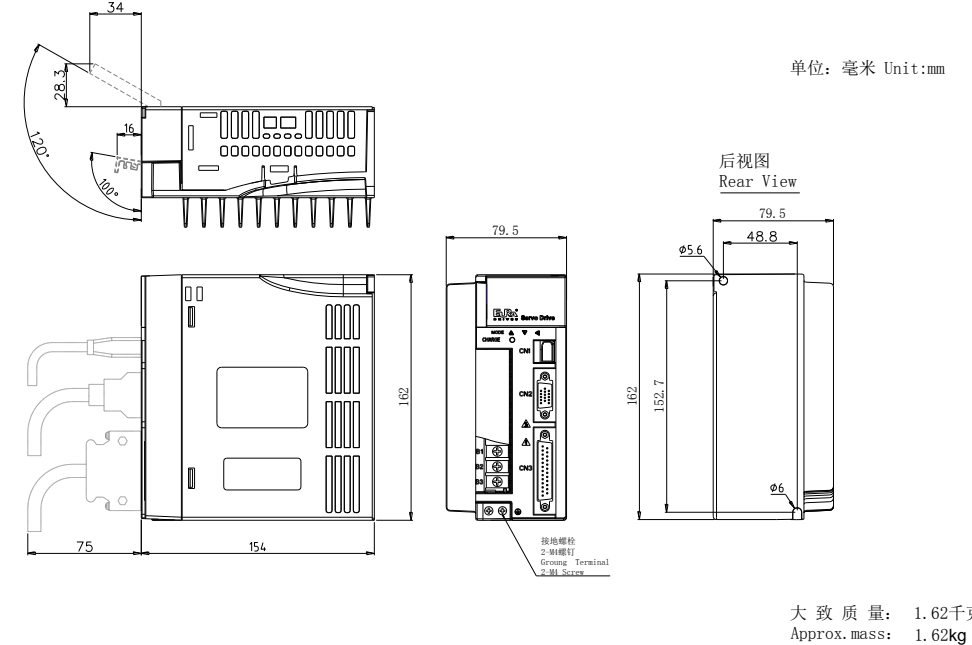

单位:毫米 Unit:mm

大 致 质 量: 1.62千克 Approx.mass: 1.62kg

#### K3 结构尺寸如下所示:

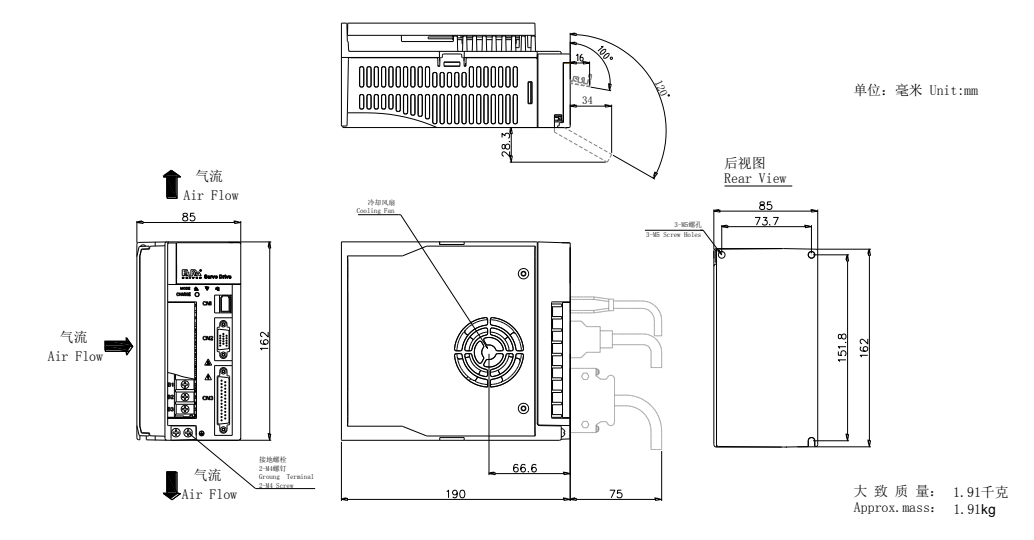

K4 结构尺寸如下所示:

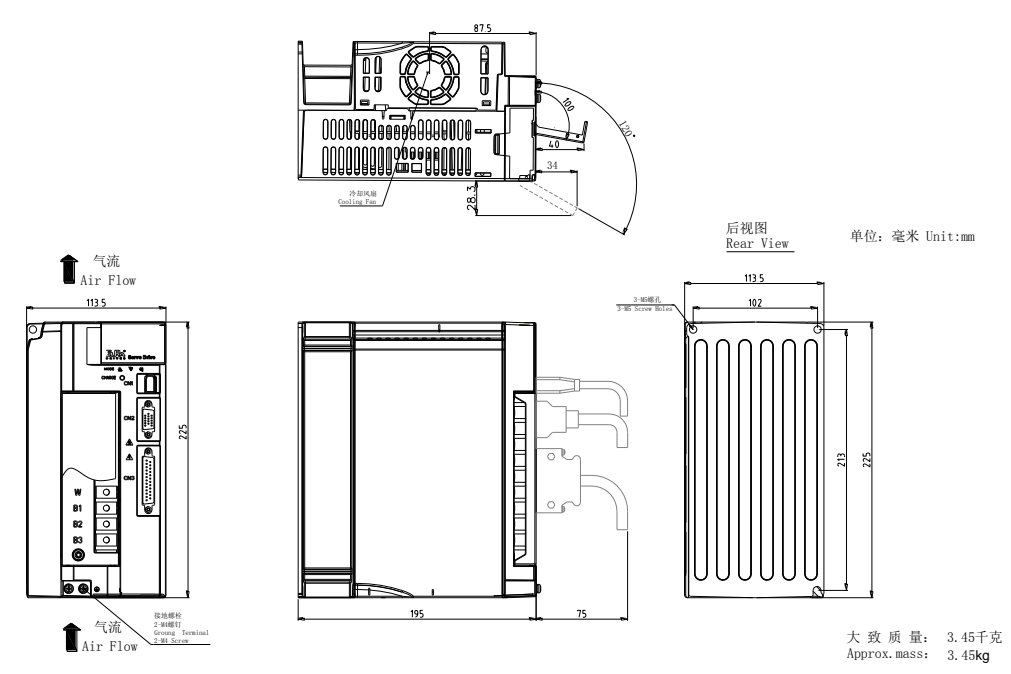

注意:结构尺寸变更恕不另行通知。

### **2.2** 伺服电机选型

#### **2.2.1** 伺服电机命名

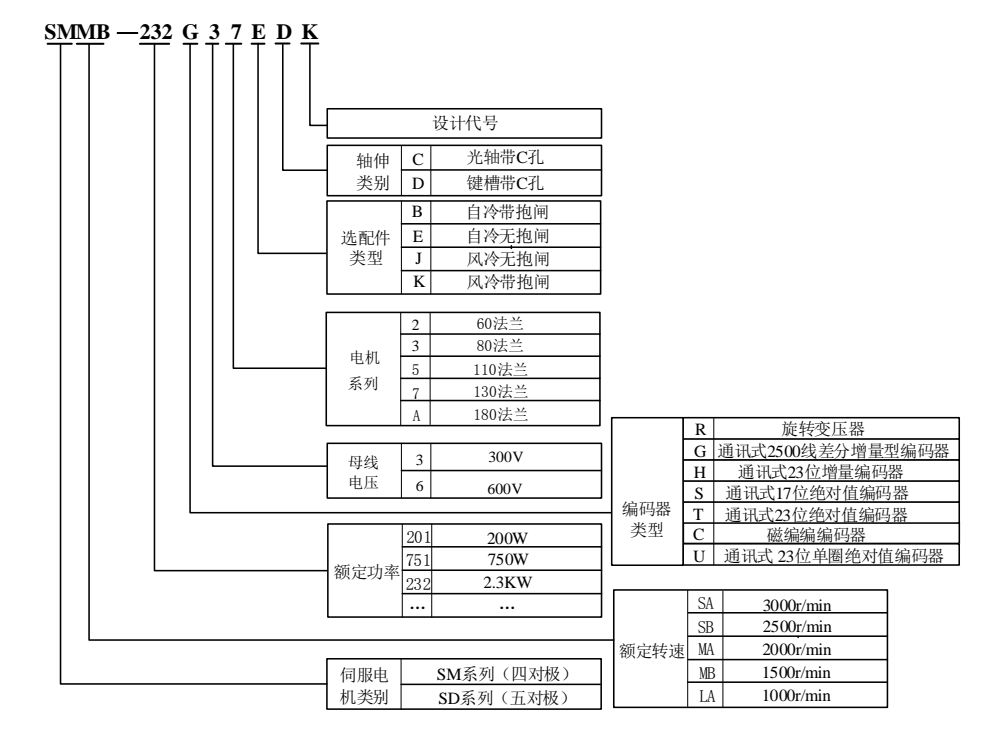

图 **2-2-1** 伺服电机命名规则

9

## <span id="page-16-0"></span>**2.3** 伺服驱动器与伺服电机匹配

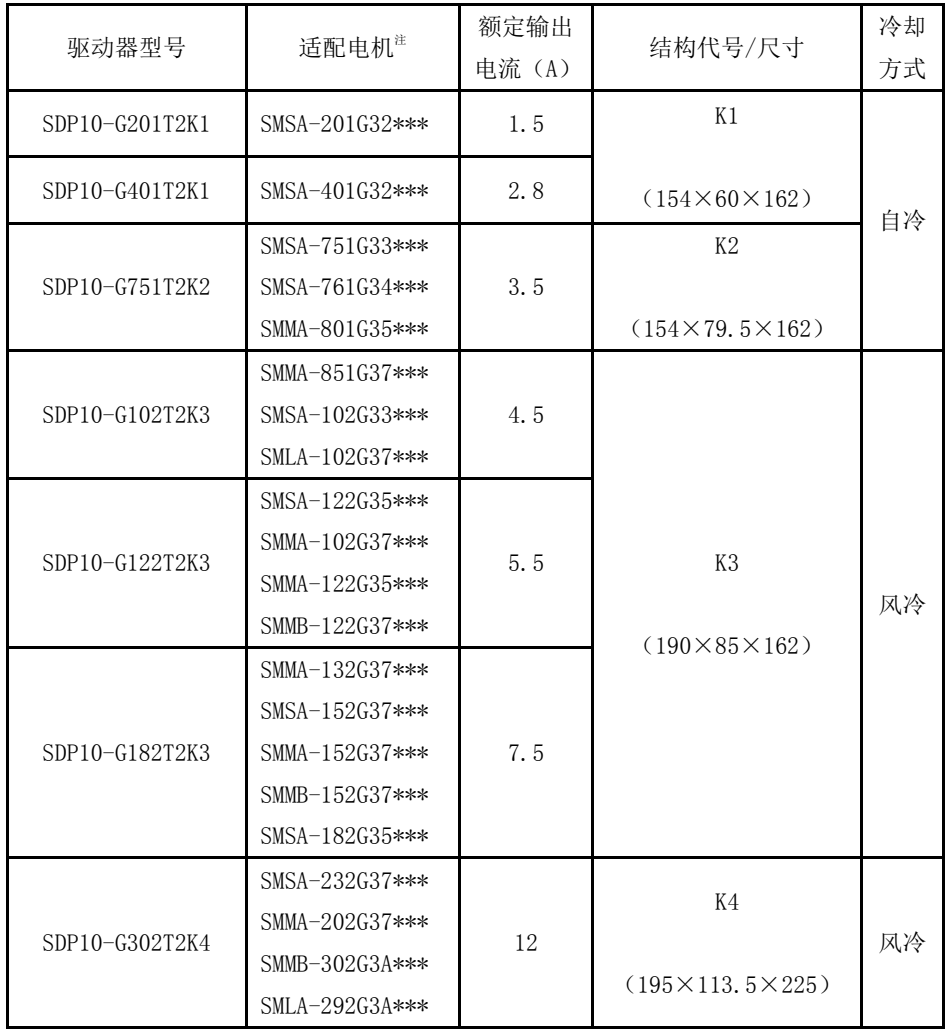

注:\*\*\*代表电机轴伸及制动器类别,详情请参考伺服电机命名章节

## <span id="page-17-0"></span>三安装

#### <span id="page-17-1"></span>**3.1** 伺服驱动器的安装

#### <span id="page-17-2"></span>**3.1.1** 伺服驱动器安装环境

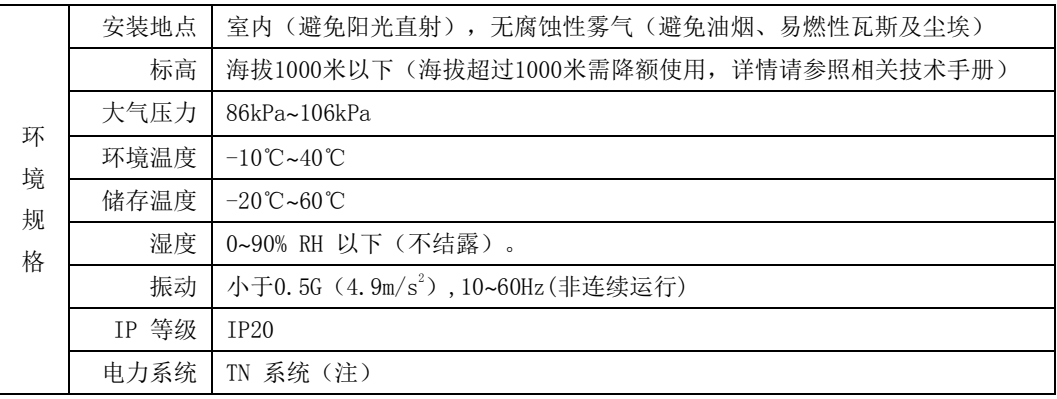

注:电力系统的中性点直接和大地相连,曝露在外的金属组件经由保护性的接地导体连接到大地。

#### <span id="page-17-3"></span>**3.1.2** 伺服驱动器安装方向

伺服驱动器的安装方向需与墙壁的方向垂直,如下图所示:

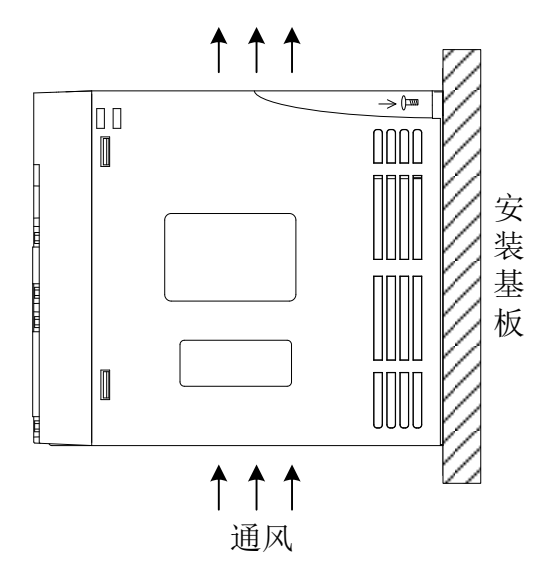

#### 图 **3-1-1** 标准安装方向示意图

#### <span id="page-18-0"></span>**3.1.3** 伺服驱动器安装标准

多台并列安装时需要保证横向之间各保留 25mm 以上间距,纵向两侧各留 100mm 以上间距,为防止 驱动器温度升高,在电气控制柜内必须安装冷却风扇,保证有垂直方向的风对驱动器的散热器进行散 热。

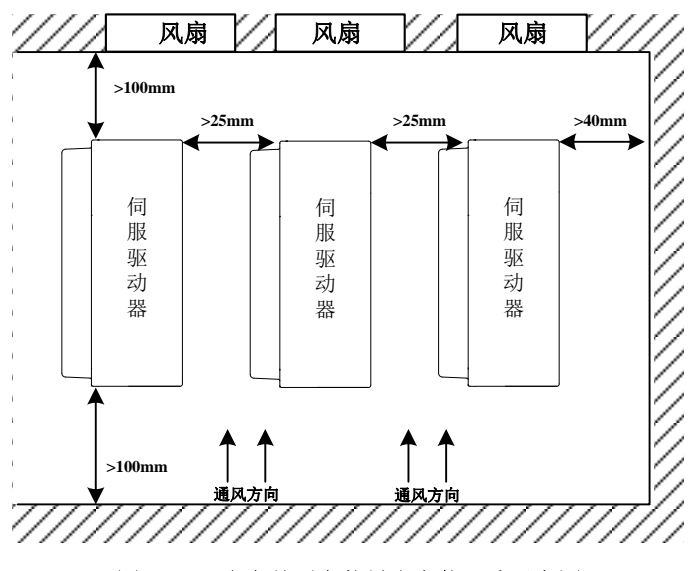

图 **3-1-2** 多台并列安装最小安装尺寸示意图

## <span id="page-19-0"></span>**3.2** 伺服电机的安装

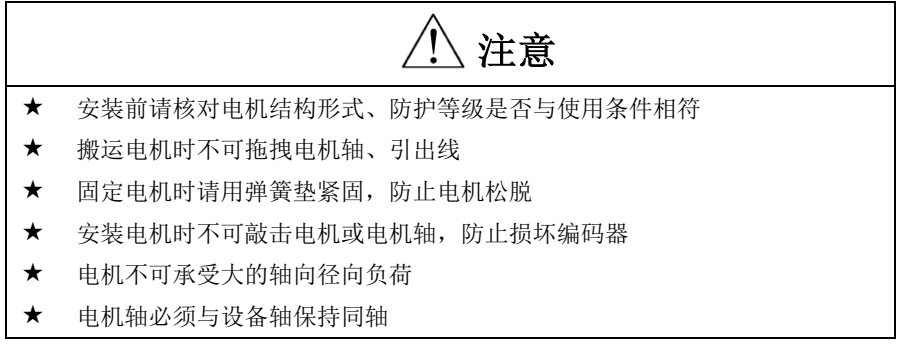

#### <span id="page-19-1"></span>**3.2.1** 伺服电机安装环境

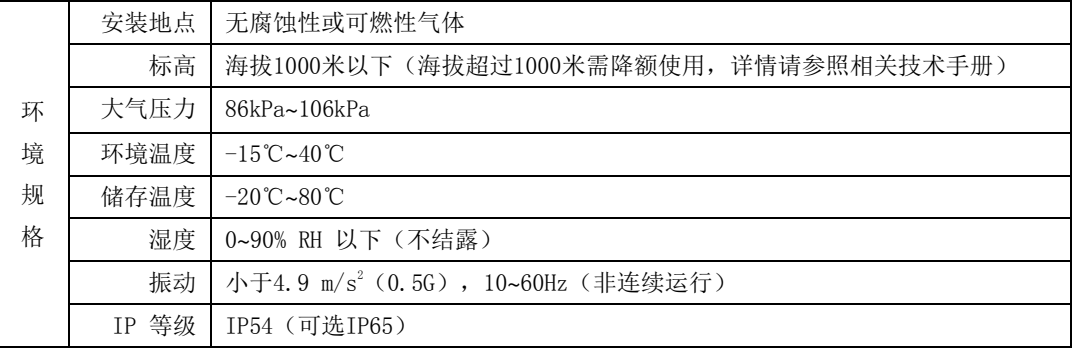

#### <span id="page-19-2"></span>**3.2.2** 伺服电机安装方式

本公司有多种安装方式的伺服电机可供选择,但是如果错误安装或者安装到不合适的地方则会缩 短伺服电机的寿命或引发意想不到的事故,请在订购和安装时注意。

## <span id="page-20-0"></span>四配线

#### <span id="page-20-1"></span>**4.1** 主电路配线

## 危险

接地端子必须可靠接地,接地不良可能会造成触电或火灾

- 主电路端子必须连接可靠,否则可能引起打火,造成火灾
- 请不要直接将伺服电机连接在工业电源上,否则可能会造成人员受伤或火灾

注意

- 请不要将主电路电源线和信号线从同一管道内穿过,也不要将其捆扎在一起。配 线时, 电源线与信号线应离开 30cm 以上, 否则可能导致误动作
- 信号线、编码器(PG)反馈线请使用多股绞合线以及多芯绞合屏蔽线。指令输入 线最长为 3m, PG 反馈线最长为 15m
- ★ 伺服驱动器与伺服电机间接线不能拉紧
- 即使关闭电源,驱动器内也可能残留高电压。请在电源切断后最少等待 5 分钟以 上,再检查驱动器和电机!

#### <span id="page-20-2"></span>**4.1.1** 主电路接线端子的名称和功能

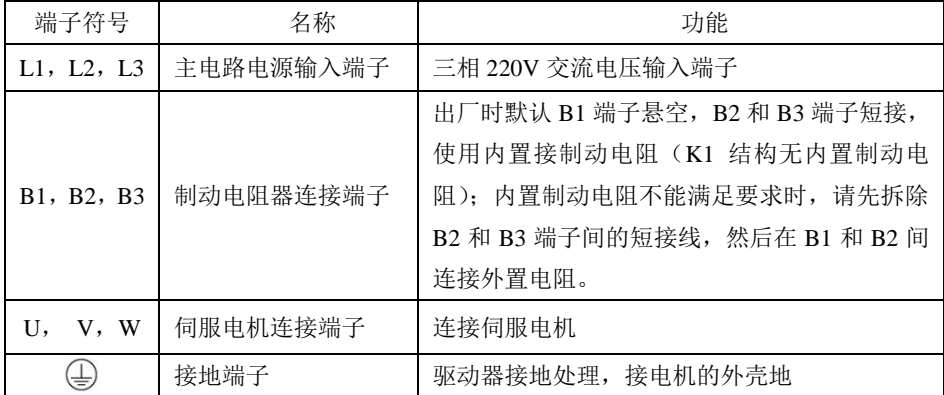

伺服驱动器主电路接线端子示意图如下:

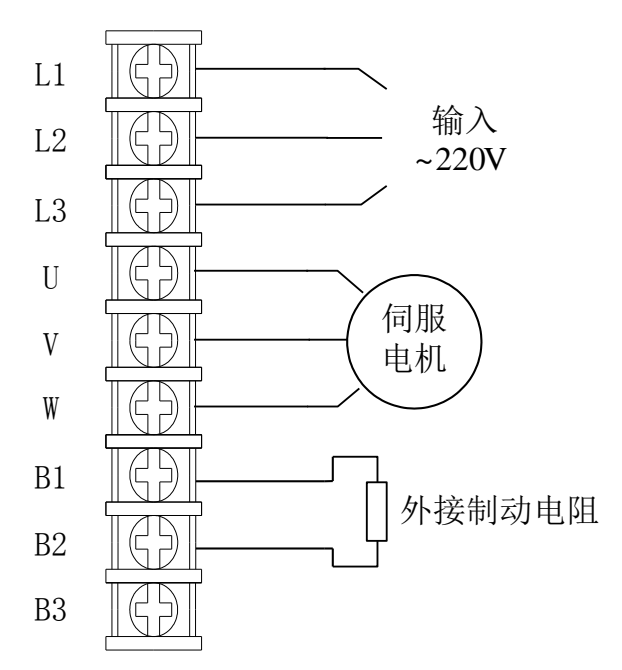

#### <span id="page-21-0"></span>**4.1.2** 主电路端子的配线

伺服驱动器使用的主电路端子为预绝缘冷压端子,请务必连接牢固。

(1)电线尺寸

可以使用的电线尺寸如下所示,剥开电线外皮即可使用。

单股线时:Ø 0.5~ Ø 1.6mm

绞合线时: 0.8 mm<sup>2</sup>~3.5mm<sup>2</sup>(美标 AWG28~AWG12)

- (2)建议采用三相隔离变压器供电
- (3)主电路配线规格

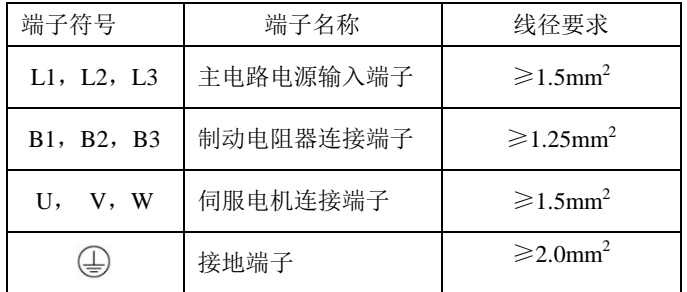

#### <span id="page-22-0"></span>**4.1.3** 典型主电路配线实例

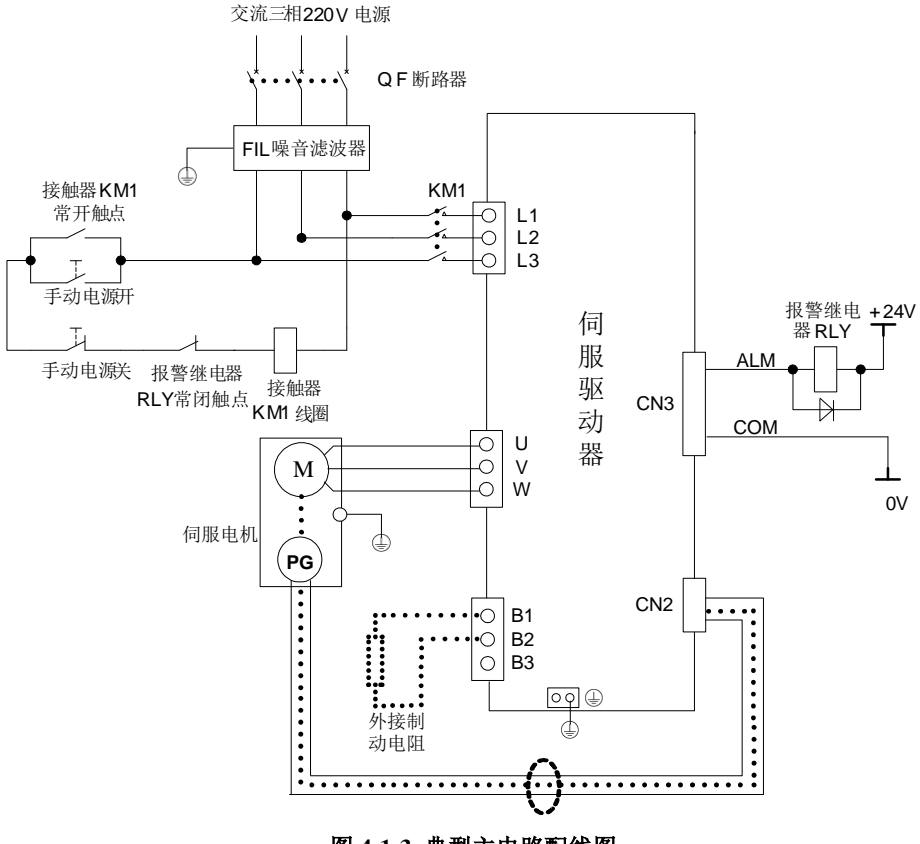

图 **4-1-3** 典型主电路配线图

说明:

- 1、出厂时默认 B1 端子悬空, B2 和 B3 端子短接, 使用内置制动电阻(K1 结构无内置制动电阻); 内 置制动电阻不能满足要求时,请先拆除 B2 和 B3 端子间的短接线,然后在 B1 和 B2 间连接外置电 阻;
- 2、RLY:外接的报警信号输出继电器;
- 3、KM1:接触器,通过手动开关选择接通或者断开主电路电源输入;
- 4、电机功率线的地线一定要可靠地连接在驱动器的接地端子上。

#### $\bigwedge$ 注意:进行主电路配线设计时应接入一个紧急停止电路,确保发生事故时,设备能立即停止运转, 电源立即切断。

#### <span id="page-23-0"></span>**4.1.4** 多台联机使用时配线

报警信号默认为常开输出,伺服驱动器报警时 ALM 与 COM 端之间导通。多台联机使用时,考虑到 当任一台驱动器发生故障,都可以切断主电路电源,因此可以设计成多台驱动器报警信号并联在一起。

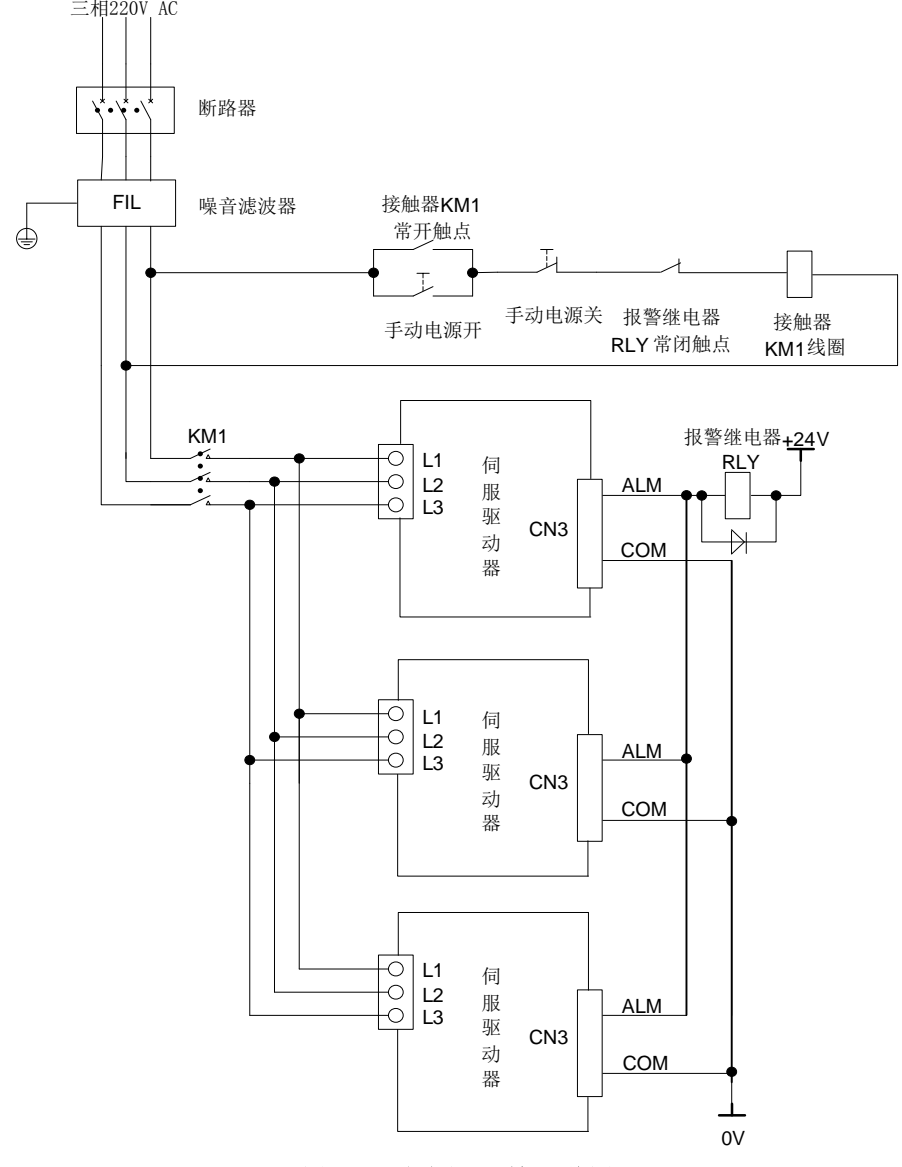

图 **4-1-4** 多台伺服联机配线图

#### <span id="page-24-0"></span>**4.1.5** 机械制动器的配线

机械制动器(抱闸)仅用于锁住与电机相连的的垂直或倾斜工作台,防止伺服电源切断后工作台 跌落。实现这个功能,需选购带抱闸的伺服电机,抱闸仅对工作台起保持作用,绝不能用于减速和停 止机器运动。

典型机械制动器(抱闸)配线如下图所示:

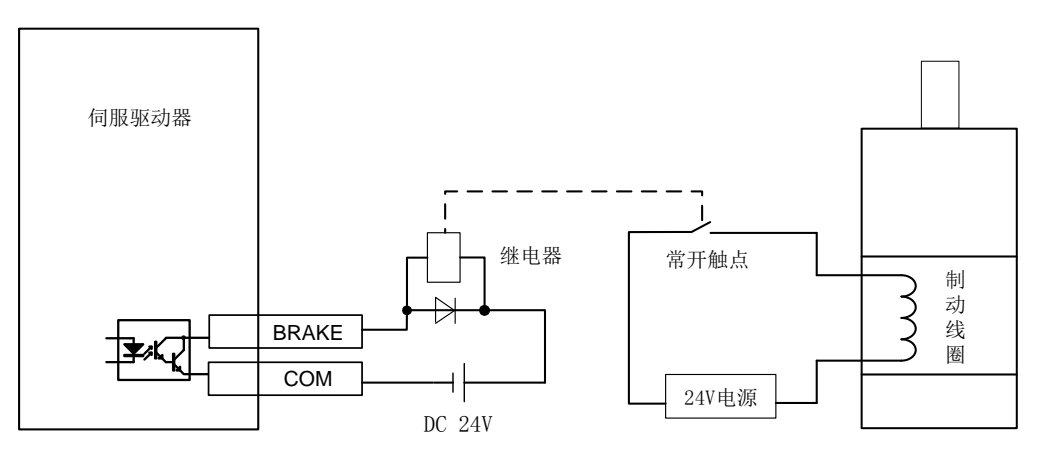

图 **4-1-5** 制动器的使用

- 说明: 1、制动线圈有极性区分,接线时务必注意。
	- 2、 24V 直流电源需用户自行提供, 电压 DC24V (±10%), 电流大小根据制动器标签上的规 格选用。此外,控制信号电源请不要和制动使用同一个直流电源。

#### <span id="page-25-0"></span>**4.2** 编码器配线

编码器信号配线注意事项:

- 请务必将驱动器侧及电机侧屏蔽层可靠接地,否则会引起驱动器误动作;
- 请勿将线接到"NC"端子;
- 编码器线缆长度需要充分考虑线缆电阻导致的压降以及分布电容引起的信号衰减;
- 编码器线缆与动力线缆一定要分开走线,间隔至少 30cm 以上;
- <span id="page-25-1"></span>● 编码器线缆因长度不够续接电缆时,需将屏蔽层可靠连接,以保证屏蔽及接地可靠;

#### **4.2.1** 增量型编码器连接器端子排列

与 CN2 连接的编码器连接器端子(从焊片侧往驱动器侧看)排列如图 4.2.3 所示。

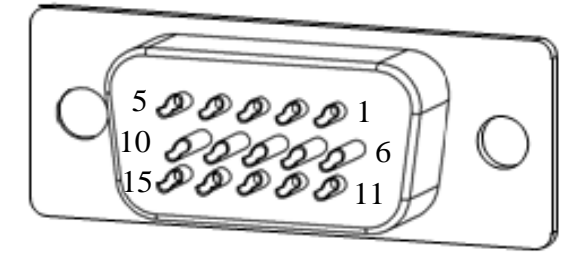

图 4.2.3 增量型编码器端子排列示意图

#### 标准式编码器连接端子名称及功能

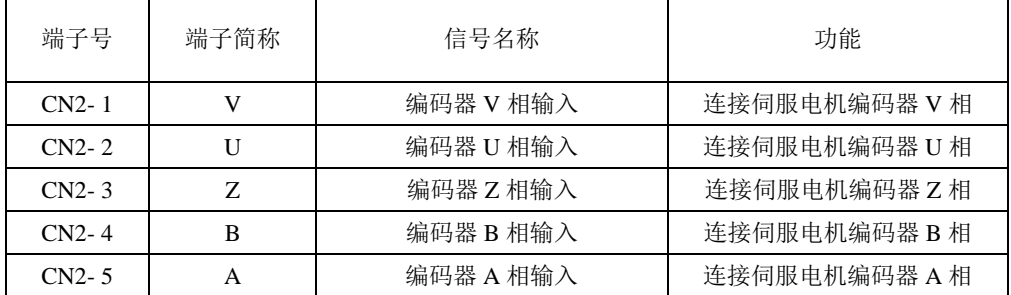

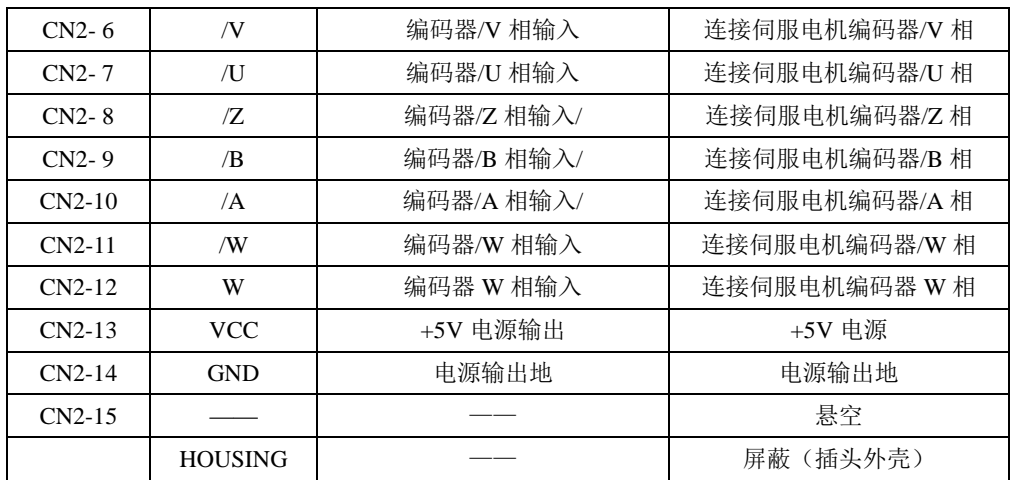

#### 省线式编码器连接端子名称及功能

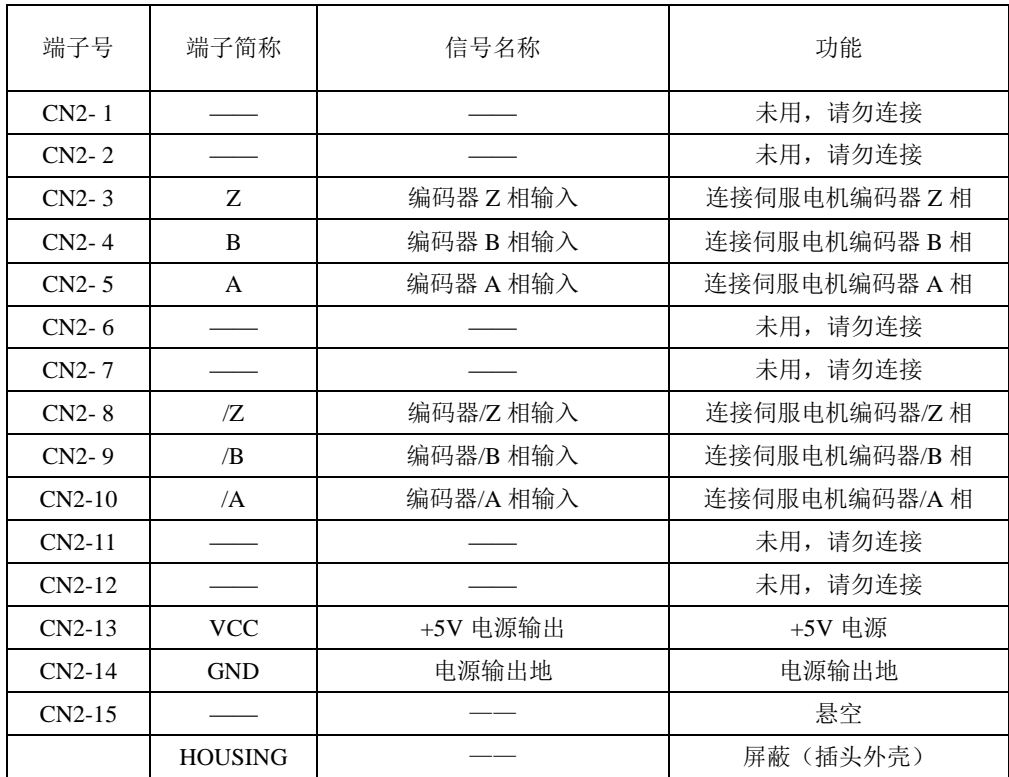

## **4.3** 输入输出信号配线

#### <span id="page-27-1"></span><span id="page-27-0"></span>**4.3.1** 输入输出信号连接器端子排列

与 CN3 连接的输入输出信号连接器端子(从焊针侧看)排列如图 **4-3-1** 所示。

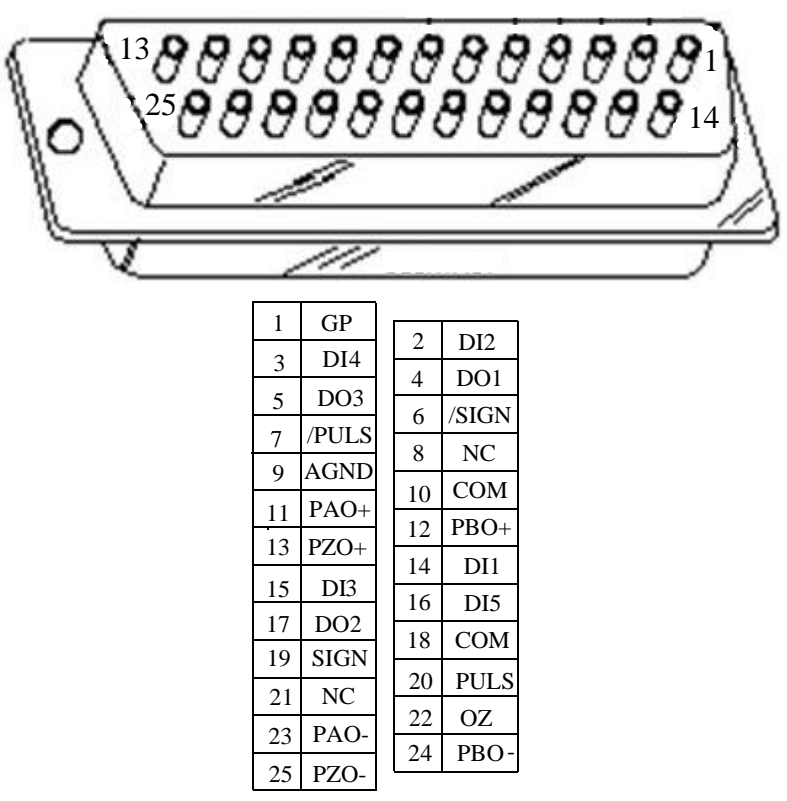

图 4-3-1 输入输出信号连接器(与 CN3 连接)端子排列

## <span id="page-28-0"></span>**4.3.2** 输入输出信号端子名称及功能

(1)输入信号

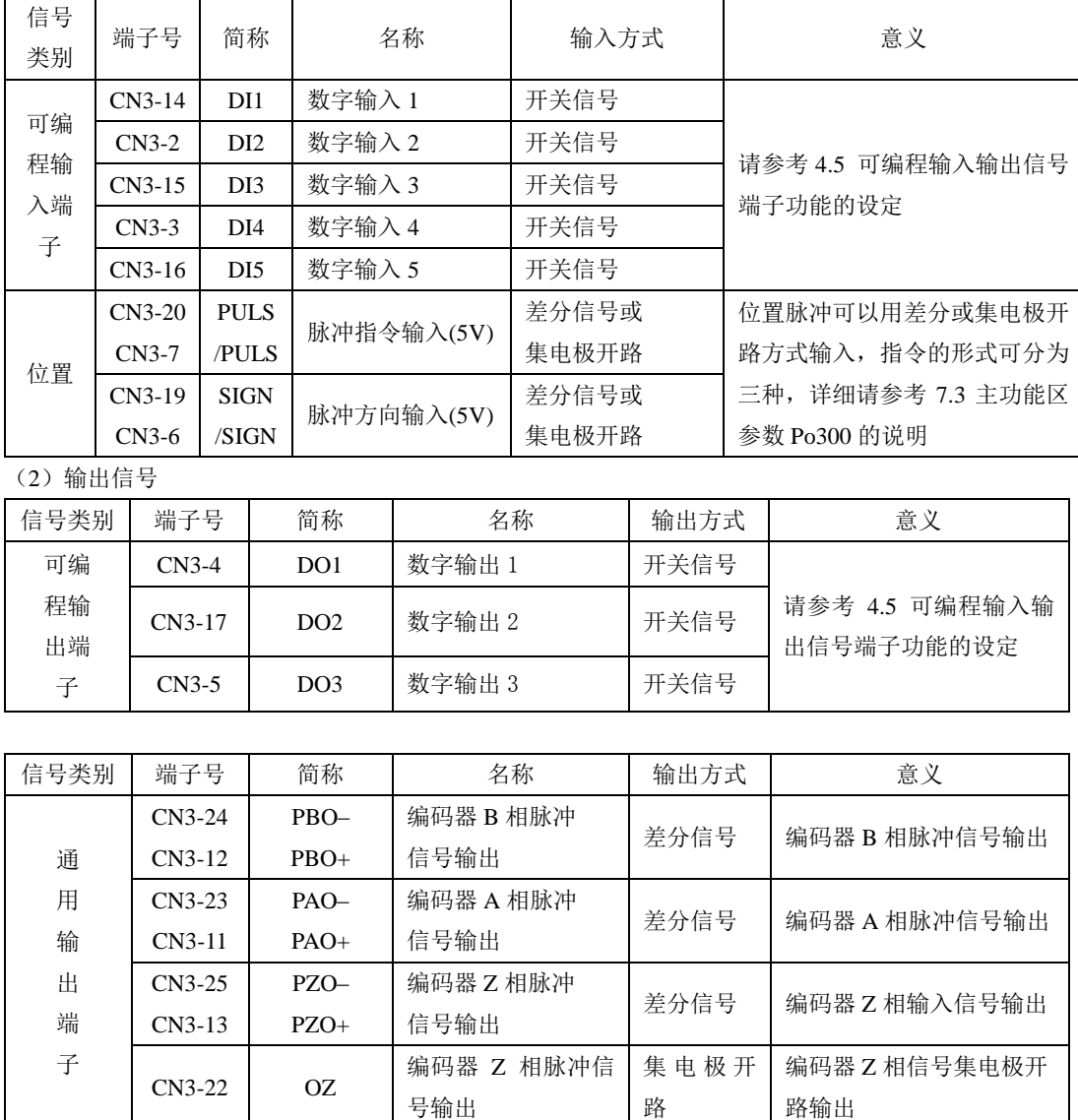

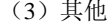

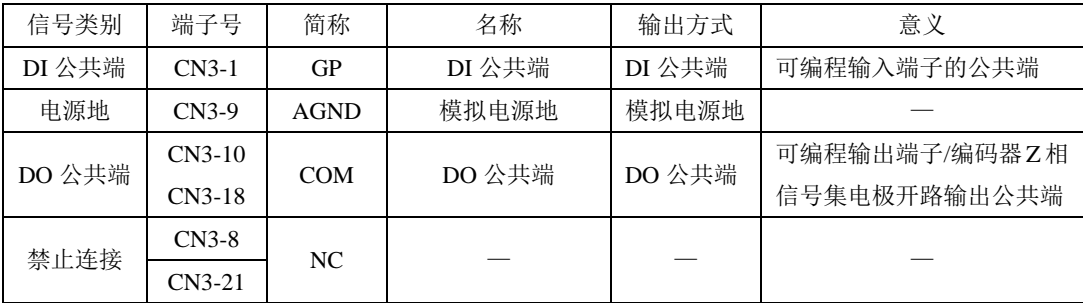

## <span id="page-30-0"></span>**4.4** 输入输出信号接口电路

#### <span id="page-30-1"></span>**4.4.1** 开关量输入接口

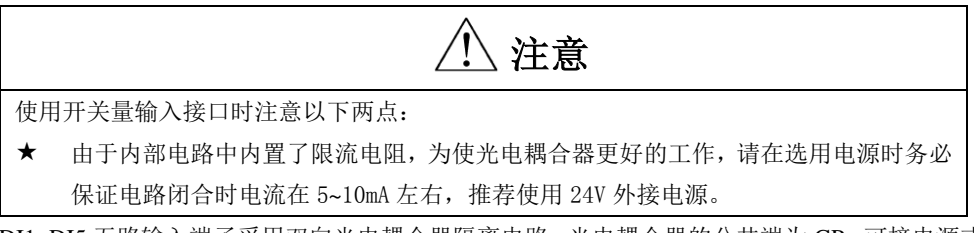

DI1~DI5 五路输入端子采用双向光电耦合器隔离电路,光电耦合器的公共端为 GP,可接电源或者 电源的地端,如图 **4-4-1** 和图 **4-4-2** 所示。光电耦合器的原边需用户自配直流电源供电,以减少对内部 电路的干扰。常见的输入形式如下:

(1)无源接点

包括继电器的触点,行程开关,普通按键,按钮等,常见接口电路如下:

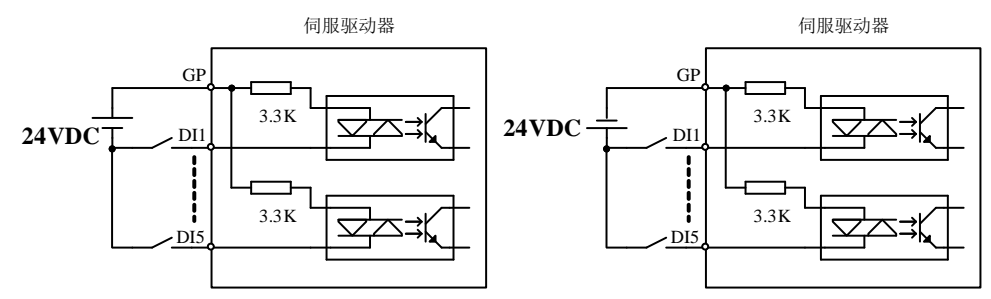

图 **4-4-1** 无源接点接口电路

(2)有源接点

包括一些光电传感器,霍尔传感器,晶体管型 PLC 等,常见接口如下:

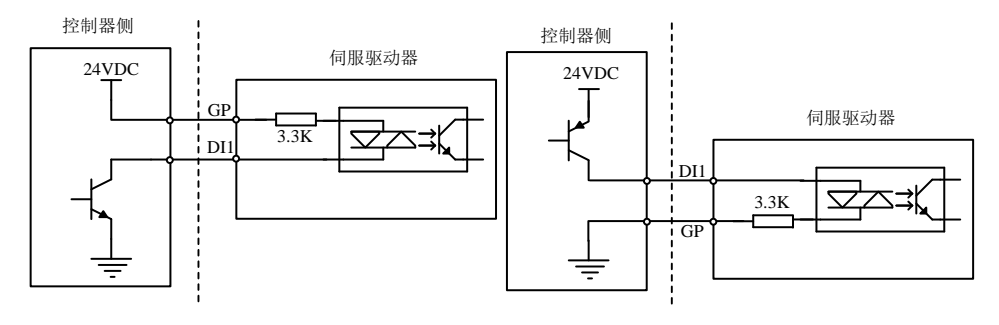

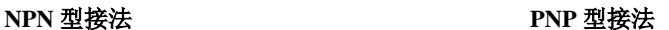

图 **4-4-2** 有源接点接口电路

#### <span id="page-31-0"></span>**4.4.2** 开关量输出接口

输出信号 DO1~DO3 使用达林顿输出的光电耦合器,驱动能力较强,可以直接驱动小型继电器, 也可通过驱动光电耦合器等隔离元件实现驱动更大负载。使用中要保证输出电流的限制(最大电流 50mA)。常用接口电路如下所示:

(1)继电器输出

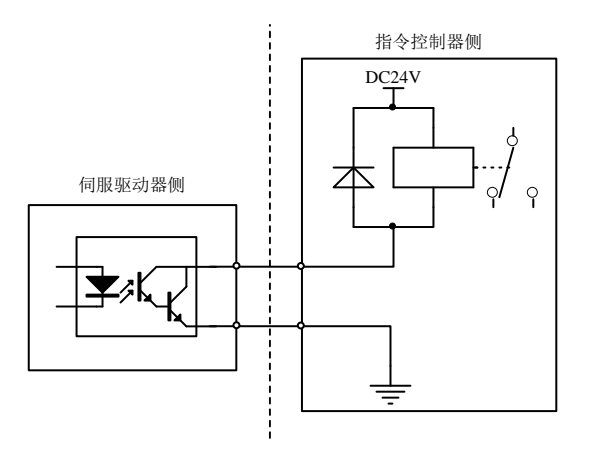

图 **4-4-3** 继电器输出接口电路

#### 注意:继电器是电感性负载,必须在负载两端反并联续流二极管。 如果续流二极管接反,会使伺服驱动器损坏。

(2)光耦隔离输出

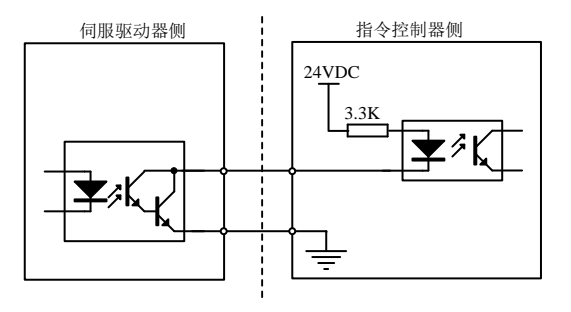

图 **4-4-4** 光电耦合器输出接口电路

注意:电源和限流电阻必须匹配使用,保证外置光耦可靠导通。

#### <span id="page-32-0"></span>**4.4.3** 指令脉冲输入接口

伺服驱动器提供 PULS 与/PULS、SIGN 与/SIGN 两组指令输入端,可以接收高速脉冲信号输入, 常用的接口形式为差分输入和单端输入两种。其中差分形式指令脉冲输入可以有效的抑制共模干扰, 信号传输距离较远,是推荐接口电路。具体接口电路示例如下:

(1)差分驱动

5V差分驱动信号可以通过 PULS与/PULS、SIGN与/SIGN 两组脉冲输入端输入。接口电路以 PULS 与/PULS 为例:

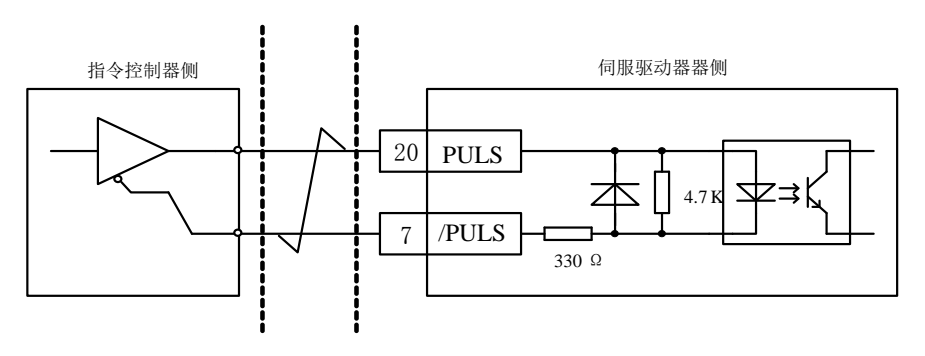

图 **4-4-5 5V** 差分脉冲输入接口电路

24V 差分驱动信号可以外接电阻<sup>注</sup>(1.5kΩ)通过 SIGN 与/SIGN、PULS 与/PULS 两组脉冲输入 端输入。接口电路以 PULS 与/PULS 为例:

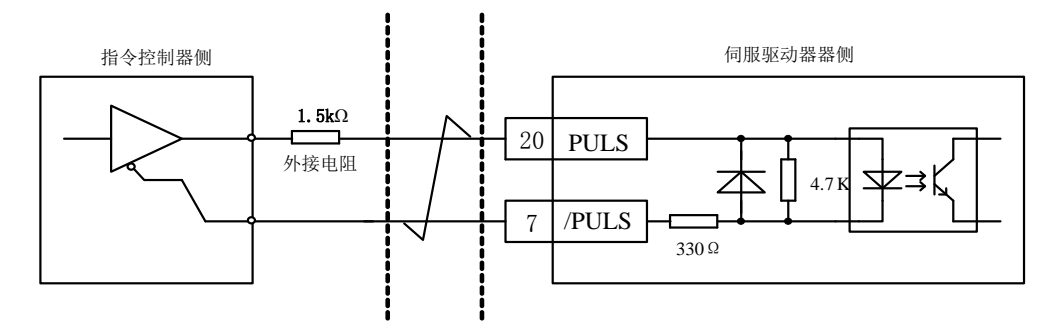

图 **4-4-6 24V** 差分脉冲输入接口电路

注:功能代号末尾为 **P2** 的机型,外接电阻须省略。

(2)单端驱动

伺服驱动器单端驱动的主要形式分为集电极(漏极)输入、发射极(源极)输入和推挽输入等, 单端驱动的输入形式相对差分形式抗干扰性较差,有效传输距离较短。这里提供较常用的接口电路。

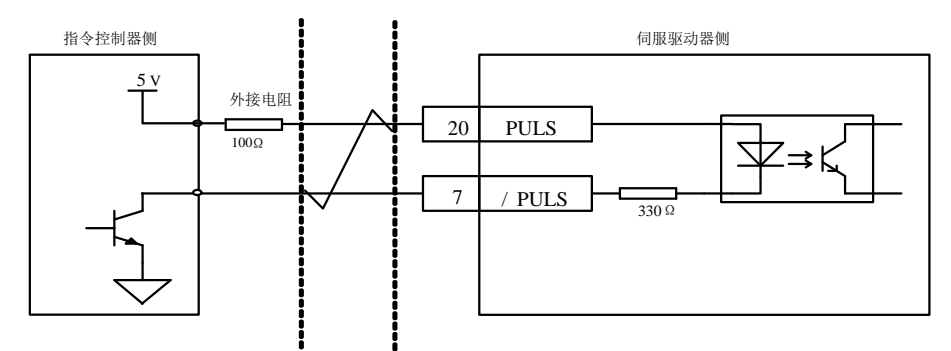

图 **4-4-7 5V** 集电极开路脉冲输入接口电路

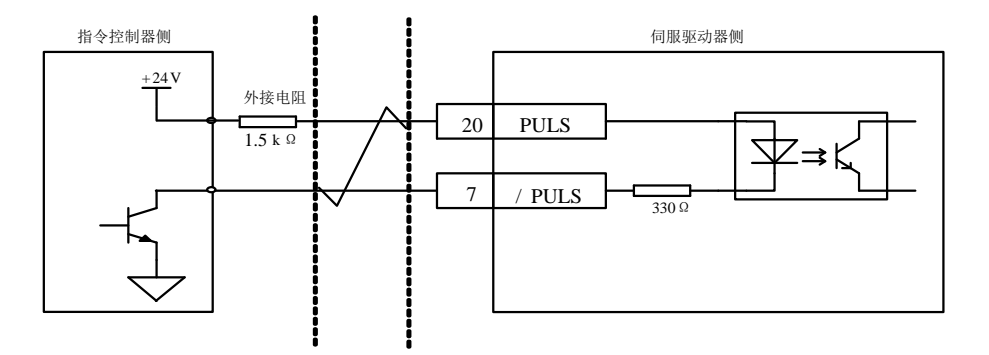

图 **4-4-8 24V** 集电极开路脉冲输入接口电路

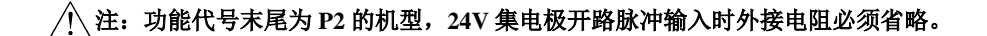

#### <span id="page-34-0"></span>**4.4.4** 编码器脉冲信号输出接口

伺服驱动器编码器脉冲输出接口分两种,一种是差分形式输出的 A、B、Z 信号;一种是以集电极 开路形式输出的 Z 信号。以编码器 A 相(PAO)的脉冲输出为例,接口电路如图 **4-4-9**、图 **4-4-10** 和图 **4-4-11** 所示。

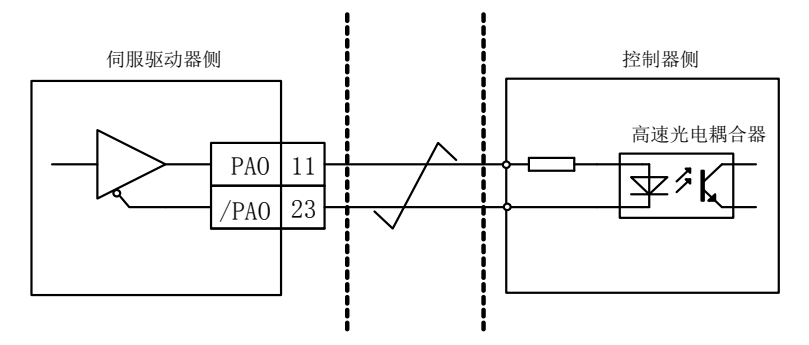

#### 图 **4-4-9** 编码器脉冲信号输出的光电耦合器接口电路

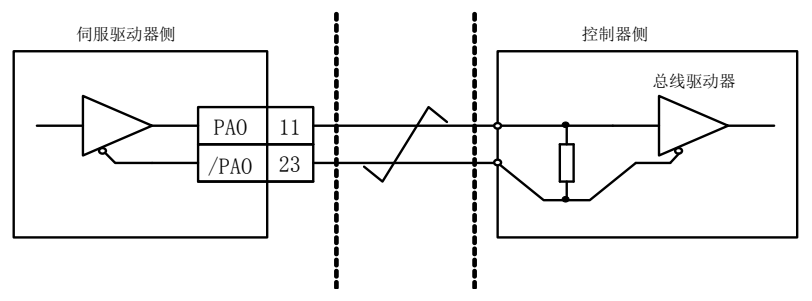

图 **4-4-10** 编码器脉冲信号输出的差分芯片接口电路

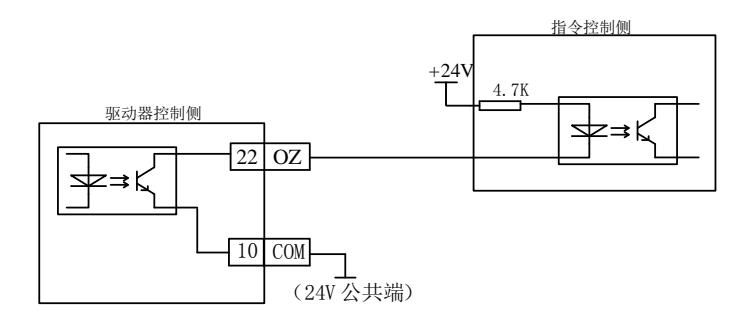

#### 图 **4-4-11** 编码器脉冲信号输出的集电极开路接口

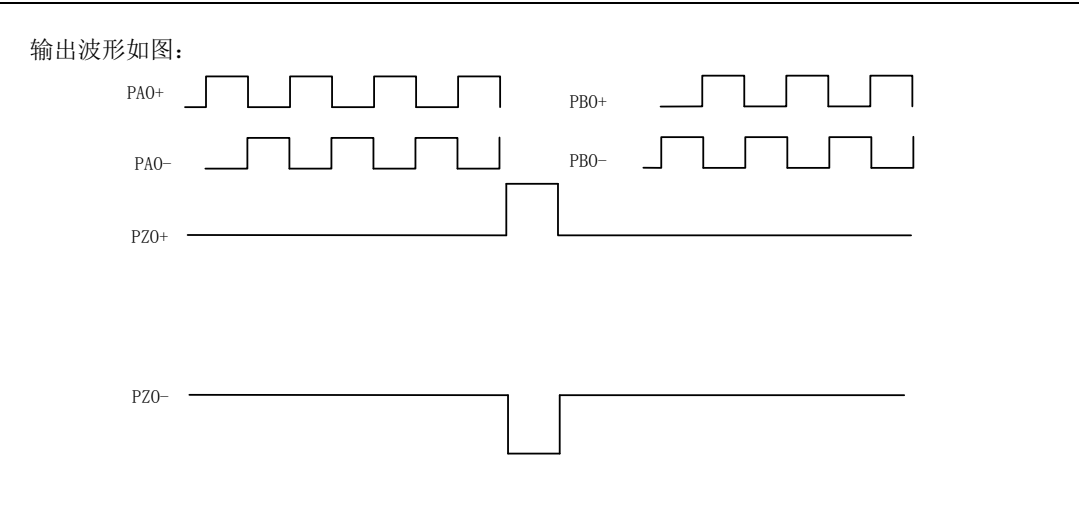

#### 图 **4-4-12** 编码器脉冲信号输出波形

说明:推荐使用 DS26LS32 作为接收芯片,同时建议使用匹配电阻,差分信号推荐 330Ω/1/4W。
# **4.5** 可编程输入输出信号端子的功能设定和状态监控

# **4.5.1** 可编程输入信号端子功能设定

可编程输入信号端子包括:DI1~DI5(对应用户参数 Po407~Po411)。

输入接点类型的选择是用来实现常开和常闭两种接口方式。例如为了安全,要求当发生检测故障 (断线等故障)时能够安全停机,一般使用常闭型开关。通过设置输入接点类型,可以实现常开和常 闭两种开关的检测。

# 端子功能重新设定后必须重新上电,否则可能造成功能的混乱。**DI** 端子功能定义重复会导致跳 AL-16 故障保护, 敬请注意。

-

r.

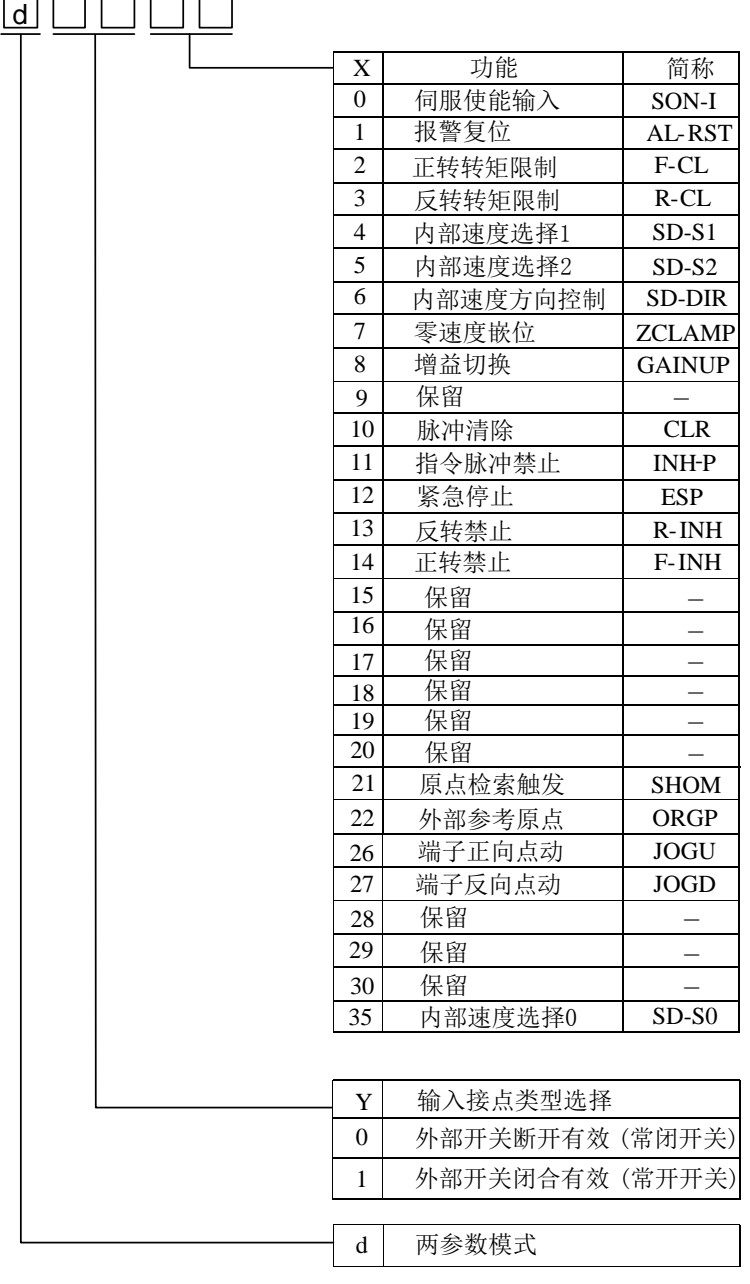

### 图 **4-5-1** 可编程输入端子功能设定示意图

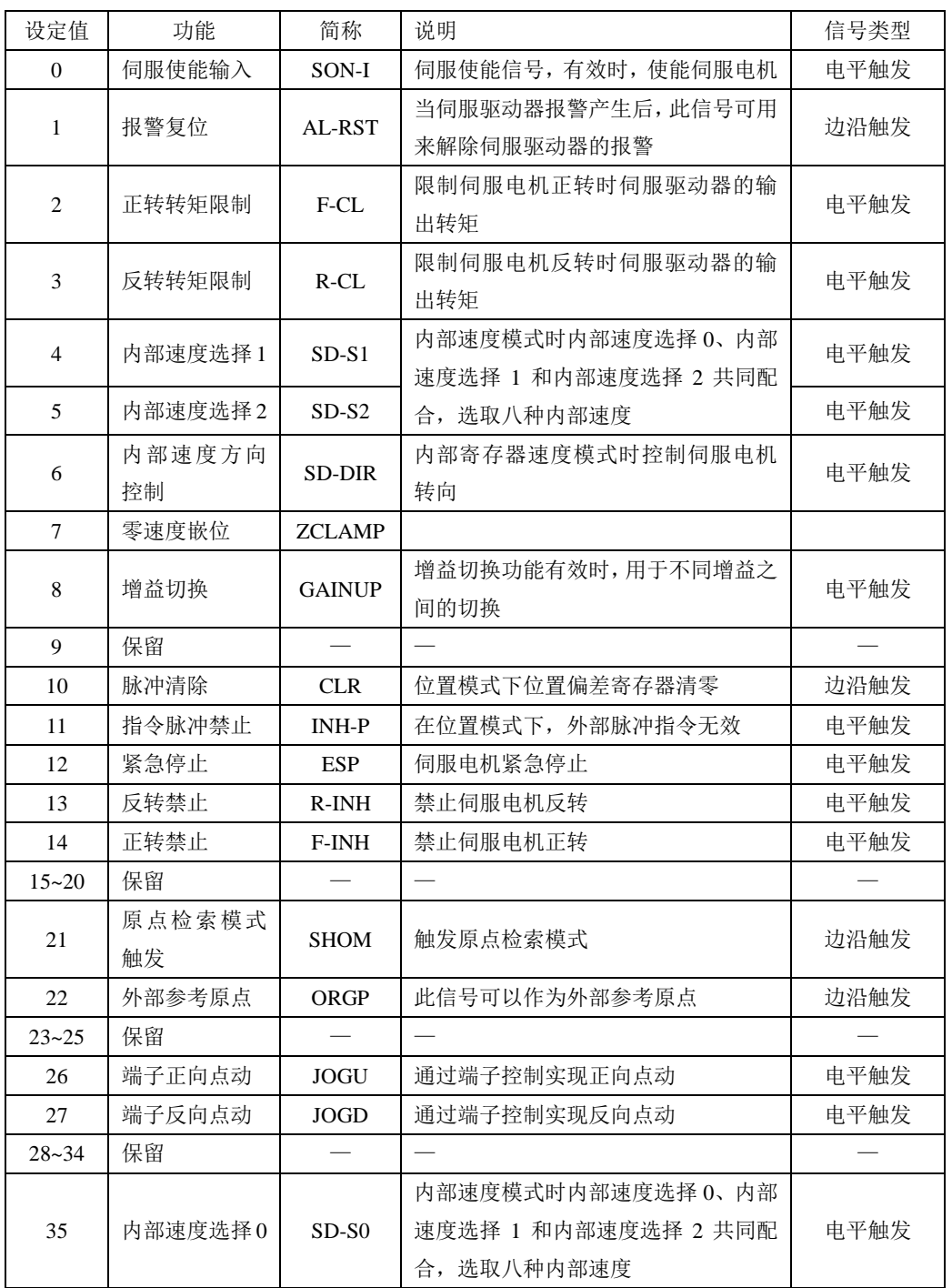

# **4.5.2** 可编程输出信号端子功能设定

可编程输出端子包括 DO1~DO3(对应用户参数 Po421~Po423)。

端子功能重新设定后必须重新上电,否则造成功能的混乱。

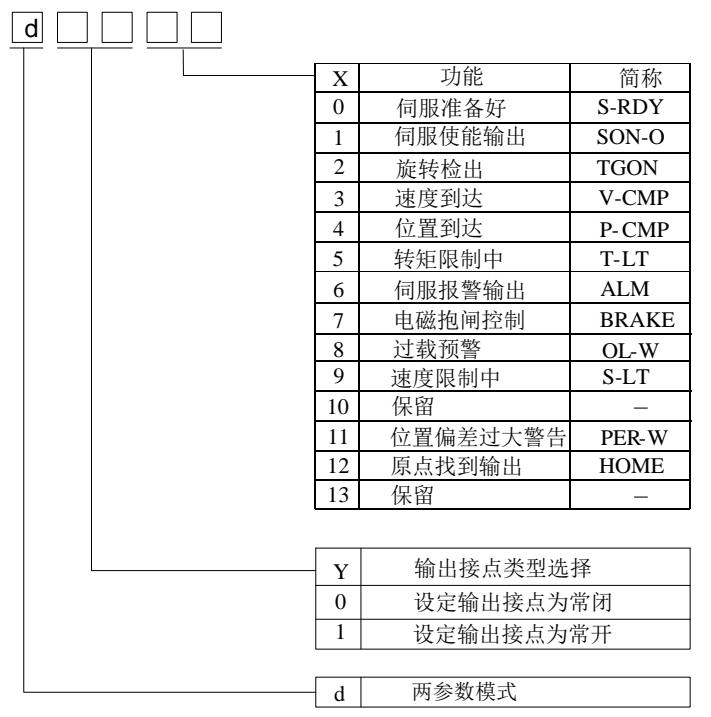

图 **4-5-2** 可编程输出端子功能设定示意图

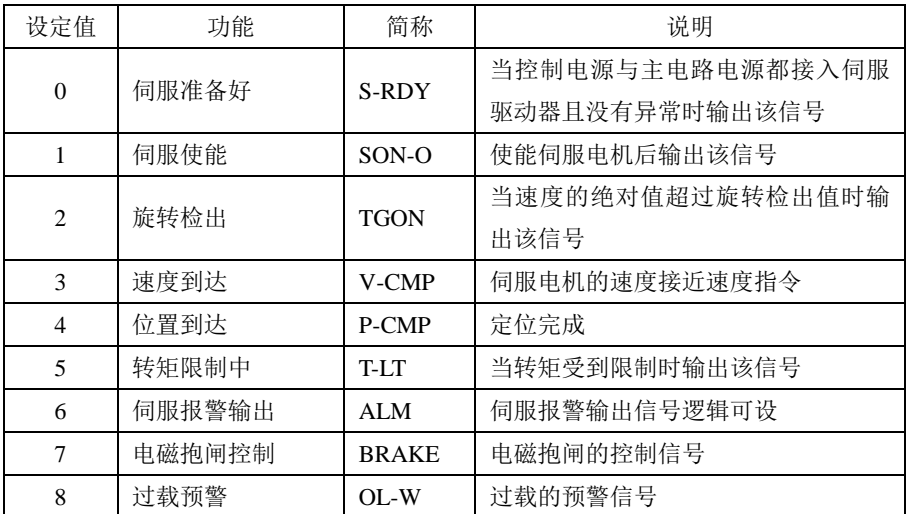

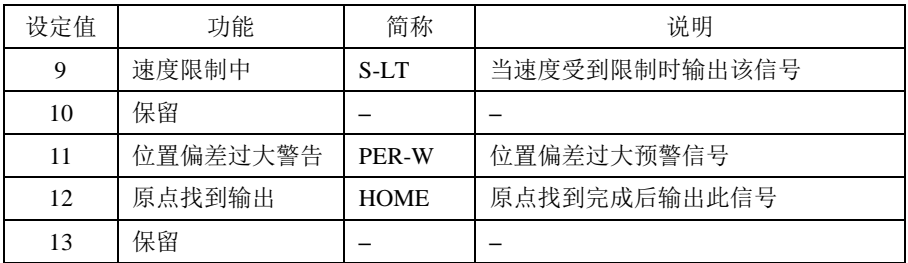

# **4.5.3** 输入端子的默认功能

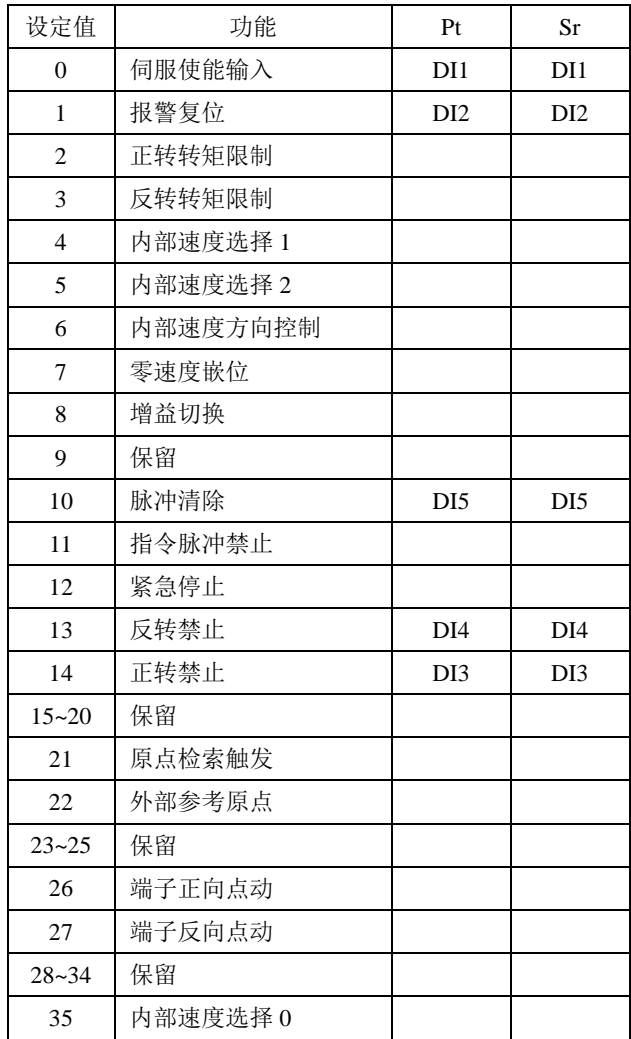

# **4.5.4** 输出端子的默认功能

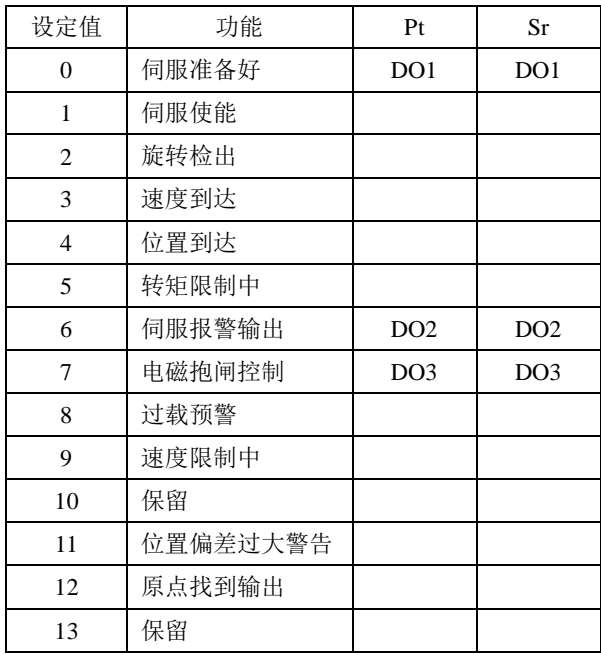

# **4.5.5** 输入输出端子状态监控

端子的输入输出状态可通过监控功能区参数进行实时的监控。具体监控参数如下:

(1)输入端子监控参数:

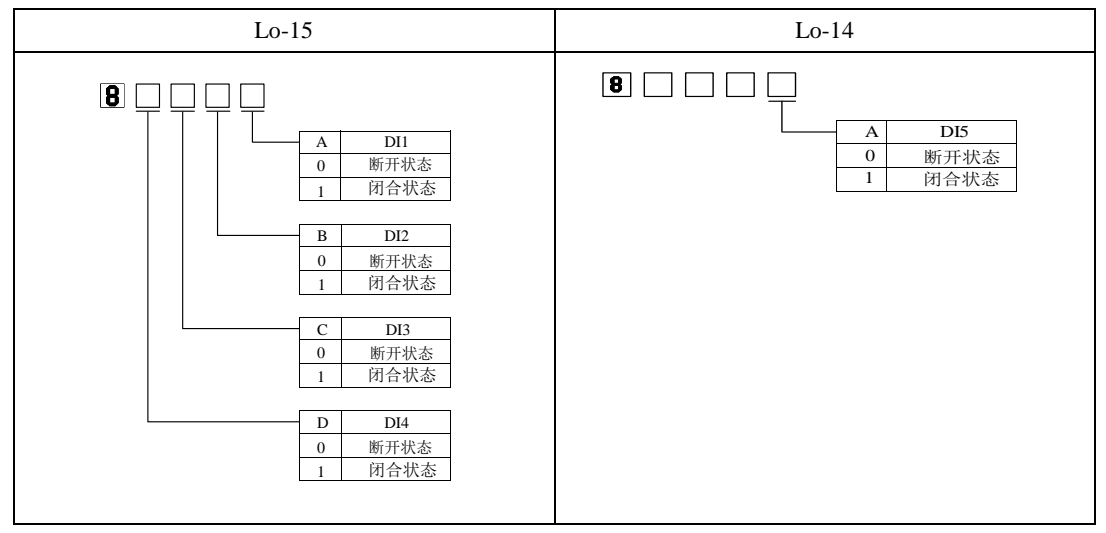

(2)输出端子监控参数:

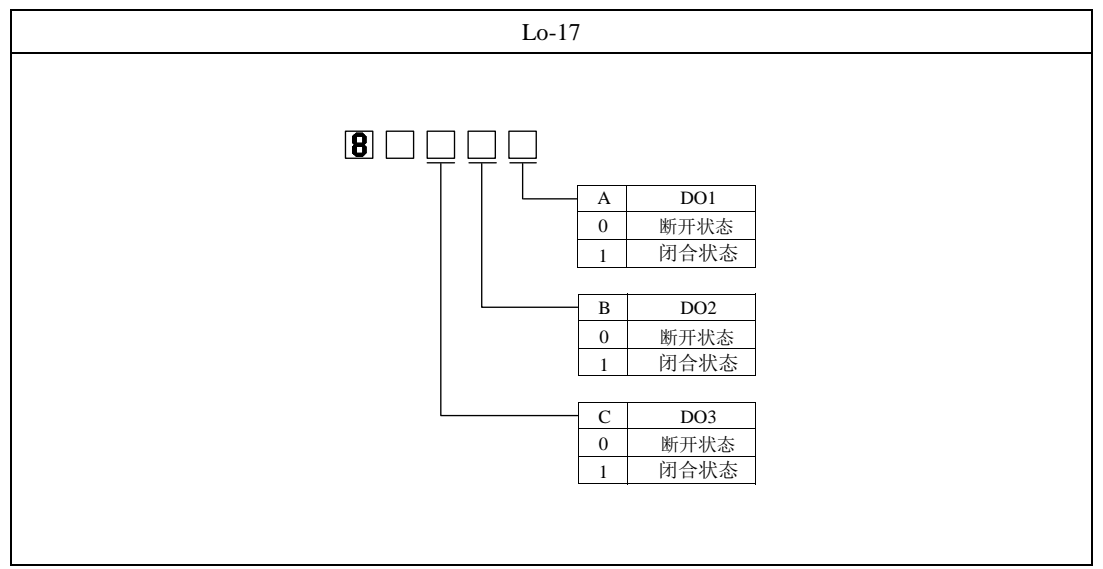

# **4.6** 输入输出信号(**CN3**)的连接实例

#### **4.6.1** 位置脉冲模式的连接实例

位置脉冲模式下连接实例如图 **4-6-1** 所示。

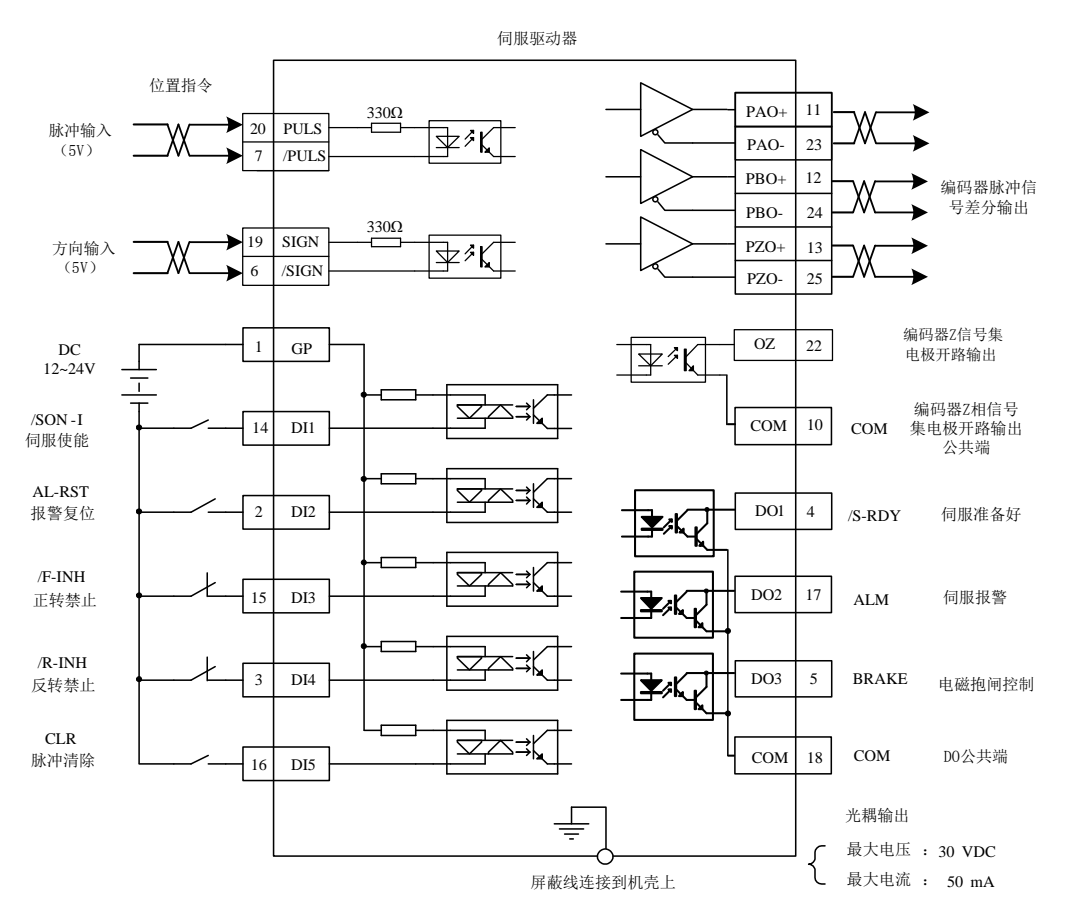

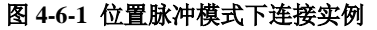

说明:

1 表示多股绞合线。

- 2 建议用户自行配置外部 12~24V 直流电源。
- 3 图中 DI1~DI5 为可编程输入端子,DO1~DO3 为可编程输出端子,用户可通过参数重新定义功能。
- 4 位置指令的形态由用户参数 Po300 决定,本例采用差分信号输入作为实例。
- 5 本例位置指令为 5V 差分信号, 如采用 24V 脉冲或其他连接形式, 请参见 4.4.3 指令脉冲输入接口。

# 五面板操作及用户参数的使用

# **5.1** 操作面板的说明

## **5.1.1** 操作面板各部分说明

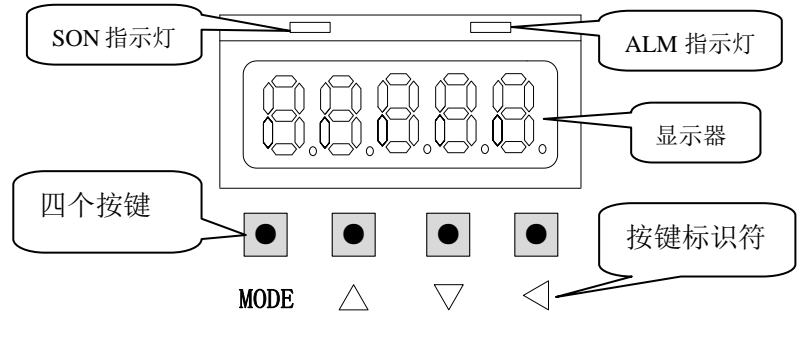

### 图 **5-1-1** 操作面板示意图

# **5.1.2** 操作面板各部分功能

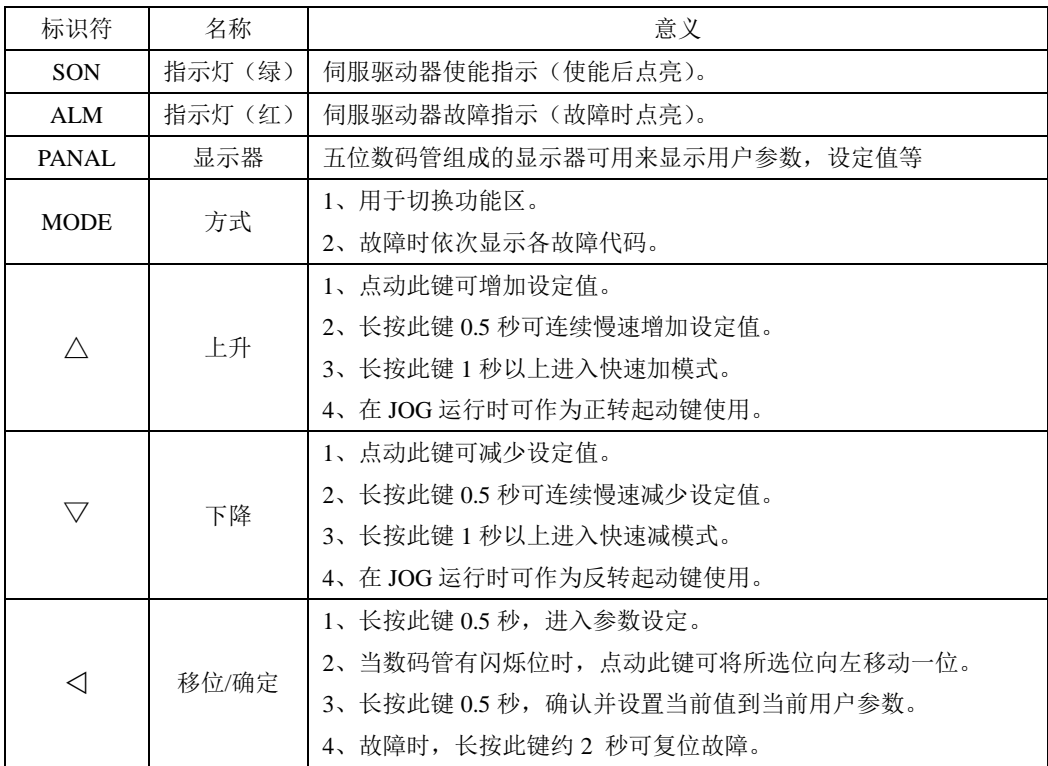

# **5.2** 用户参数使用说明

#### **5.2.1** 用户参数的显示及表示方法

用户参数的显示效果举例如下:

Po00 3 本手册中表示方法如下: Po001。

本说明书用空心笔段码来表示当前闪烁的操作位,说明该位为可调整位。

### **5.2.2** 参数值的显示及引用方式

☞□□□□□表示操作面板上自左向右依次排列的五位数码管上的可操作位。

#### ■一参数模式(不做特殊说明,参数为一参数模式,请注意)

□□□□□一参数模式即所有位是一个参数。

 $\Omega$ 

如上所示,引用方式举例:

例 **1**:Lo-02 伺服电机转速为正向 1000r/min,实际显示内容如下:

 $\boxed{0|0|0}$  (单位为 0.1 r/min)。

例 **2**:Lo-02 伺服电机转速为反向 1000r/min,实际显示内容如下:

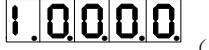

(单位为 0.1 r/min)。

#### ■两参数模式

d □□□□两参数模式即除第一位外,每两位为一个可调整参数。

Y X

如上所示,两参数模式时,分别用 XY 表示可调整参数位,引用方式举例: 例:Po407 CN3-14 端子功能设置为报警复位。实际显示如下:

-0<br>引用方式为 Po407.X=1。 d 0

#### ■四参数模式

b □□□□四参数模式即除第一位外,每一位为一个可调整参数。

D C B A

如上所示,四参数模式时,分别用 ABCD 表示可调整参数位,引用方式举例:

例: 位置模式下选择脉冲+脉冲的脉冲指令形态,则 Po300 的参数值的最后一位设置为 1。实际显示内 容如下:

# **占 3 3 4 5 5 5 6 5 6 5 6 7 5 6 7 6 7 6 7 6 7 7 7 5 7 7 9 7 9 300.A=1.**

# **5.2.3** 参数具体说明的方式

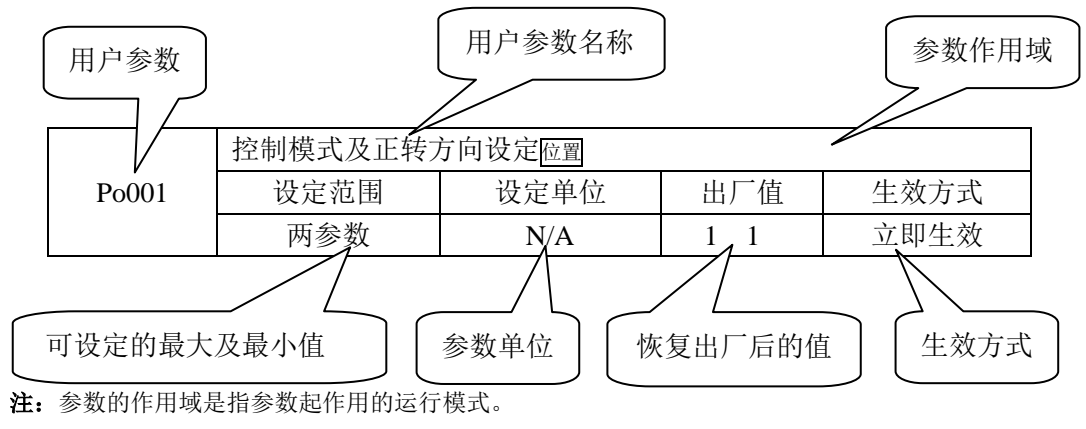

位置表示:位置模式;

# **5.3** 面板操作步骤

# **5.3.1** 用户参数区的切换

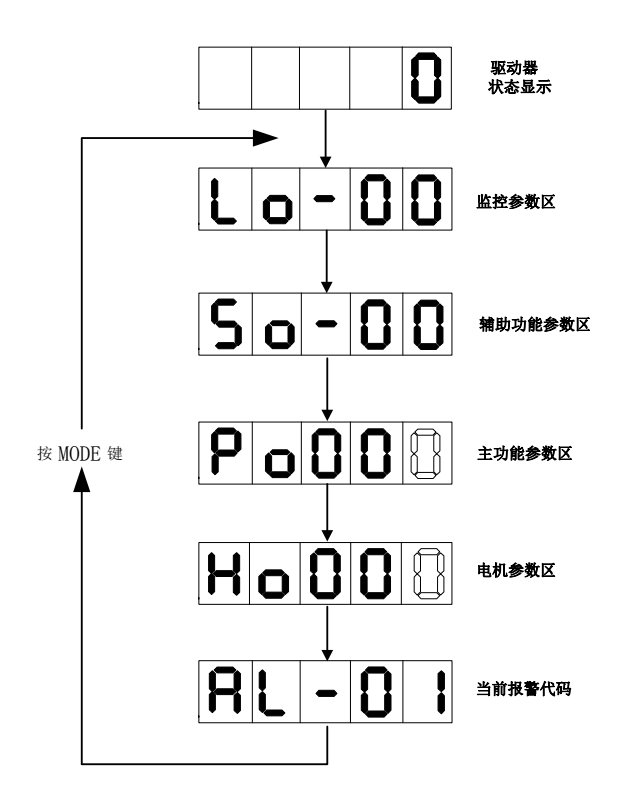

图 **5-3-1** 用户参数区切换示意图

接通主电路电源后,在没有故障的情况下,操作面板首先显示用户参数 So-09 所设置的驱动器状 态显示内容(出厂值为电机转速)。通过按 MODE 键,可以在监控参数区、辅助功能参数区、主功能 参数区、电机参数区以及当前报警代码(当前无报警则不显示报警代码)之间进行切换。

# **5.3.2** 监控参数区使用举例

以 Lo-14 (DI5 状态显示)的使用为例:

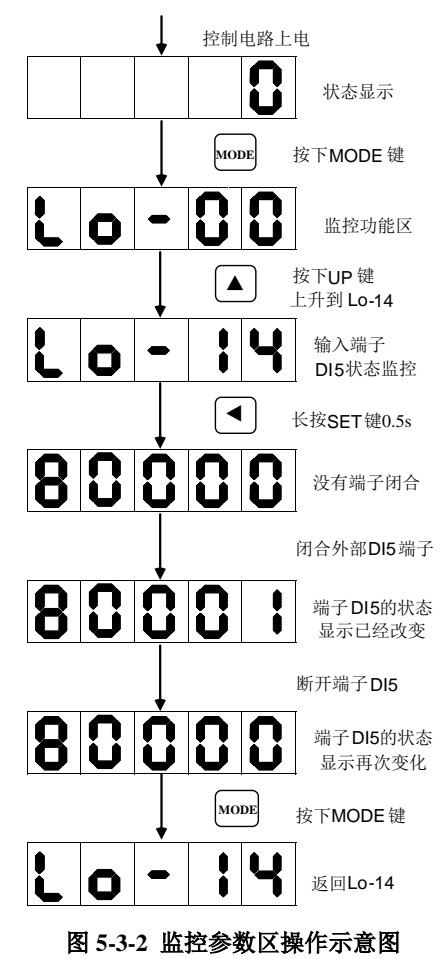

# **5.3.3** 辅助功能参数区使用举例

以 So-14 (JOG 点动运行)的使用为例:

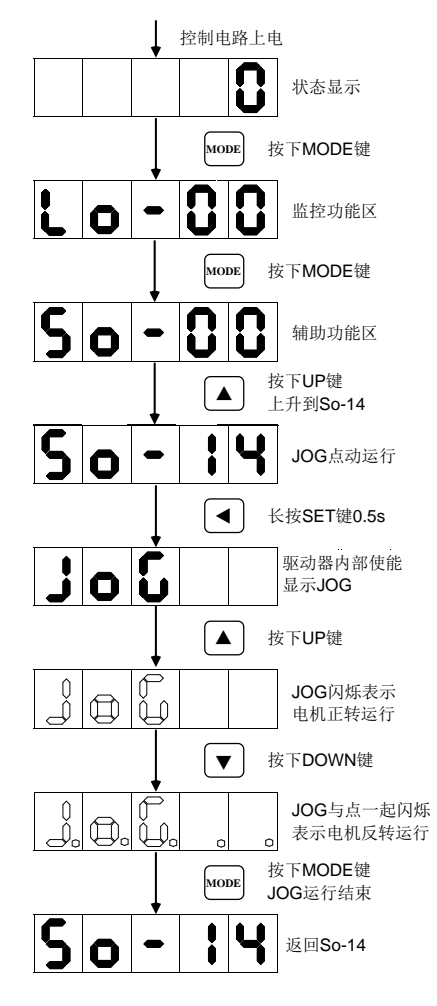

图 **5-3-3** 辅助功能参数区的操作示意图

# **5.3.4** 主功能参数区使用举例

以 Po304 电子齿轮分子更改为例说明用户参数的设置方法:

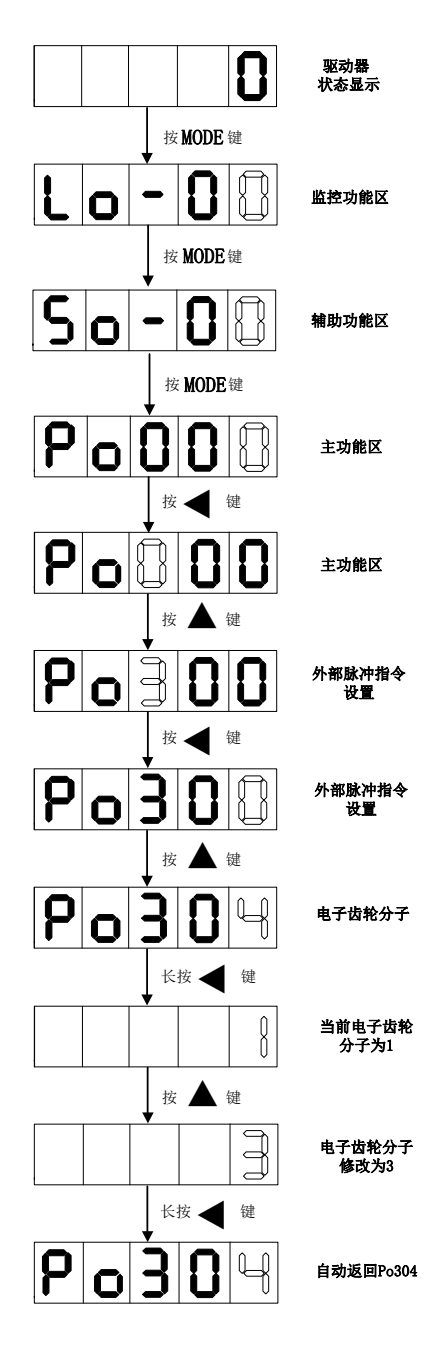

# 六运行

# **6.1** 电机参数

电机参数主要包括电机的额定电压、额定电流、编码器线数、额定转速、电机极对数、相间电阻以 及电感、转动惯量、反电势等内容。

### **6.1.1** 电机参数设定

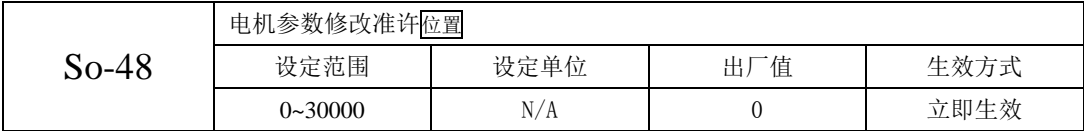

So-48 设为 1 时可对电机参数进行修改,电机参数详细说明如下表,请务必确认这些参数的设定值 与实际电机一致,否则电机将不能正常工作,甚至烧坏伺服系统。

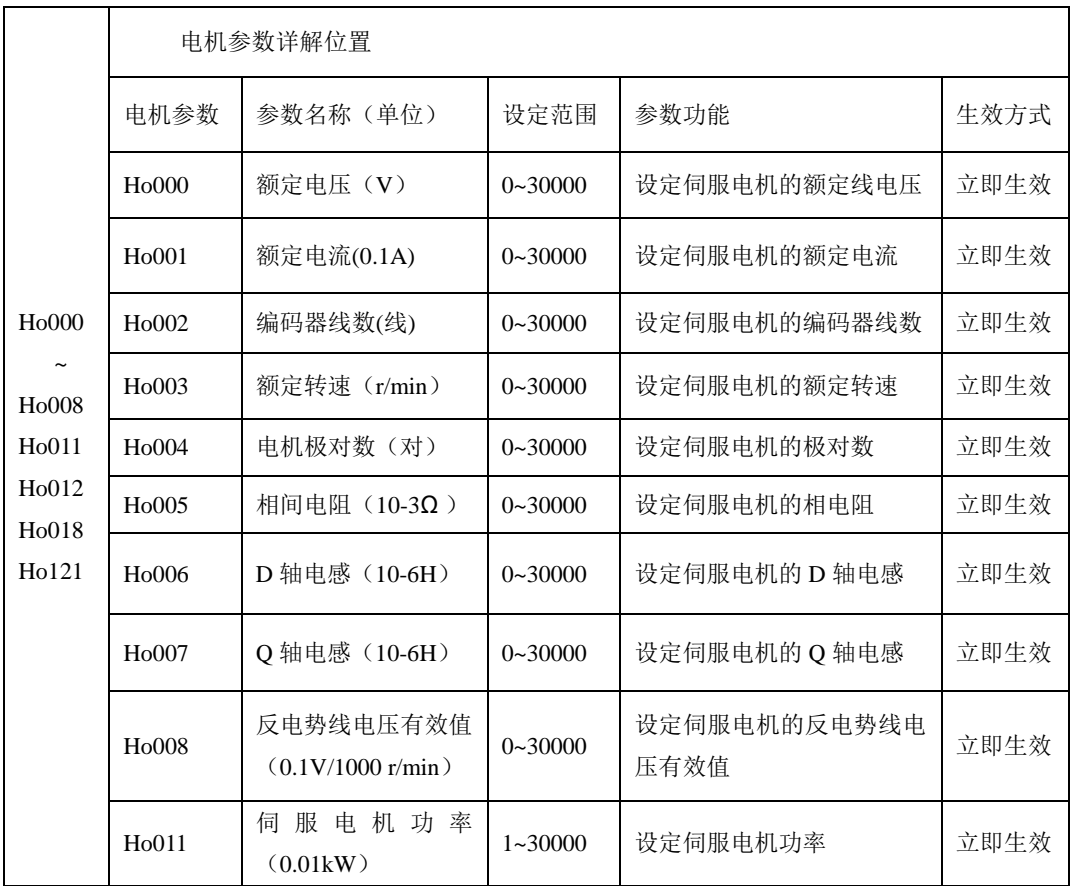

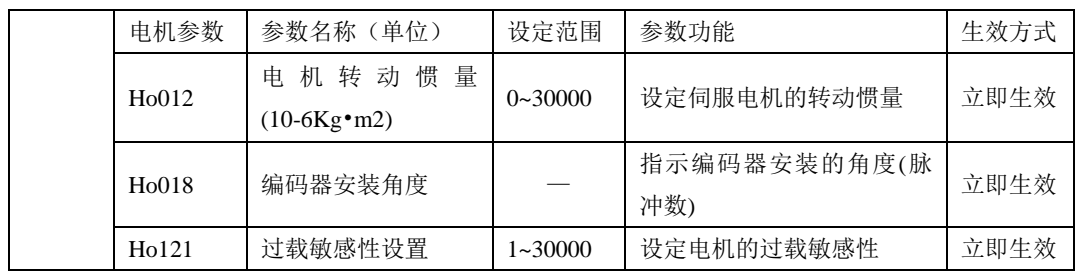

电机相关参数可以按照上表内容进行设定,此外,在使用时还要注意以下几点:

(1)So-48 设为 1 时可对 H 区电机参数进行设定;参数 Ho018 的值是在电角度识别完成以后伺 服自动记录的编码器安装角度, 电角度识别操作方法请参考 6.2.1。

(2)不同电机参数对应不同的伺服电机,请务必在使用前检查确认该参数与电机实际是否一致。

(3)根据电机的发热情况更改 Ho121 可以使电机过载保护的时间提前或延后;该参数值越大过 载保护时间越长。

(4)如果购买我司成套的伺服驱动器和伺服电机,出厂时已经设置好相应的电机参数,用户请勿 擅自更改电机参数,凡因用户电机参数设置错误或自行更换非标配电机所造成的系统损坏,后果自负。

#### **6.1.2** 电机编码器调零

电机编码器调零功能适用于伺服电机安装编码器时 Z 脉冲角度的校对。

操作步骤如下:

- 1、确认编码器信号线连接正确;
- 2、确认电机没有连接负载;
- 3、确认伺服处于未使能状态;
- 4、So-25 设为 2,然后切换到 So-14 点动模式(参考 6.2.2),长按 SET(◀ 建进入电机编码器调零模式 (此时伺服因未检测到编码器零点会一直低速运转);
- 5、手动缓慢旋转编码器,至伺服检测到编码器零点并停止运动;
- 6、观察显示面板,调整编码器使显示面板的数值保持在 0~±20 之内;
- 7、把编码器用螺丝固定紧后,按 MODE 键退出编码器调零模式;

8、重复步骤 4,当电机停止运转时,观察显示面板数值是否与步骤 6 设定的数值一致。

#### **6.1.3** 电机参数自学习

电机参数自学习功能是指伺服系统更换电机,而电机与驱动器的相序匹配关系,伺服电机定子电 阻、电感以及反电势等关键参数未知的情况下,伺服自动识别的功能。正常使用标配电机时试运行前 通常不需要启动此功能。

进行电机参数自学习前请先确认:

- (1)电机编码器线连接正确;
- (2)电机轴未与任何机械设备连接;

(3)系统处于伺服 OFF 状态;

在 So-25 设为 3 时,需要把电机的实际功率输入到驱动器 Ho011 里面,然后再进行正常的辨识。

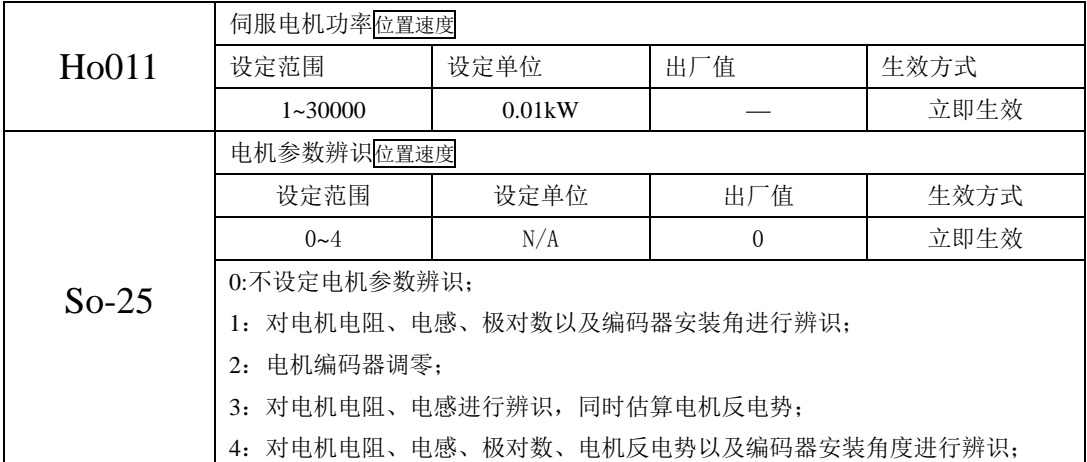

So-25 设为所需要的功能,进入 So-14 点动模式(参考 6.2.2),系统开始自动测试, 面板显示闪烁 的"TEST", 驱动器会自动进行对应功能区的学习, 辨识完毕之后, 面板返回至 So-14 界面; 同时电角 度记入 Ho018 中; 辨识电角度时, 若出现线序错误时报警: AL-05, 报错后请停机调整线序, 确保线 序无误后再继续操作。

注意:线序错误报警时,只需任意颠倒其中两相,然后重新进行电角度识别。

# **6.2** 试运行

配线结束并设定好电机参数后,请首先进行试运行。为确保安全、正确地进行试运行,试运行前 请首先对以下项目进行检查和确认。

(1)伺服电机的状态

- 确保伺服电机没有外部损伤;
- 确保伺服电机固定部件连接紧固;
- 检查伺服电机轴,确保旋转自由(带油封伺服电机轴旋转时稍费力是正常的);
- 检查伺服电机动力线和编码器线连接器,确保连接正确、紧固。

(2)伺服驱动器的状态

- 确保伺服驱动器没有外部损伤;
- 确保伺服驱动器主电路接线端子、CN2 端子和 CN3 端子接线正确并连接紧固;
- 确保提供给伺服驱动器的外接电源电压正常。

#### **6.2.1** 电角度识别及相序辨识

电角度识别功能是指在伺服系统更换电机,而电机与驱动器的相序匹配关系、编码器电角度未知 时,伺服自动识别光电编码器原点的功能。正常使用标配电机试运行前通常不需要启用本功能。

进行电角度识别前请先确认:

- (1)电机编码器线连接正确;
- (2)电机轴未与任何机械设备连接;
- (3)系统处于伺服 OFF 状态;

电角度识别的具体操作步骤如下所述:

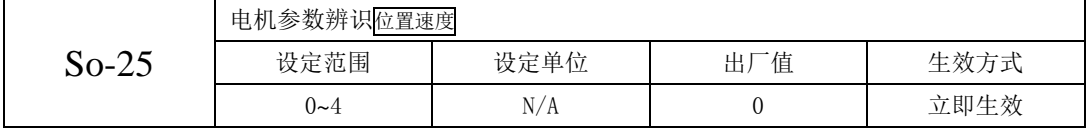

So-25 设为 1,进入 So-14 点动模式(参考 6.2.2),系统开始自动测试,面板显示闪烁的 TEST 字 符, 电机动力线序正确时系统记录电角度并进入点动模式, 识别的电角度记入 Ho018 中;线序错误时 报警: AL-05, 报错后请断电后调整线序, 确保线序无误后再重新操作。

注意:线序错误报警时,只需任意颠倒其中两相,然后重新进行电角度识别。

# **6.2.2 JOG** 点动运行步骤

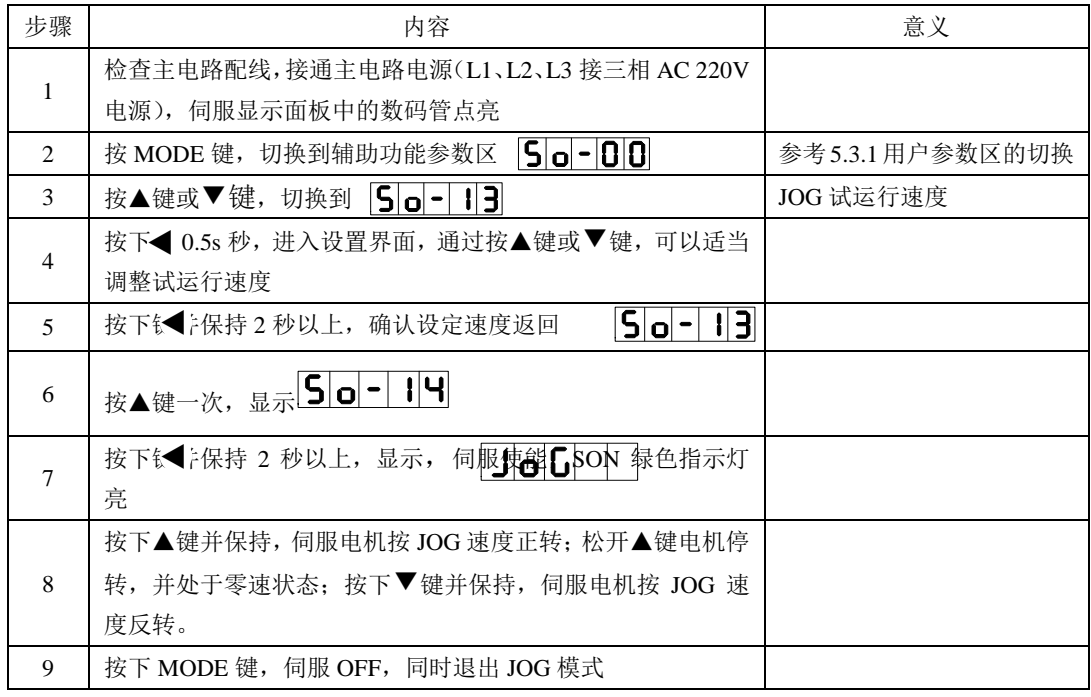

注意:

1、JOG 模式是一种特殊的速度模式,伺服电机的加减速时间由参数 Po109 和 Po110 设置;

2、内部点动模式不受正/反转禁止的限制,请务必注意安全;

3、JOG 速度由参数 So-13 设置, 默认值是 100rpm, 为安全起见, JOG 试运行速度不宜设置过高。

# **6.2.3** 位置脉冲模式下的运行步骤

如图 6-2-2 所示连接外部信号电路。

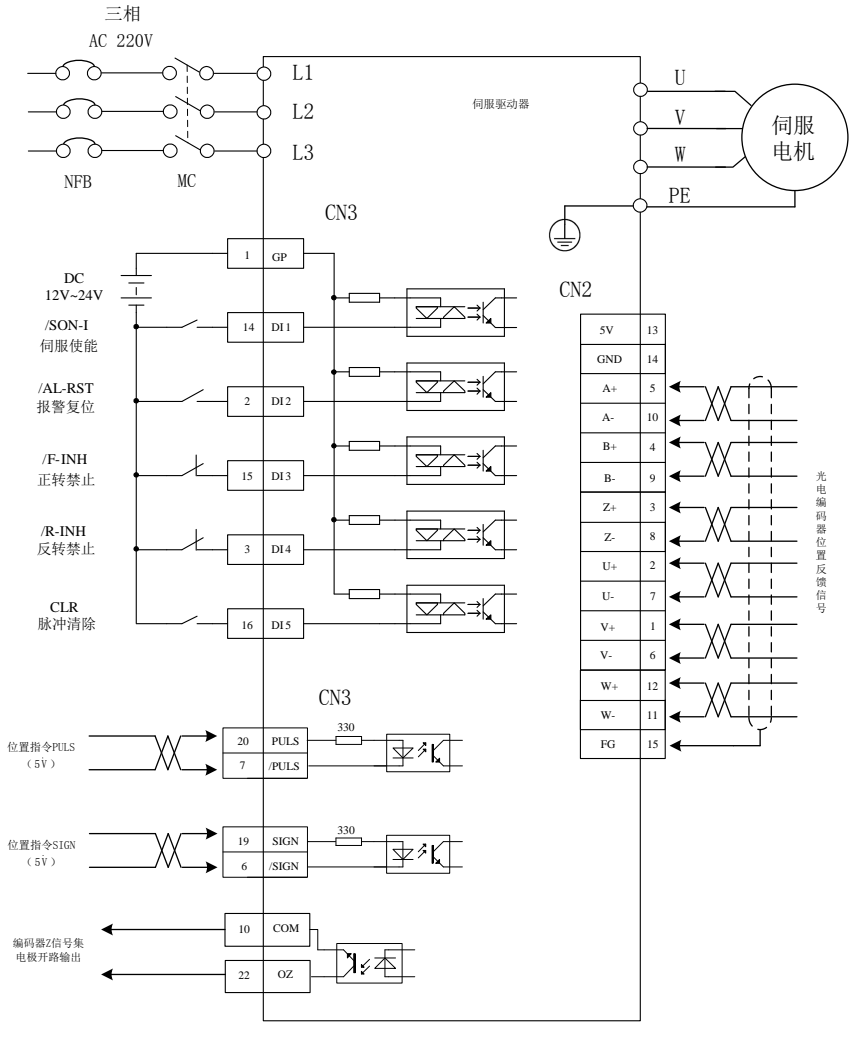

图 **6-2-2** 位置脉冲模式下最简系统图

#### 操作步骤:

- 1、按照上图接线,主电路端子 L1、L2、L3 接三相 AC 220V;
- 2、编码器信号线接插件 CN2,确保与伺服电机侧插头连接良好;
- 3、控制信号线按照图示接至插件 CN3;
- 4、检查主电路配线,确认输入信号电路配置完备后接通电源,显示数码管亮;
- 5、按下表设置参数

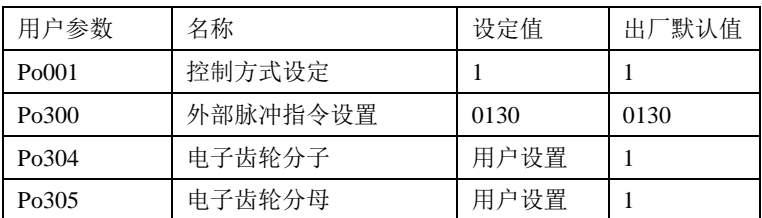

6、确认没有报警和任何异常情况后,将/SON-I 输入信号置为 ON 伺服驱动器使能(SON 指示灯 点亮),伺服电机处于零速锁定状态;

7、设置指令控制器输出脉冲信号至驱动器的 CN3-6、19,CN3-7、20 脚,电机将按照输入的指令 运转。

8、停止指令控制器输出脉冲,伺服电机处于零速锁定状态,试运行结束。

注意: 位置指令频率 f (Hz) 与电机转速 n 的对应关系为 n=f×60÷10000 (r/min), 建议将电机转 速控制在 100 r/min 左右的安全速度。

#### **6.2.4** 机械与伺服电机配套试运行

#### (**1**)转动惯量识别

电机与机械设备相连接或电机装入负载台之后,在正式生产试运行之前需要伺服"学习"一下当 前设备的转动惯量,方便用户调整相关参数,使伺服系统在合适的转动惯量下运行。转动惯量识别采 用离线惯量辨识设计,伺服可通过电机拖动负载按照设定的正反转曲线运行,从而计算出负载的转动 惯量比,进而确定负载的转动惯量。

操作步骤:

1、将 Po008 设置为 1, 然后切换到 So-14 点动模式, 按"▲"键, 伺服自动进行转动惯量识别, 电机先正转,后反转。若点动模式下按"▼"键,则电机先反转,后正转。伺服会自动调整加减速时 间,此时面板"00000"闪烁,面板显示的值稳定后表示转动惯量识别完成。

实际负载转动惯量=0.01×显示数值×电机本身转动惯量

按 MODE 键退出转动惯量识别功能。

当 Po008 选择 2 时, 进入 So-14 点动模式, 按"▲"键, 电机一直正向加减速。按"▼"电机会 一直反向加减速。伺服会自动调整加减速时间,此时面板"00000"闪烁。面板显示的值稳定后表示转 动惯量识别完成。

实际负载转动惯量=0.01×显示数值×电机本身转动惯量

按 MODE 键退出转动惯量识别功能。

识别完成后转动惯量比自动写入 Po013 中, Po013 是立即生效的, 但增益 Po101、Po102 的值不会 改变。

与转动惯量识别相关的参数:

1)转动惯量识别的运动范围(脉冲数)

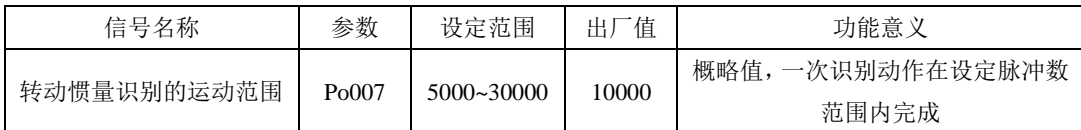

2)惯量识别模式选择

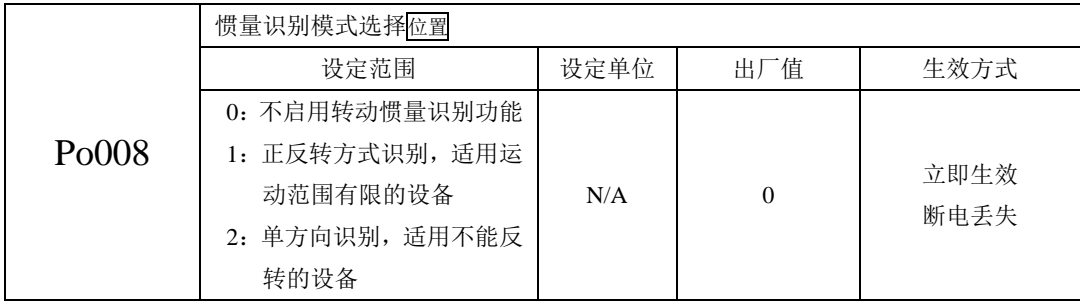

说明:

(1)Po008=0:不启用转动惯量识别功能。

(2)Po008=1:正反转方式识别,适用运动范围有限的设备。

(3) Po008=2: 识别时电机单方向转动, 适用不能反转的设备。

3)转动惯量识别时电机加、减速时间

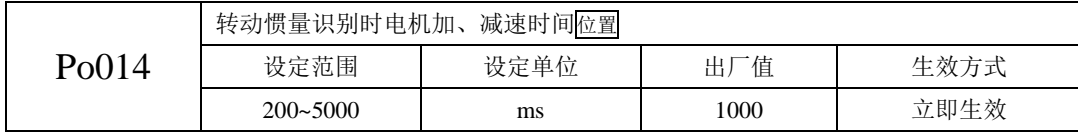

4)转动惯量比

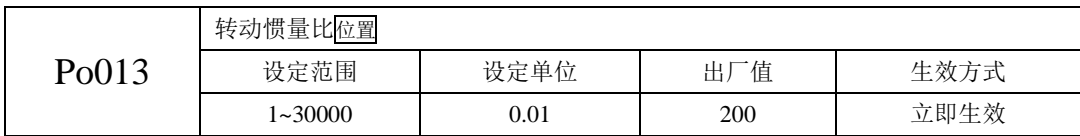

# 注意:**1**)转动惯量识别只是对惯量比进行了测定,而并未对速度位置参数进行匹配,因此请务必在转 动惯量识别完成后对刚性进行选择。

#### **2**)若是在下列情况下需要客户手动调节转动惯量

- **1**、机械刚性极低时
- **2**、存在间隙等非线性特征时

#### (**2**)刚性选择

伺服的刚性是指电机转子抵抗负载惯性的能力,即电机转子的自锁能力。伺服刚性越强,对应的 速度环增益越大,系统的响应速度越快。

伺服的刚性必须与负载的转动惯量比配合使用,机械负载转动惯量比越大伺服允许的刚性等级越 低。伺服刚性相对转动惯量比过高时电机将会发生高频自激震荡;反之,则表现为电机响应迟钝,要 花费较长时间才能达到指定位置。相关参数:

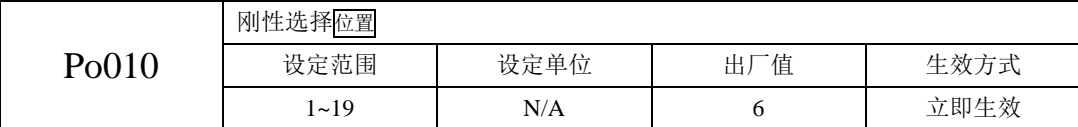

刚性选择可通过 Po010 参数进行设定,设定范围:1~19,数值越大,所选择刚性越强。Po010 设定后, 系统将自动生成第一增益组参数。第一增益组包括:第一位置环增益 Po301、第一速度环比例增益 Po101、 第一速度环积分时间 Po102、第一速度滤波时间常数 Po106、第一转矩滤波时间常数 Po214、第一电流 环带宽 Po200。

刚性等级及其相关参数表如下:

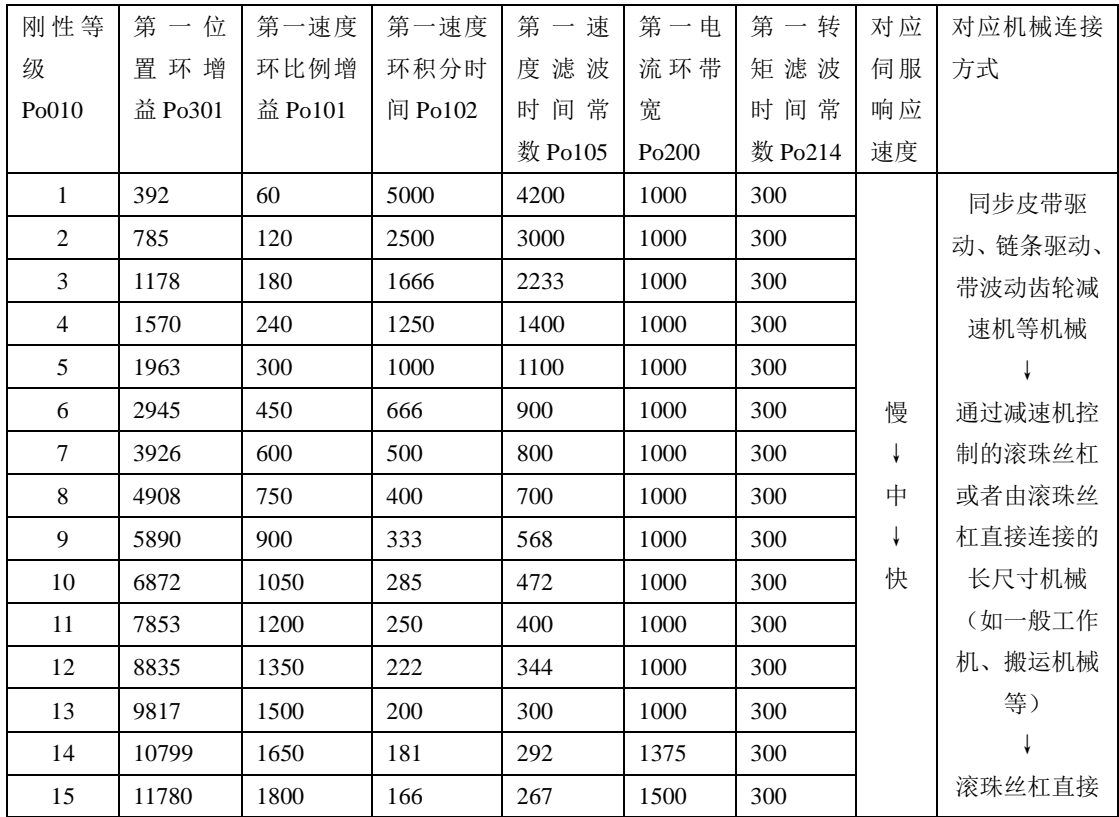

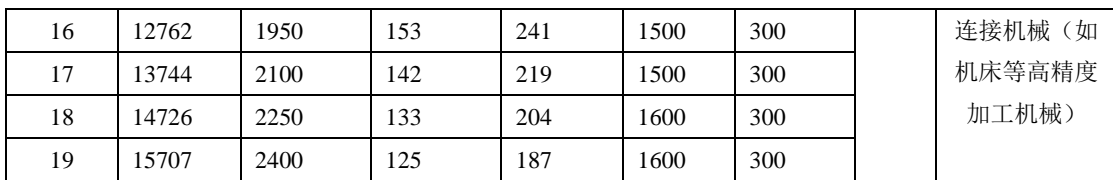

刚性等级的设定方法:

1)确认已进行惯量识别且惯量比合理,根据惯量比以及传动连接方式大致估测选择合适的刚性等 级 Po010(机械负载越大伺服允许的刚性等级越低)。

2)So-14 进入点动试运行,查看运行是否顺畅、有无噪音等。若有噪音可适当减小刚性等级 Po010, 否则可尝试加大刚性等级再试运行,直到满足系统要求。

更改刚性等级时,速度、位置环增益也会随之改变。刚性等级设定后,仍可对第一增益组参数进 行微调(调整后不会影响刚性等级 Po010)。

上表所列数据为与 Po010 刚性等级相关的参数,在刚性选择时请参照上表所作介绍以及转动惯量比、 完成对刚性等级以及相关增益的设定。

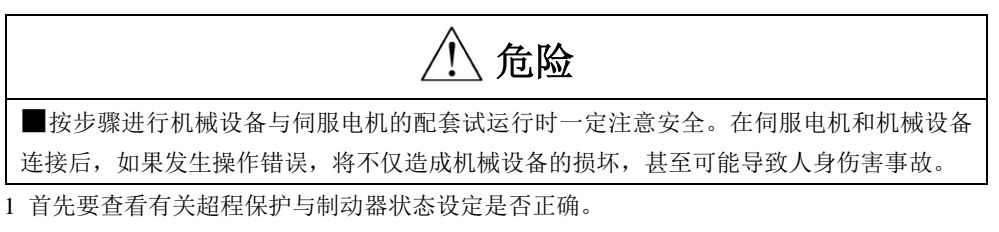

2 根据使用的控制模式设定所需的用户参数。

3 在切断电源的状态下,连接伺服电机和机械设备。

4 确认伺服 OFF 后接通指今控制器电源, 确认各种保护正常动作。

5 试运行。

6 根据需要调整伺服增益以改善伺服电机的响应性。

# **6.3** 控制模式的选择

(1)控制模式的设定

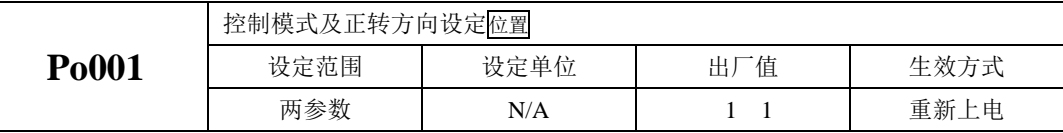

(2)控制模式选择的说明

Po001 为两参数模式,模式的选择由 Po001.X 决定。

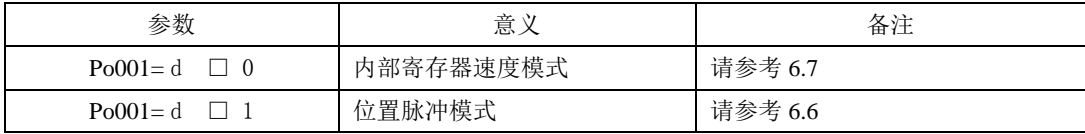

# **6.4** 通用功能的设定

# **6.4.1** 用户密码的设定

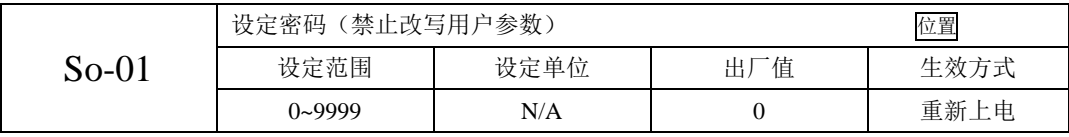

密码设定是用于防止无意间改写用户参数的功能。该参数出厂值 0,即密码无效,可以任意修改参 数。需要使用此功能时,请设置该参数为所用密码值后重新上电,以使该参数生效。

除只用来监控和查看等功能参数外,其余大部分辅助功能参数和主功能参数都需要在打开密码的 情况下修改,否则显示 Err 。

#### **6.4.2** 驱动器状态显示设置

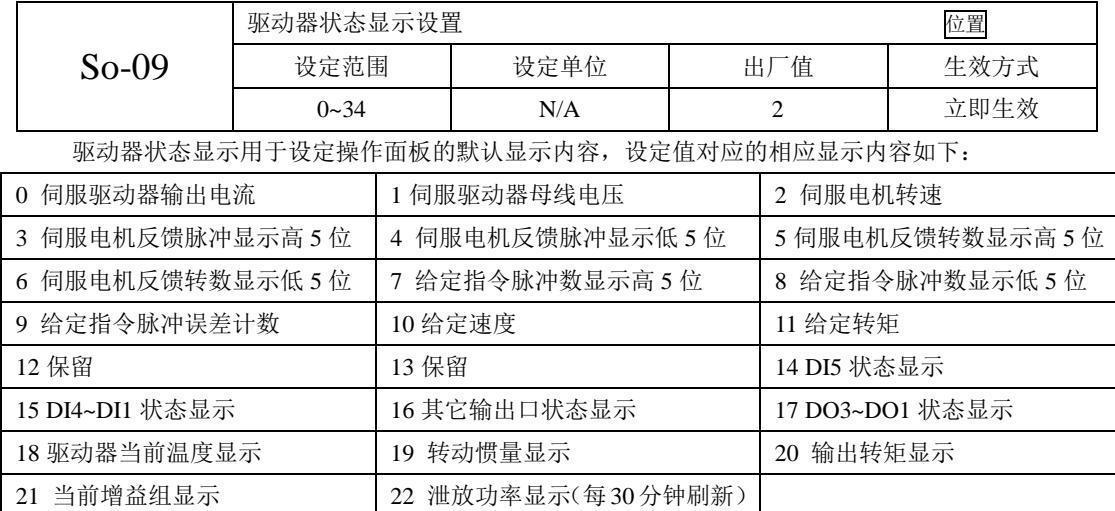

# **6.4.3** 恢复出厂

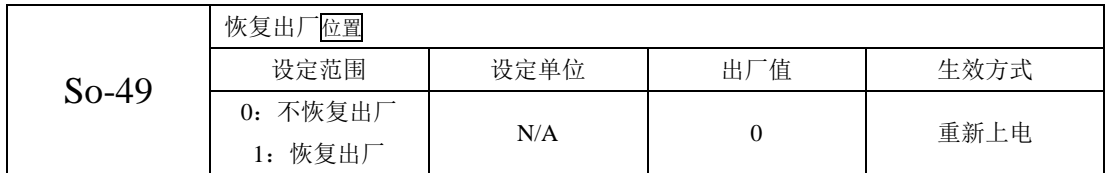

在参数设置出现混乱时,可以通过该参数将用户参数恢复为出厂时的默认值。

具体操作方法: 进入 So-49, 设置参数值为 1, 长按设置键 0.5s, 5s 后自动返回 So-49, 然后重 新上电以使参数恢复为出厂默认值。

### 注意:当伺服为使能状态时,**So-49** 设置无效!

### **6.4.4** 伺服 **ON** 设定

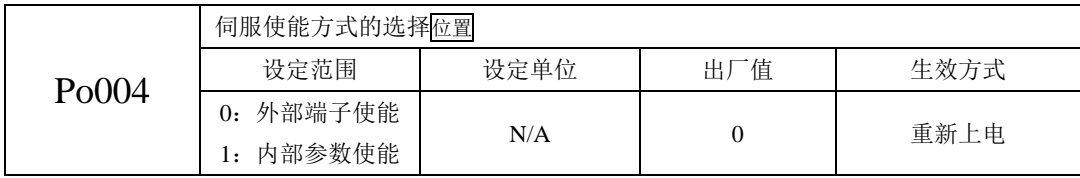

伺服使能的模式可以通过该参数来设定,具体方式如下:

(1)Po004=0:由外部端子使能,此时需要外部有 SON-I 功能的输入端子支持。

(2)Po004=1:内部参数使能,由内部 Po100 决定是否使能。

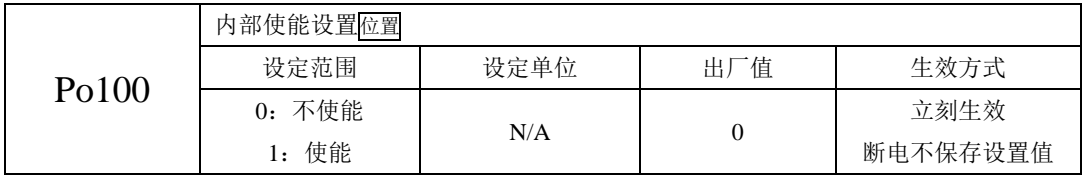

Po100=1, 伺服驱动器一直处于伺服 ON 状态,使用时需要加倍小心操作。出于安全的考虑,即使 设置该功能码为 1, 在重新上电后仍会自动恢复为 0, 即处于内部的非使能状态。

# **6.4.5** 电机旋转方向的切换

出厂时设定逆时针旋转(从伺服电机轴的一侧看)是正转方向,此时 Po001.Y 的值为 1。当需要设 定伺服电机的正转方向为顺时针时只需将 Po001.Y 的值设为 0。

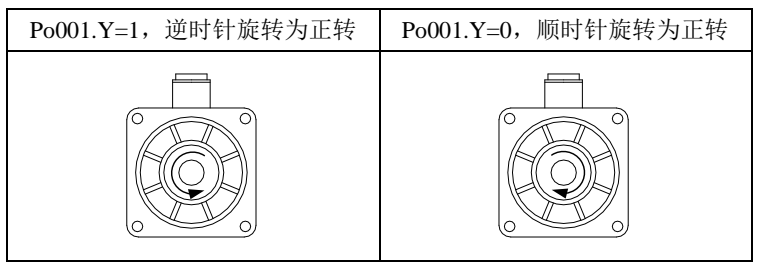

#### **6.4.6** 超程保护功能

超程是指机械的可动部分超越设定区域。超程一般使用限位开关或光电开关进行检测。伺服驱动 器一旦检测到限位开关信号动作,会立即强制当前运转方向上速度为 0,对于逆向的运转不起作用。

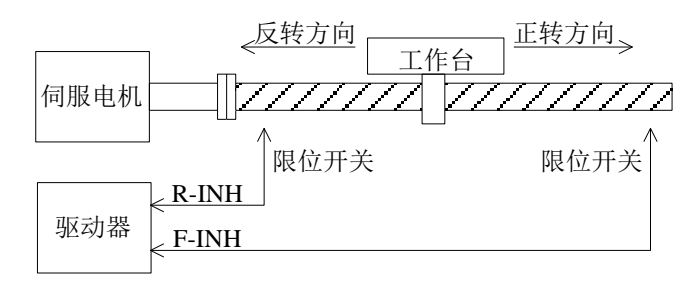

#### 图 **6-4-1** 超程保护限位开关设置示意图

(1)输入信号

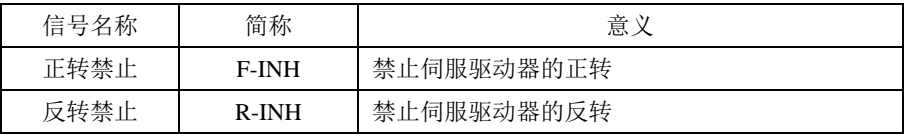

(2)相关参数设定

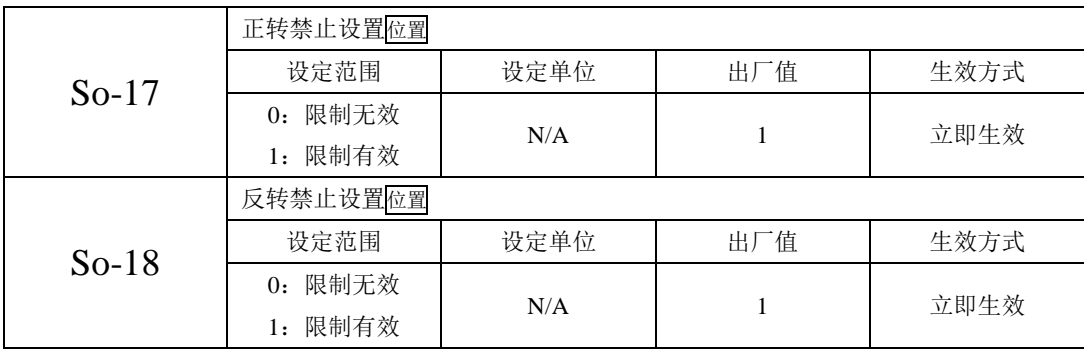

(1)启用超程保护功能

在配置 F-INH 和 R-INH 功能的端子后,设置 So-17=1 和 So-18=1,可通过外部控制端子来实现超 程保护功能。为了安全的考虑,出厂设置正反转禁止端子有效,且为常闭触点输入,以保证在出现断 线之类故障时也能实现保护功能。

(2)屏蔽伺服超程保护功能

设置 So-17=0 和 So-18=0, 可屏蔽超程保护功能。另外, 不配置 F-INH 和 R-INH 功能的输入端子 也可以实现屏蔽功能。

(3)超程时的停止转矩设定

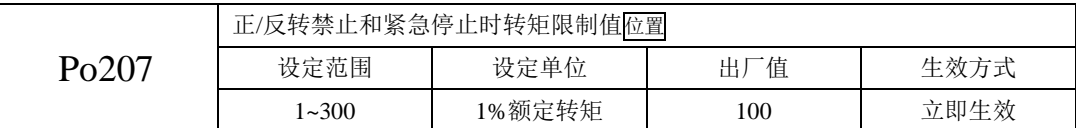

当正/反转禁止信号或紧急停止信号有效时,伺服电机瞬时反向停止转矩的最大值被限制为该值, 且该值为绝对值,对正反转都起作用。

### **6.4.7** 制动的设定

伺服驱动器的制动方式主要以下两种: 1 能耗制动; 2 电磁抱闸制动。

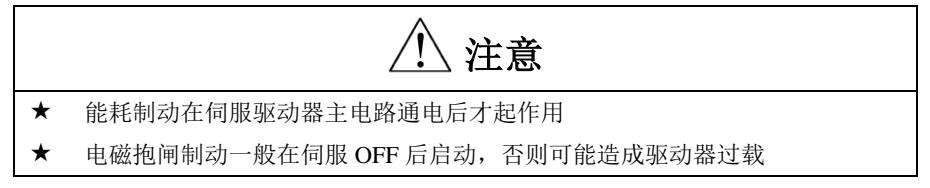

(1)能耗制动

伺服电机在减速或停机时处于再生状态(发电机状态),机械能转化为电能,通过逆变回路回馈到 直流母线,会导致直流母线上的电压升高。当电压升到一定程度将会损坏驱动器内部元器件。此时驱 动器可以通过制动电阻把回馈的能量以热能的方式消耗掉。这个过程叫做能耗制动。

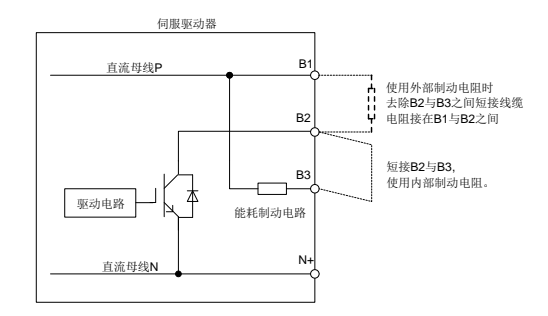

#### 图 **6-4-2** 能耗制动接线示意图

驱动器已经内置了制动电阻,对于需要改用外部制动电阻的用户,必须正确设置以下两个参数:

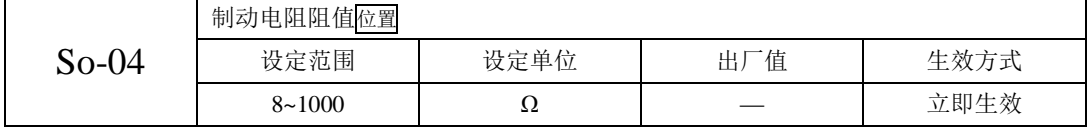

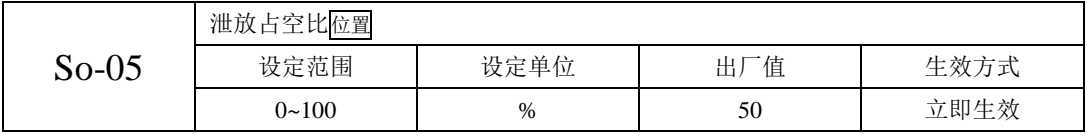

| ▛▝▞▝▆▏▏▏▝▎▎▗▎▓▛▘▞▆▏▞▛▕▜▏▘▆▏▏▅▏░▘▞▀▀▐▘▜▕▗▙▄░▏▖▕▞▌▕▅▎▞▀▊▜▝▞▞▅▕▐▎▞▞▝▕▕▝▎░░▗▏▕▅▀▎▙▆▝▏▝▏▕▞▕▛▕▗▃▀▏▕▅▀▏▐▟▃▊▕▔▏▕▏▞▕▛▏▝▗▃ |                 |            |                   |  |  |
|----------------------------------------------------------------------------------------------------|-----------------|------------|-------------------|--|--|
| 伺服驱动器结构代号                                                                                                    | 内置电阻规格          | 外部制动电阻最小阻值 | 外部制动电阻建议规格        |  |  |
| $K1$ (0.2kW/0.4kW)                                                                                               | 无               | $45\Omega$ | $60\Omega/100$ W  |  |  |
| K2 (0.75kW)                                                                                                    | $50\Omega/50W$  | $45\Omega$ | $60\Omega/100$ W  |  |  |
| $K3(1.0-1.8kW)$                                                                                                  | $50\Omega/50W$  | $30\Omega$ | $40\Omega/400$ W  |  |  |
| K4(3kW)                                                                                                    | $20\Omega/100W$ | $15\Omega$ | $15\Omega/1000$ W |  |  |

下表是不同伺服驱动器结构对应的内置制动电阻的规格及外部制动电阻最小阻值。仅供参考

(2)电磁抱闸制动

电磁抱闸制动功能仅适用于带有电磁抱闸器的伺服电机,此功能可保证负载机械不会因自重或外 力作用而发生移位。电磁抱闸的连接请参照 6.4.7 电磁抱闸的使用。

使用电磁抱闸制动需要使用以下输出信号:

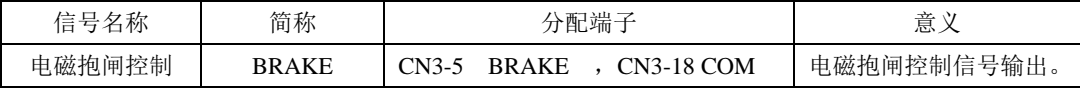

a)伺服电机停止时的制动

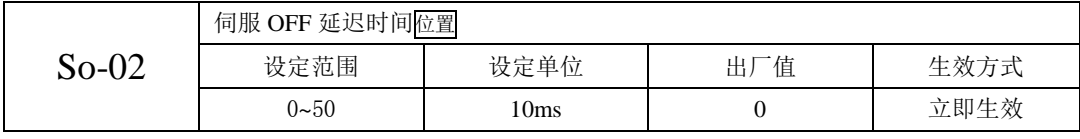

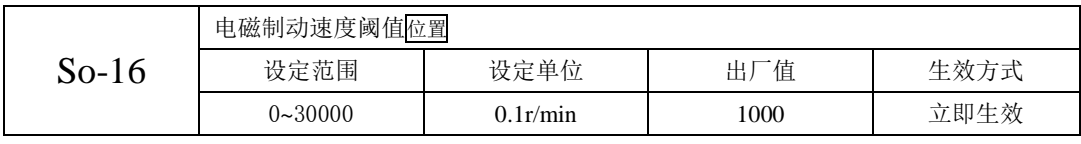

注意: 此 So-16 值不宜设定过大, 建议使用出厂值。

当伺服电机停止时或电机转速绝对值小于 So-16 的设定值时, 如果此时使能信号关闭, 同时关闭 电磁制动信号,延时 So-02 的设定值后, 伺服驱动器变为非使能状态。

逻辑时序如下图所示:

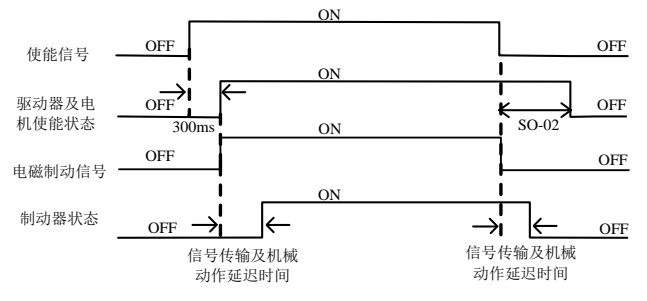

图 **6-4-3** 电磁抱闸制动时序图

注意:发生报警时,伺服驱动器将立即变为非使能状态,**So-02** 设定值无效。

b)伺服电机旋转中的制动

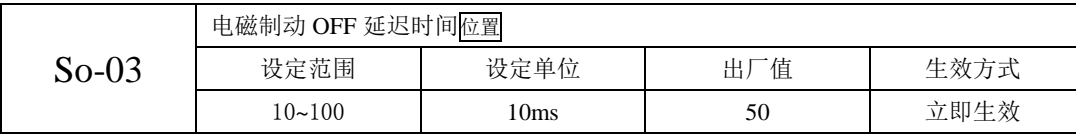

当伺服电机旋转中且转速绝对值大于 So-16 的设定值时,发生报警事件后伺服驱动器立即变为非 使能状态,伺服电机自由减速;当满足下述①、②任一事件时,关闭电磁制动信号。①速度降到 So-16 的设定值;②从驱动器变为非使能状态,延时 So-03 的设定值后。逻辑时序如下图所示:

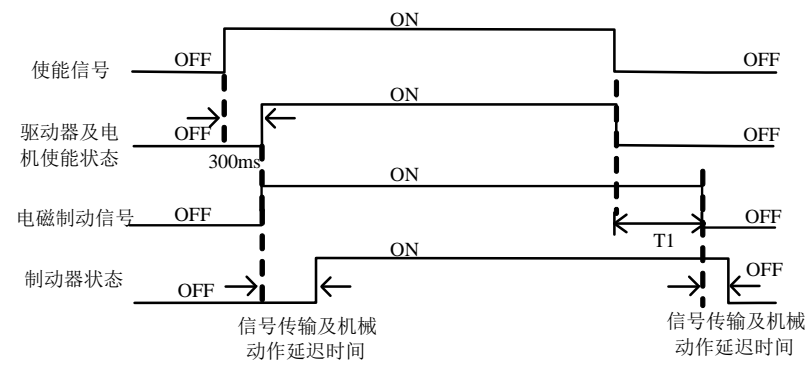

图 **6-4-4** 电磁抱闸制动时序图 **2**

注:去掉伺服使能后,**T1** 时间实际为 **So-03** 与速度降到 **So-16** 设定值所需时间的较小值。

3)功能设定

|         | 伺服 OFF 停车模式位置 |      |         |      |  |
|---------|---------------|------|---------|------|--|
|         | 设定范围          | 设定单位 | 值<br>出, | 生效方式 |  |
| $So-07$ | 0: 自由停车       |      |         |      |  |
|         | 1: 保留         | N/A  | 0       | 立即生效 |  |
|         | 快速使能<br>2:    |      |         |      |  |

快速使能是指驱动器上电后继电器自动吸合,在给出使能信号后驱动器延迟 10ms 伺服 ON。

61

### **6.5** 伺服增益调整

为了优化伺服驱动器响应性,需要调整伺服驱动器中设定的伺服增益。伺服增益需要对多个参数 组合进行设定,它们之间会相互影响,因此,伺服增益的调整必须考虑到各个参数之间的联系。

一般情况下,刚性高的机械可通过提高伺服增益来提高响应性能。但对于刚性较低的机械,当提 高伺服增益时,可能会产生振动,从而无法提高响应性能,因此有高响应需求的场合需要刚性较高的 机械以避免机械共振。

关于位置或速度响应频率的选择必须由机械的刚性及应用的场合来决定,一般而言,高频度定位 的机械或要求高精密加工的机械需要较高的响应频率,但较高的响应频率容易引发机械的共振。在未 知机械允许的响应频率时,可逐步加大增益设定以提高响应频率直到共振产生时,再调低增益设定值。 其相关增益调整原则如下说明:

#### **6.5.1** 增益参数总览

伺服增益参数一览表:

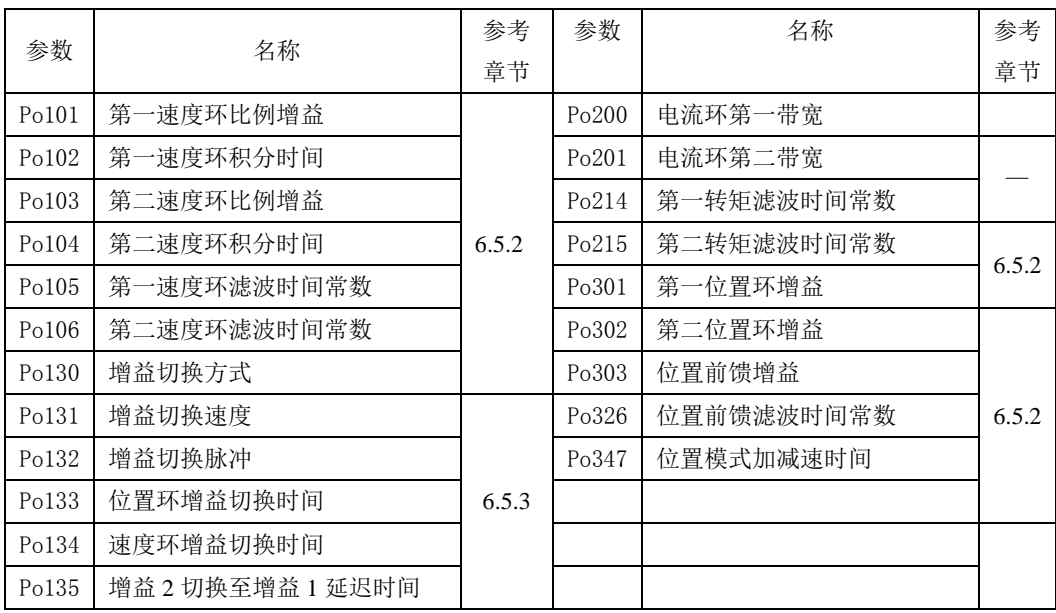

### **6.5.2** 增益参数说明

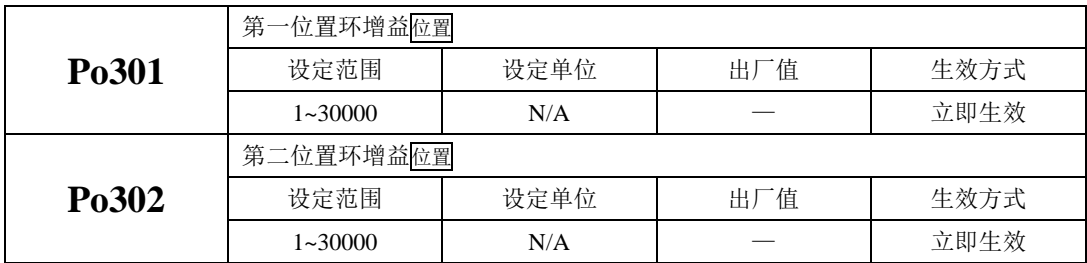

位置环增益决定位置控制时的响应性。设置值越大,增益越高,刚度越大,相同频率指令脉冲条 件下,对于位置指令的跟随性越好,位置误差量越小,定位整定时间越短,但是设定值过大会造成机 械产生抖动或定位会有过冲的现象。

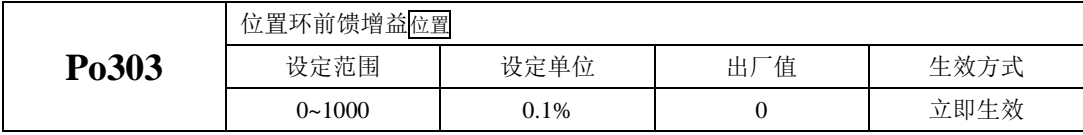

伺服驱动器内部对位置控制进行前馈补偿以缩短定位时间,但如果设定的值过大,可能会引起机 械振动。

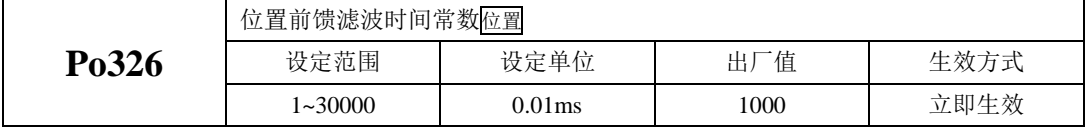

位置控制命令平滑变动时,增益值加大可改善位置跟随误差量;位置控制命令不平滑变动时,降 低增益可降低系统的运转震动现象。

调整说明:

KP 过大时,位置回路频宽提高但会导致相位边界变小,而使电机转子会来回转动震荡,此时 KP 必须调小直到电机转子不再震荡。过低的 KP 可能无法满足合理的位置追踪误差要求,此时通过设置合 理的前馈增益 Po303 即可有效降低位置动态追踪误差。

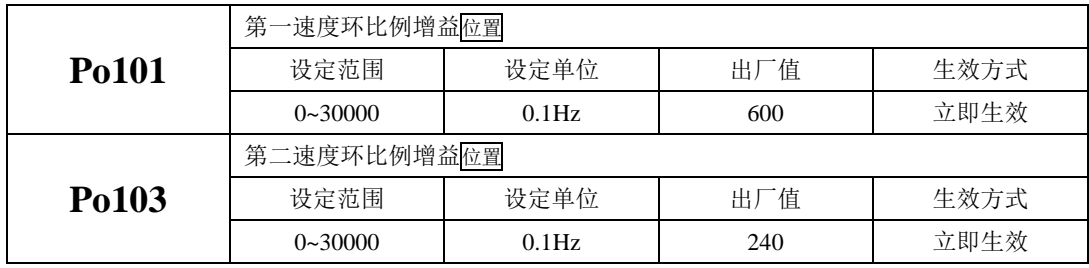

速度环比例增益决定速度控制时的响应性,设置值越大,增益越高,速度指令的跟随性越佳,但 是过大的设定容易引发机械共振。速度模式控制时频率必须比位置控制模式时的频率高 4~6 倍, 当位 置响应频率比速度响应频率高时,机械会产生抖动或定位过冲现象。

当惯量比变大时,控制系统的速度响应会下降,变得不稳定。一般会将速度环增益加大,但是当 速度环增益过大时,在运行或停止时产生振动(电机发出异响),此时,必须将速度环增益设定在振动 时增益的 50~80%。

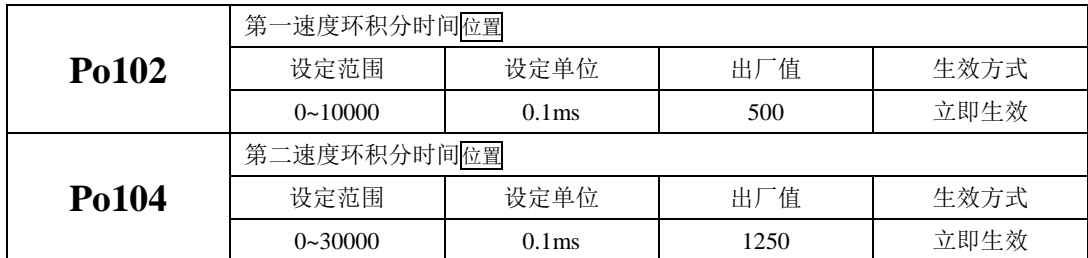

提高速度响应使用;增大积分时间可以减少加减速时的超调;减小积分时间可以改善旋转不稳定。 速度控制积分时间减小时,可提升速度应答性及缩小速度控制误差量。但设定过小时易产生振动 及噪音。

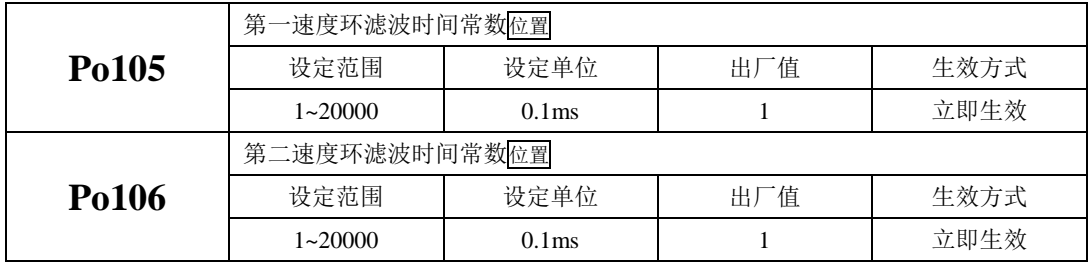

速度模式和位置模式下减小噪声使用;增大滤波时间常数可以减小噪声;但会使响应变慢。

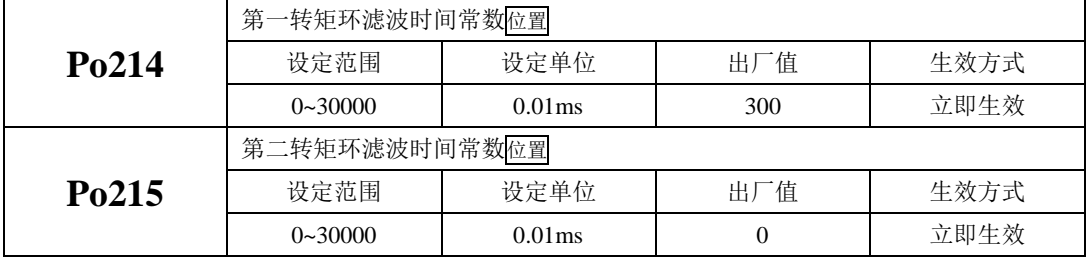

减小噪声使用;增大滤波时间常数可以减小噪声;但会使响应变慢。

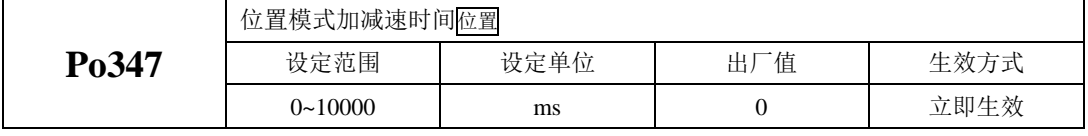

Po347 可设定加减速时间,平滑位置模式脉冲;增大加减速时间可使电机加减速更平稳,但会增大 响应时间;反之,减小加减速时间则使电机加减速更迅速而降低了其平稳性。

实际的加速时间=Po347×目标速度/额定速度;实际的减速时间=Po347×目标速度/额定速度。

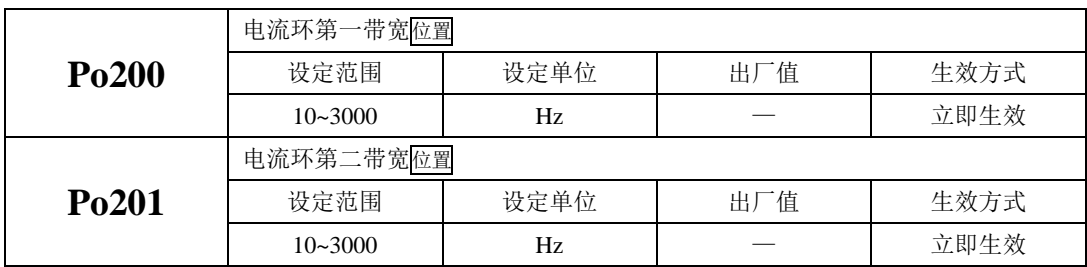

调整响应速度或噪声使用;电流环带宽越大,系统响应速度越快,噪声可能越大;反之,电流环 带宽越小,响应速度降低,相应的噪声减小。

# **6.5.3** 伺服增益切换设置

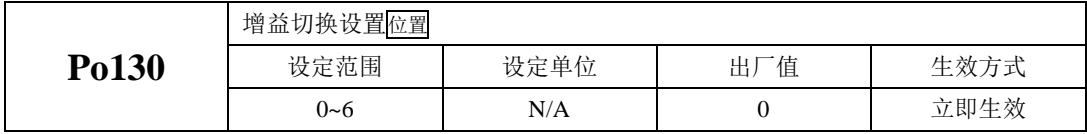

Po130 设定不同的值可以根据相应的条件实现伺服增益 1 与增益 2 自动进行切换。 增益 1 包括速度环比例增益 1 (Po101)、速度环积分时间 1 (Po102) 和位置环比例增益 1 (Po301) 增益 2 包括速度环比例增益 2(Po103)、速度环积分时间 2(Po104)和位置环比例增益 2(Po346)

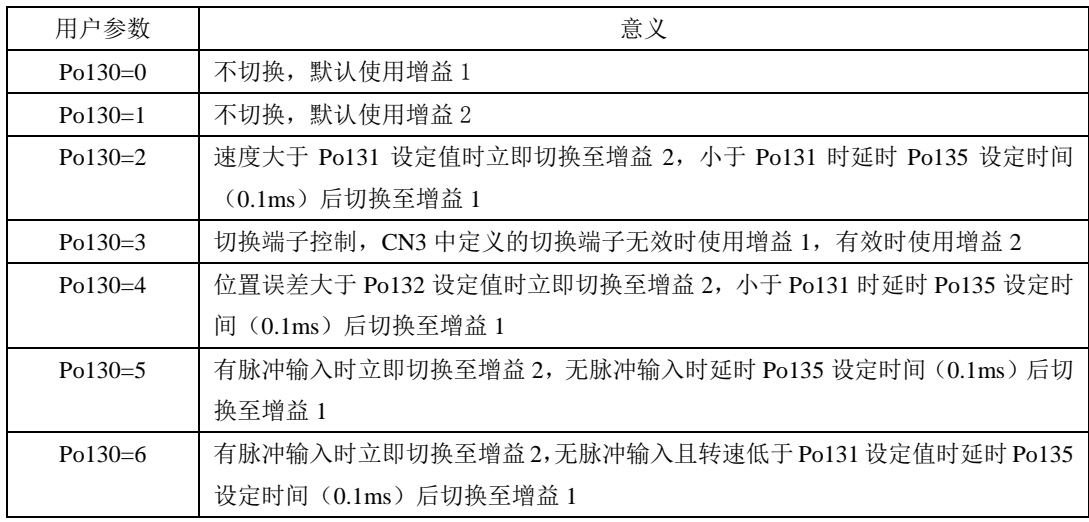

增益切换相关参数:

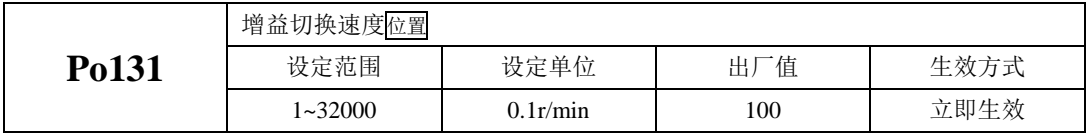
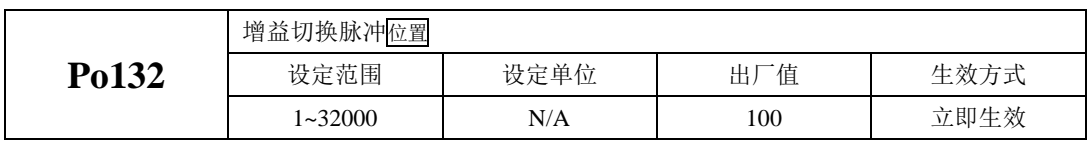

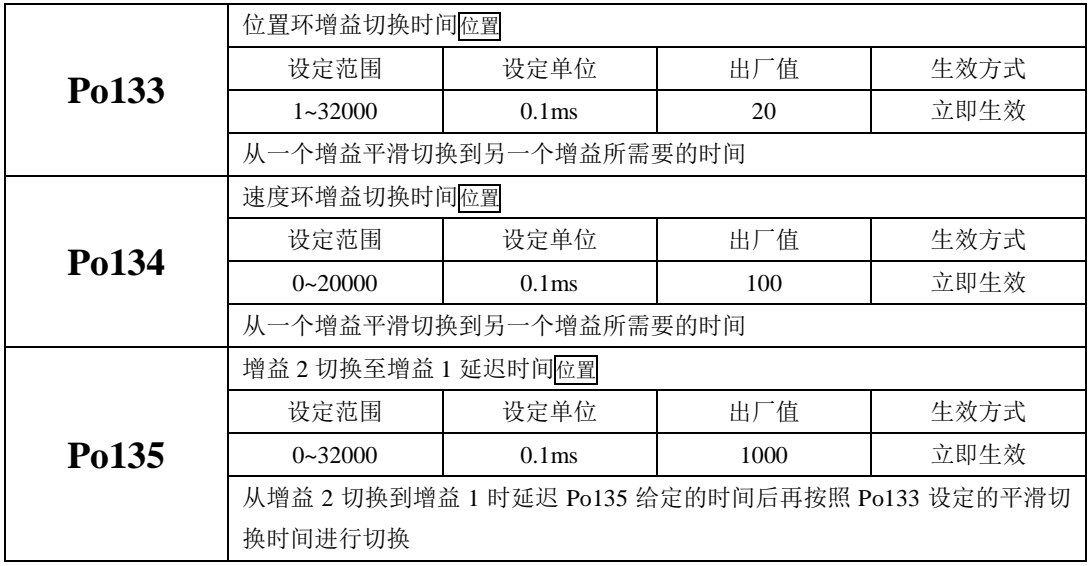

# **6.6** 位置脉冲指令模式运行

# **6.6.1** 用户参数设定

(1)控制模式选择

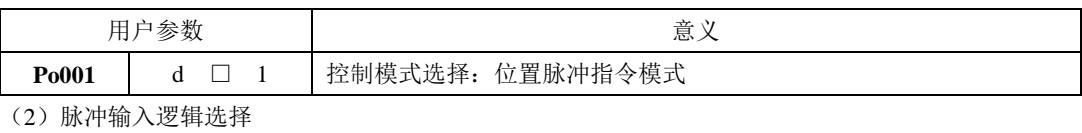

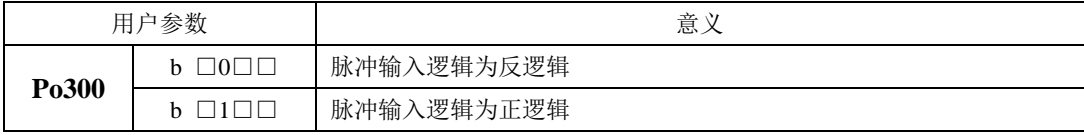

正反逻辑的修改将改变电机的旋转方向,请确认是否需要调整。

(3)脉冲指令形态的设定

以下举例说明脉冲指令形态的设定。

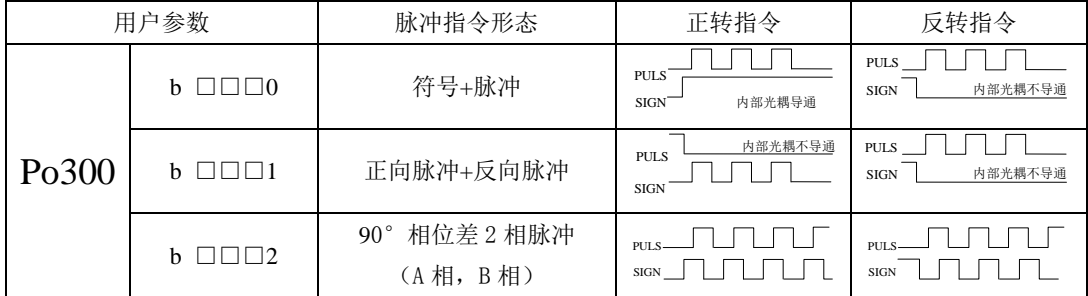

## **6.6.2** 位置脉冲指令

指令控制器发出脉冲列形式的指令,对伺服电机进行位置控制。脉冲列输入形式包括差分信号输 入和集电极开路输入等,具体请参考 4.4.3 指令脉冲输入接口。

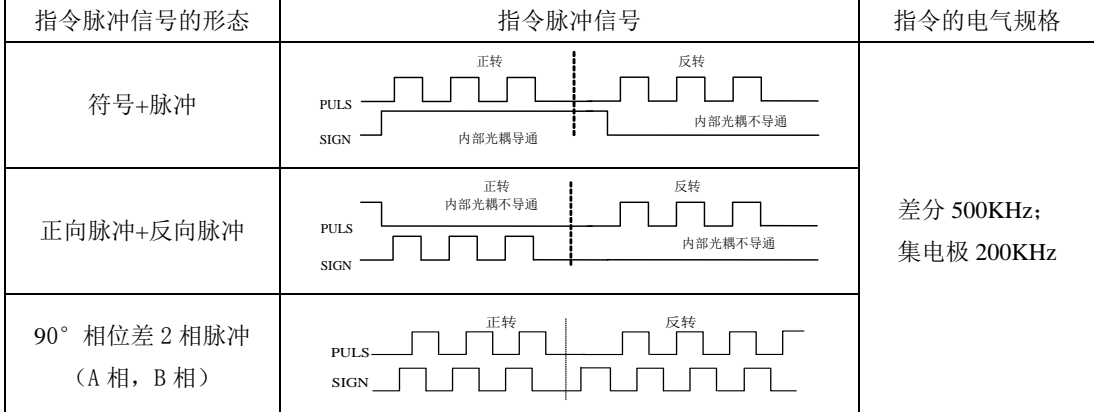

#### **6.6.3** 电子齿轮设定

伺服驱动器内部对编码器信号四倍频,对于 2500 线编码器的伺服电机,其旋转一周要需要 10000 个指令脉冲(电子齿轮比为 1 时)。

(1)电子齿轮

电子齿轮可以用来将指令控制器 1 个脉冲指令对应的实际工件移动量设定为任意值。

(2)相关用户参数

<span id="page-74-0"></span>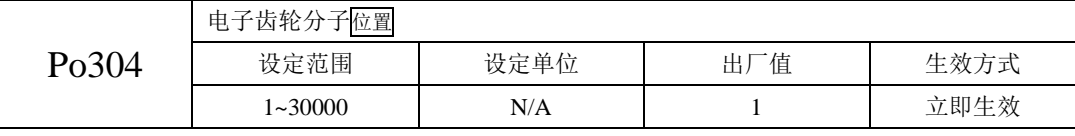

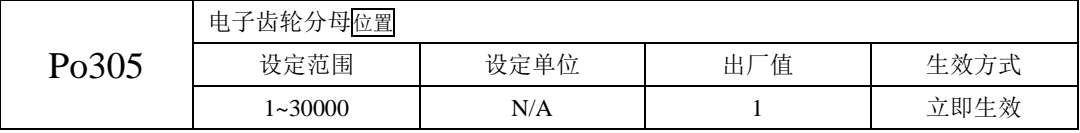

(3)电子齿轮的设定步骤

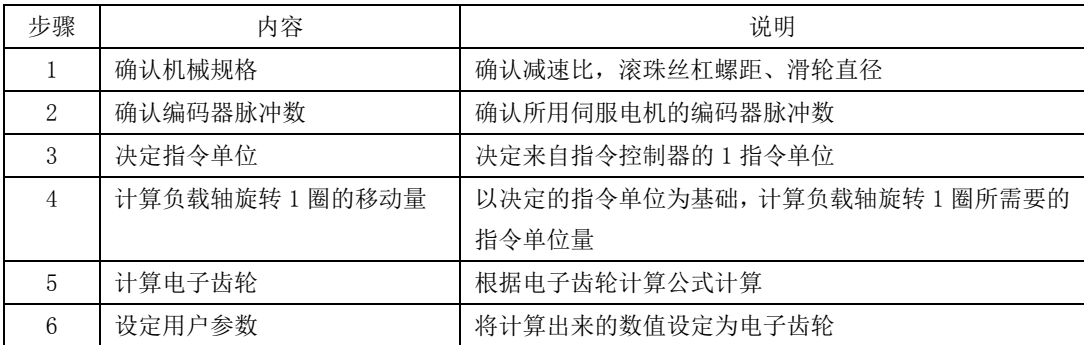

(4)使用说明

如果机械减速比为 m/n,电子齿轮分子和电子齿轮分母分别用 B 和 A 表示,则可由下式求出电子 齿数比的设定值:

(伺服电机旋转 m 圈,负载轴旋转 n 圈时)

 $B/A = Po304/Po305 =$  (编码器线数×4/负载轴旋转 1 圈的移动量) × (m/n) 电子齿轮表示的实际意义如下:

$$
\begin{array}{c|c}\n\text{limp $\#\text{limp $\times$} \longrightarrow$} \begin{array}{|c|c|}\n\hline\nB & \text{&} & \text{if $\#\text{limp $\longrightarrow$} \longrightarrow$} \n\hline\n\text{&} & \text{if $\mathbf{limp}$ $\longrightarrow$} \quad \text{&} & \text{if $\mathbf{limp}$ $\longrightarrow$} \n\hline\n\text{&} & \text{if $\mathbf{limp}$ $\longrightarrow$} \quad \text{&} & \text{if $\mathbf{limp}$ $\longrightarrow$} \n\hline\n\end{array}
$$

\*超过设定范围时,请将分子与分母约分成设定范围内的整数

■ 电子齿数比的设定最佳范围:0.01≤电子齿数比(B/A)≤100  $\begin{tabular}{r|c} \hline & \multicolumn{2}{c}{\multicolumn{2}{c}{\textbf{H}}\end{tabular}} & \multicolumn{2}{c}{\textbf{B}} \\\hline \hline \textbf{B} \end{tabular}$ <br><br><br><br><br>电子齿数比的设定最佳范围: 0.01≤电子齿数比<br>超出上述范围时,伺服驱动器控制精度将下降。

例:使用螺距为 6mm 的某型滚珠丝杠时电子齿轮的计算。

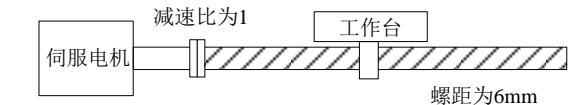

伺服电机编码器线数:2500

#### 图 **6-6-1** 电子齿轮设定举例

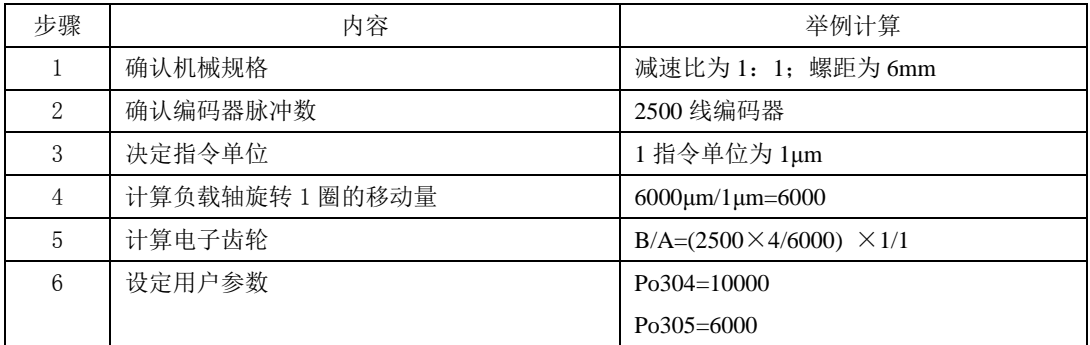

(5)位置模式下的内部控制图

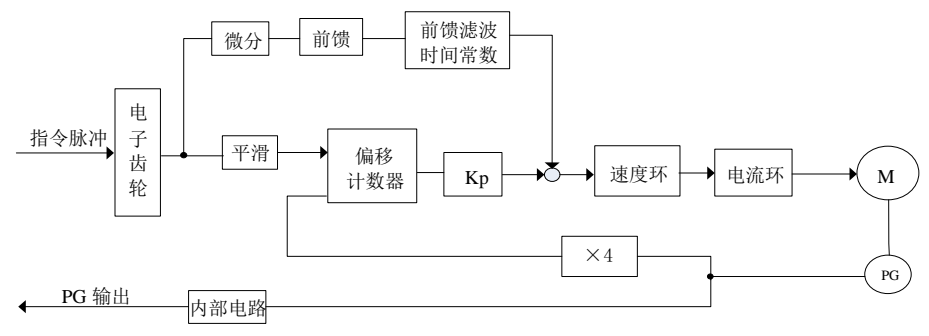

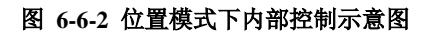

## **6.6.4** 原点检索

原点检索是在编码器的原点脉冲(Z 相)位置上进行定位并停止(箝位)的功能。使用原点检索功能时, 可以使用输入接点 ORGP(外部检测器输入端子)或 Z 脉冲为原点参考点,可以采用正转寻找或采用反转 寻找。

说明: 1 当需要调整电机轴与机械的位置时使用该功能。

2 请在电机轴与机械连接的状态下执行原点检索。

3 在使用该功能时请确认驱动器处于使能状态。

1)用户参数设定

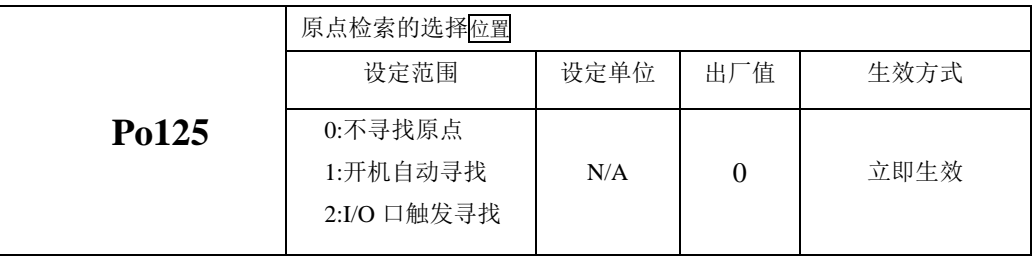

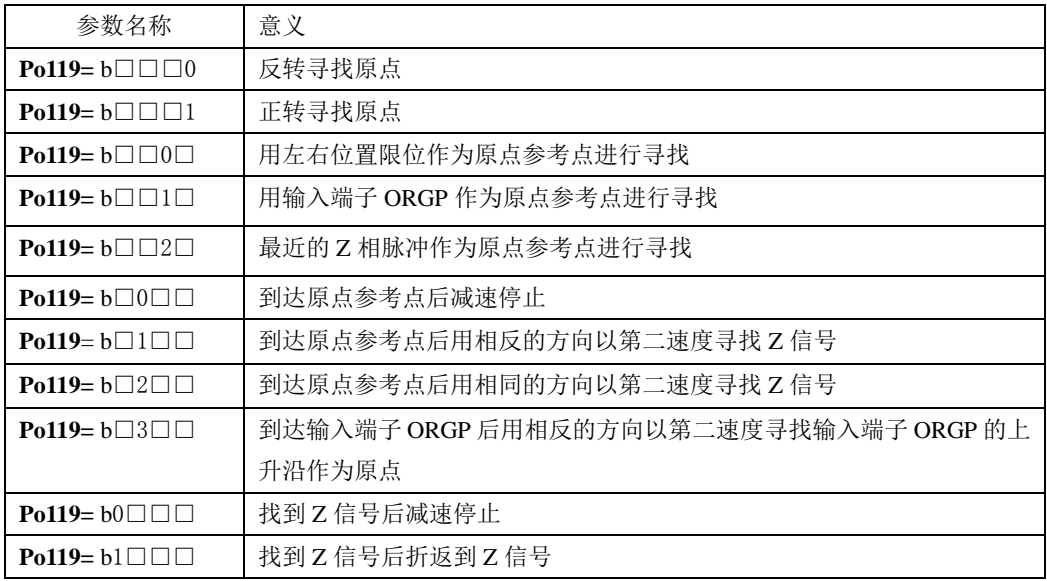

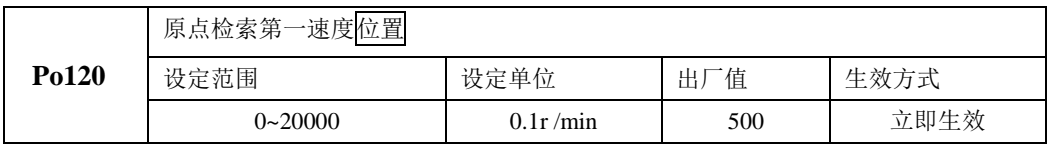

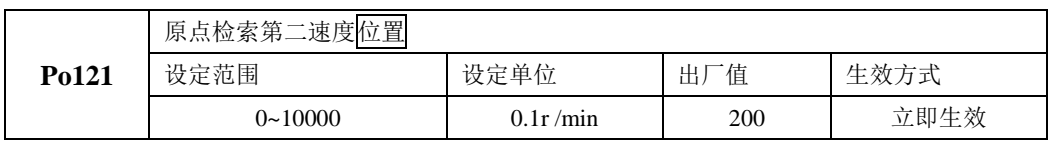

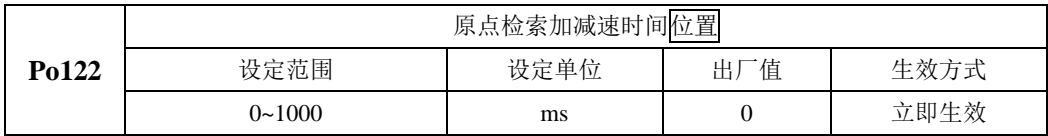

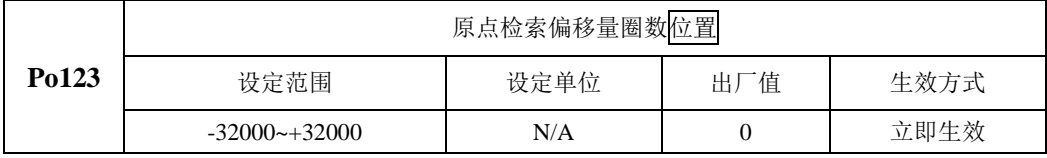

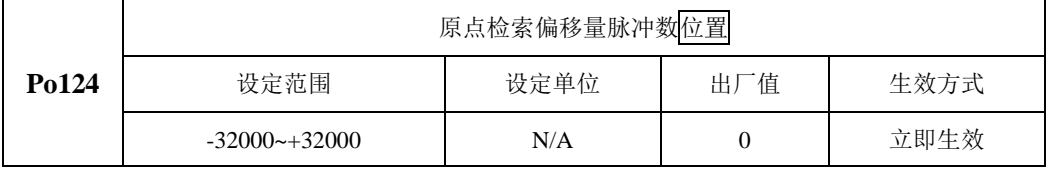

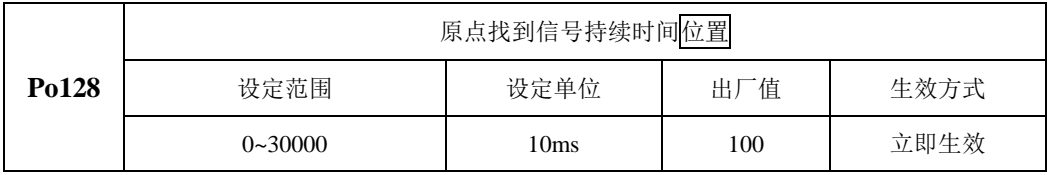

2)原点检索模式启动时序图

1.电源开启时,自动执行原点检索模式(Po125=1)

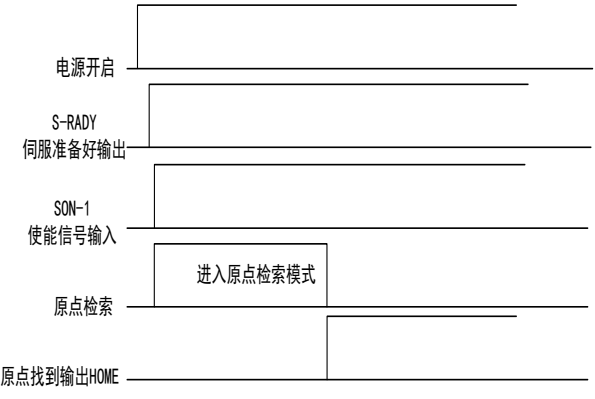

2.接入输入点时的时序图(Po125=2)

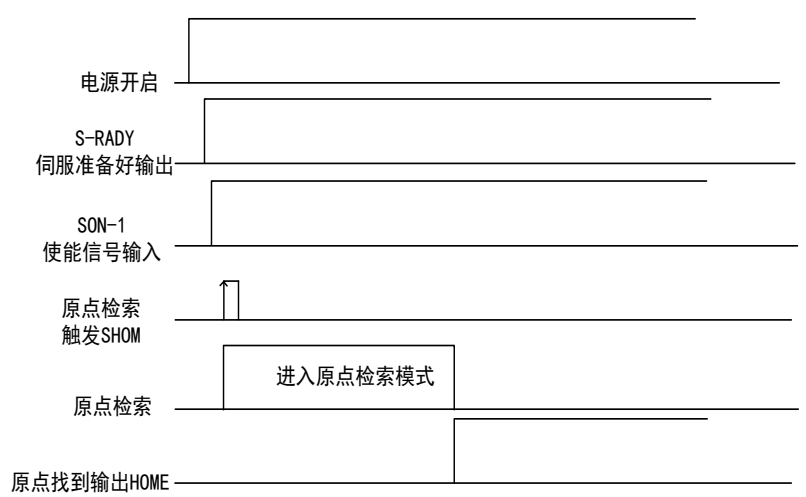

3)原点检索下速度/位置时序图

1.

Po119.A= b□□□1 (启动原点检索后以第一速度正转寻找原点参考点)

Po119.C= b□1□□(找到原点参考点后以相反的方向,第二速度折返寻找最近的 Z相脉冲当做机械原点) Po125.A= b□□□2(输入 I/O 口触发原点检索)

Po119.D= b1□□□(折返到机械原点)

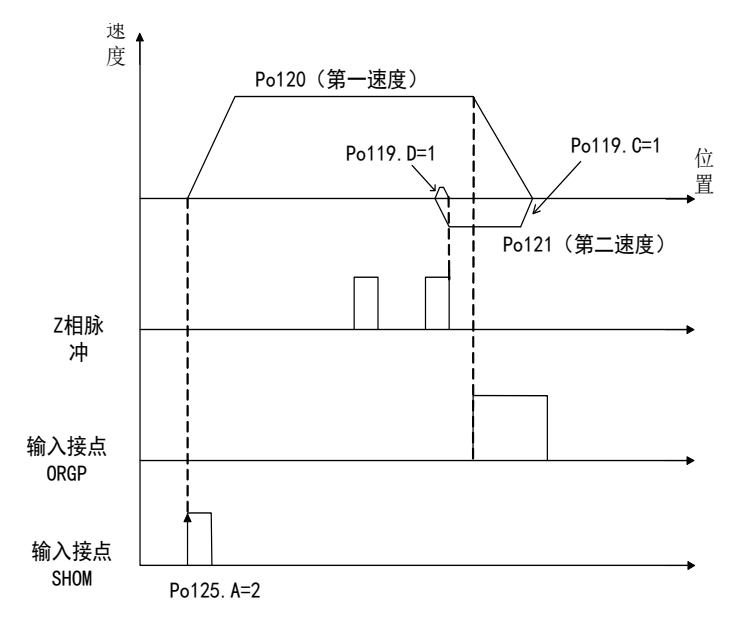

2.

Po119.A= b□□□0 (启动原点检索后以第一速度反转寻找原点参考点)

Po119.C= b□1□□(找到原点参考点后以相反的方向,第二速度折返寻找最近的 Z 相脉冲当做机械原点) Po125.A= b□□□2(输入 I/O 口触发原点检索)

Po119.D= b1□□□(折返到机械原点)

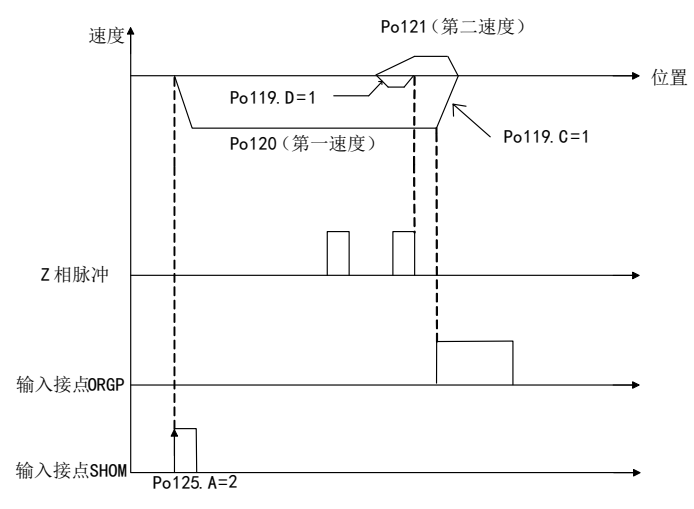

3.

Po119.A= b□□□1(启动原点检索后以第一速度正转寻找原点参考点)

Po119.C= b□2□□(找到原点参考点后以相同的方向,第二速度折返寻找最近的 Z相脉冲当做机械原点) Po125.A= b□□□2(输入 I/O 口触发原点检索)

Po119.D= b1□□□(折返到机械原点)

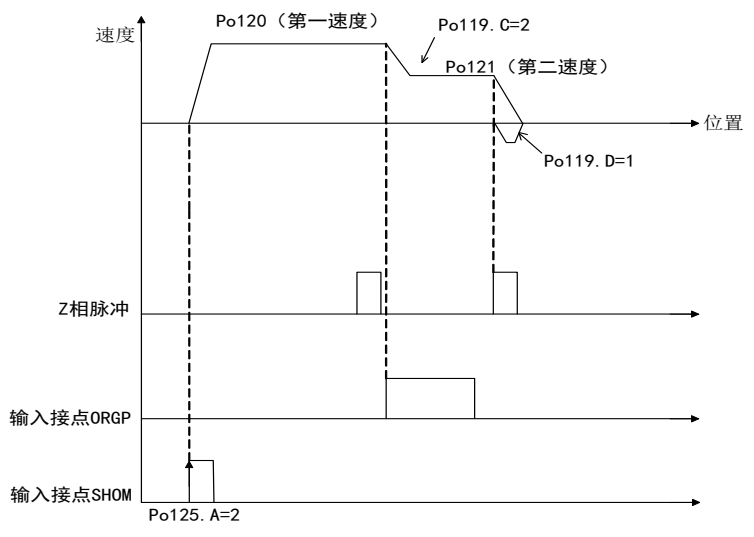

4.

Po119.A= b□□□0 (启动原点检索后以第一速度反转寻找原点参考点)

Po119.C= b□2□□(找到原点参考点后以相同的方向,第二速度折返寻找最近的 Z相脉冲当做机械原点) Po125.A= b□□□2(输入 I/O 口触发原点检索)

Po119.D= b1□□□(折返到机械原点)

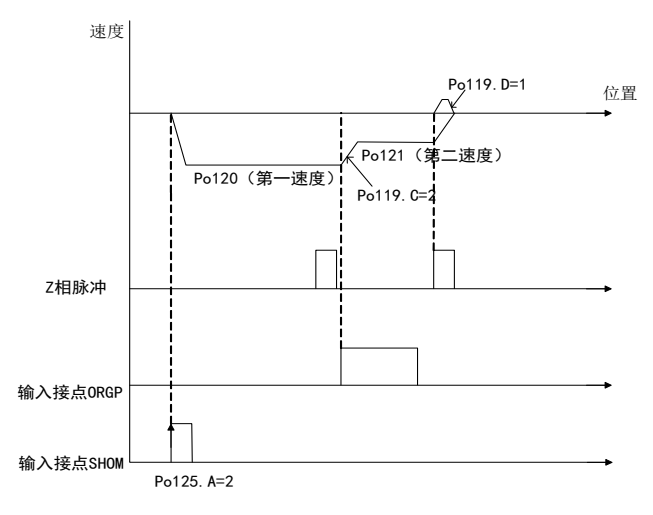

5.

Po119.A= b□□□1 (启动原点检索后以第一速度正转寻找原点参考点)

Po119.B= b□□2□(寻找 Z 相脉冲作为机械原点)

Po125.A= b□□□2(输入 I/O 口触发原点检索模式)

Po119.D= b1□□□(折返到机械原点)

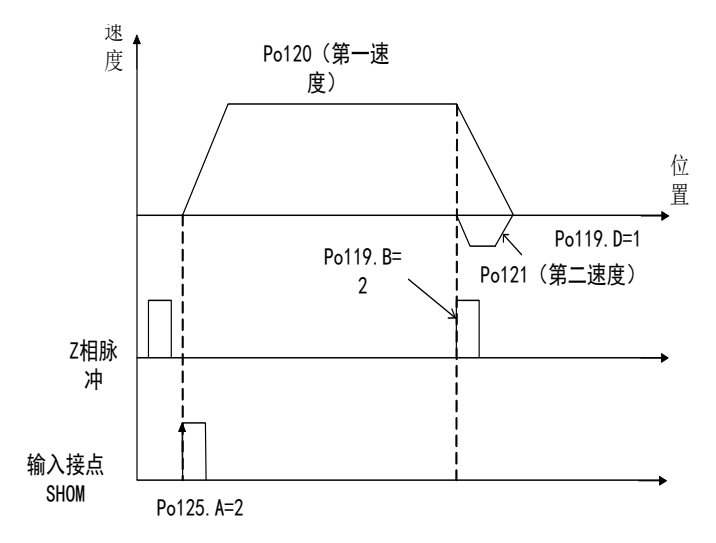

6.

Po119.A= b□□□0(启动原点检索后以第一速度反转寻找原点参考点) Po119.B= b□□2□(寻找 Z 相脉冲作为机械原点) Po125.A= b□□□2(输入 I/O 口触发原点检索模式) Po119.D= b1□□□(折返到机械原点)

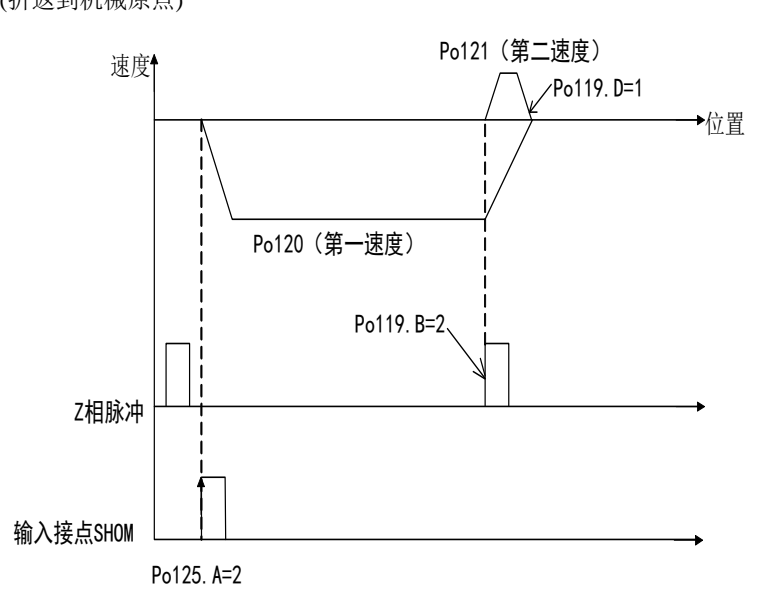

7.

Po119.A= b□□□1(启动原点检索后以第一速度正转寻找原点参考点)

Po119.C= b□3□□(寻找原点参考点 ORGP 上升沿作为机械原点)

Po125.A= b□□□2(输入 I/O 口触发原点检索模式)

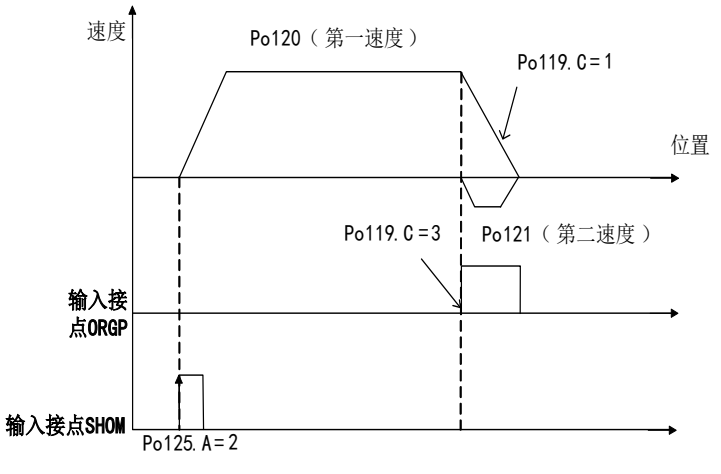

8.

Po119.A= b□□□0(启动原点检索后以第一速度反转寻找原点参考点) Po119.C= b□3□□(寻找原点参考点 ORGP 上升沿作为机械原点) Po125.A= b□□□2(输入 I/O 口触发原点检索模式)

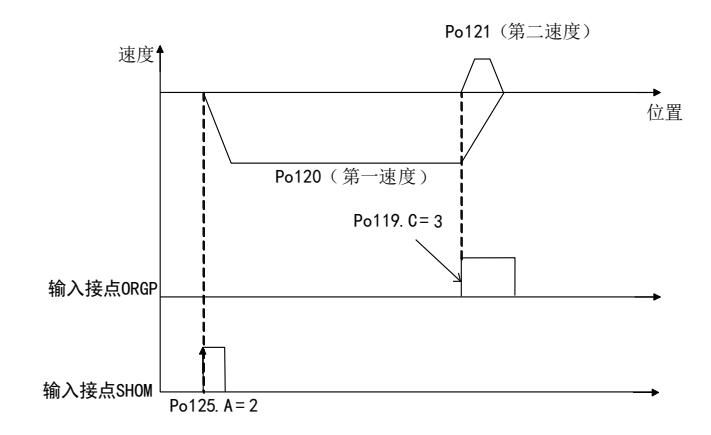

#### <span id="page-82-0"></span>**6.6.5** 位置到达信号输出功能

设定位置到达脉冲范围:本参数提供了位置脉冲模式下驱动器判断是否完成定位的依据,当位置偏 差寄存器内的剩余脉冲数小于或等于位置到达脉冲数范围时,驱动器认为定位已完成。本用户参数的设 定不影响最终的定位精度。

(1)输出信号

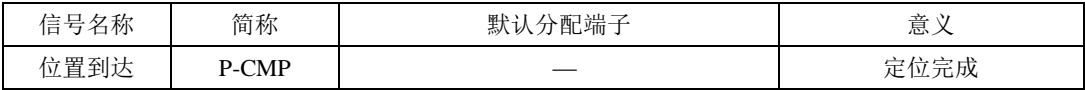

(2)用户参数设定

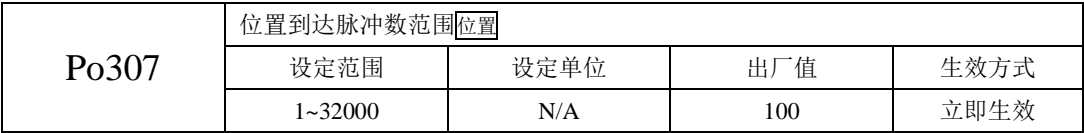

#### **6.6.6** 位置环跟踪误差过大报警功能

位置环跟踪误差过大报警是伺服驱动器的一种故障。位置脉冲模式下位置偏差寄存器的值大于 Po309 乘以位置环跟踪误差报警倍率单位时,将输出偏差过大的报警信号。

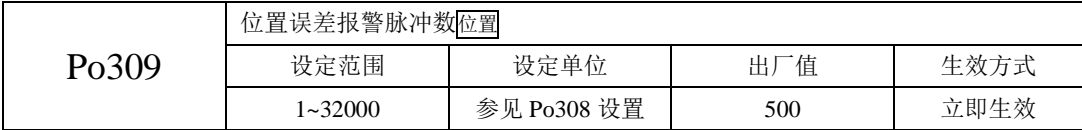

#### <span id="page-83-0"></span>**6.6.7** 位置环滤波时间常数

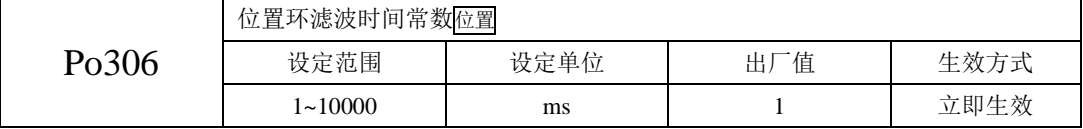

合理设置位置环滤波时间常数能更加平滑地运行电机,本设定对指令脉冲数没有影响。适用于发 出指令的指令控制器不能进行加、减速时或指令脉冲的频率较高时或电子齿数比较大时 (10 倍以上 )。

# **6.7** 内部寄存器速度模式下的运行

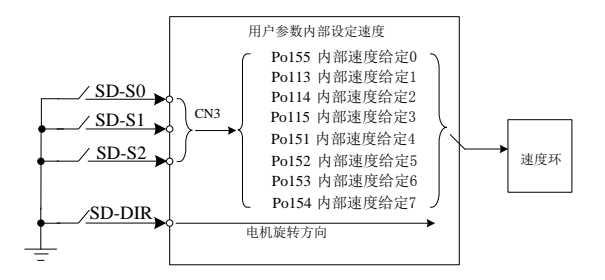

#### 图 **6-7-1** 内部寄存器速度模式示意图

内部速度设定是通过伺服驱动器内部的用户参数事先设定八个内部速度(Po155, Po113, Po114, Po115, Po151, Po152, Po153, Po154)并通过外部输入端子的选择来实现段速运行。

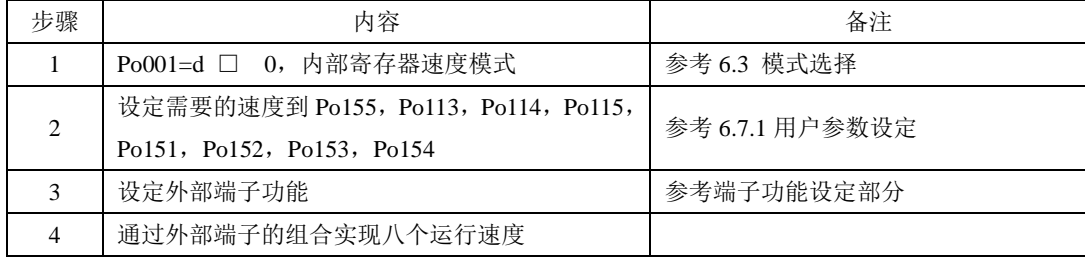

# **6.7.1** 用户参数设定

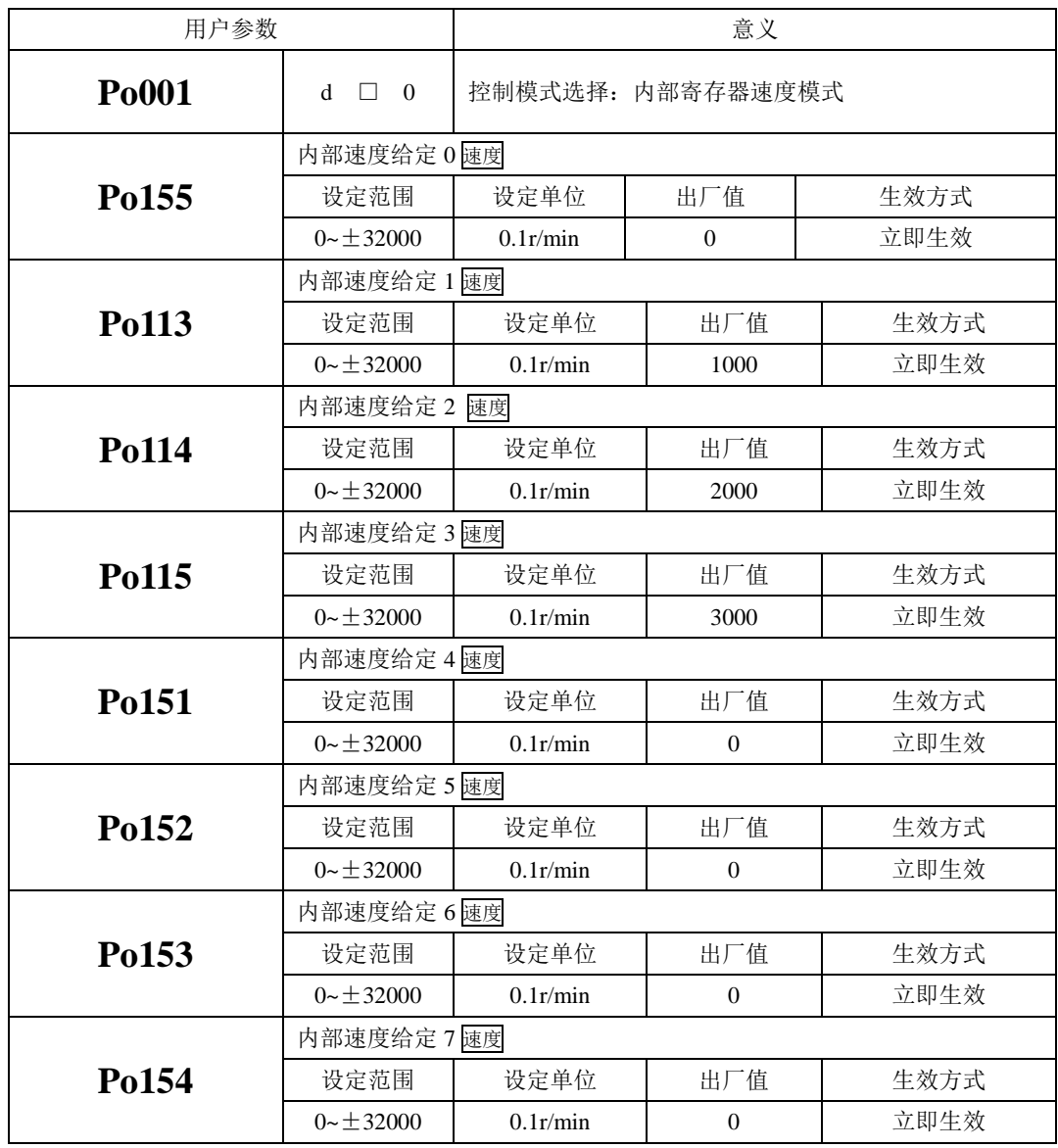

注:**Po155**,**Po113**,**Po114**,**Po115**,**Po151**,**Po152**,**Po153**,**Po154** 的值超过所用伺服电机最高转速 的值,实际值被限制为所用伺服电机的最高转速。

# **6.7.2** 输入信号的设定

使用以下输入信号进行运行速度的切换。

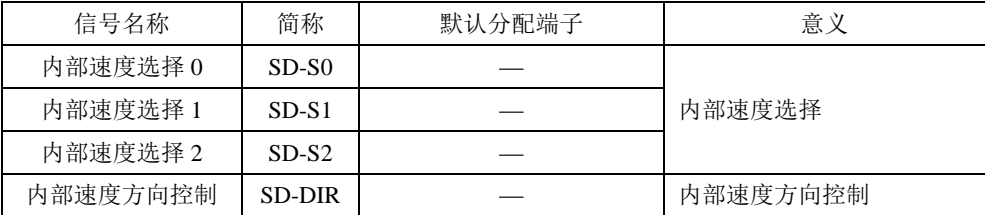

# **6.7.3** 内部设定速度运行

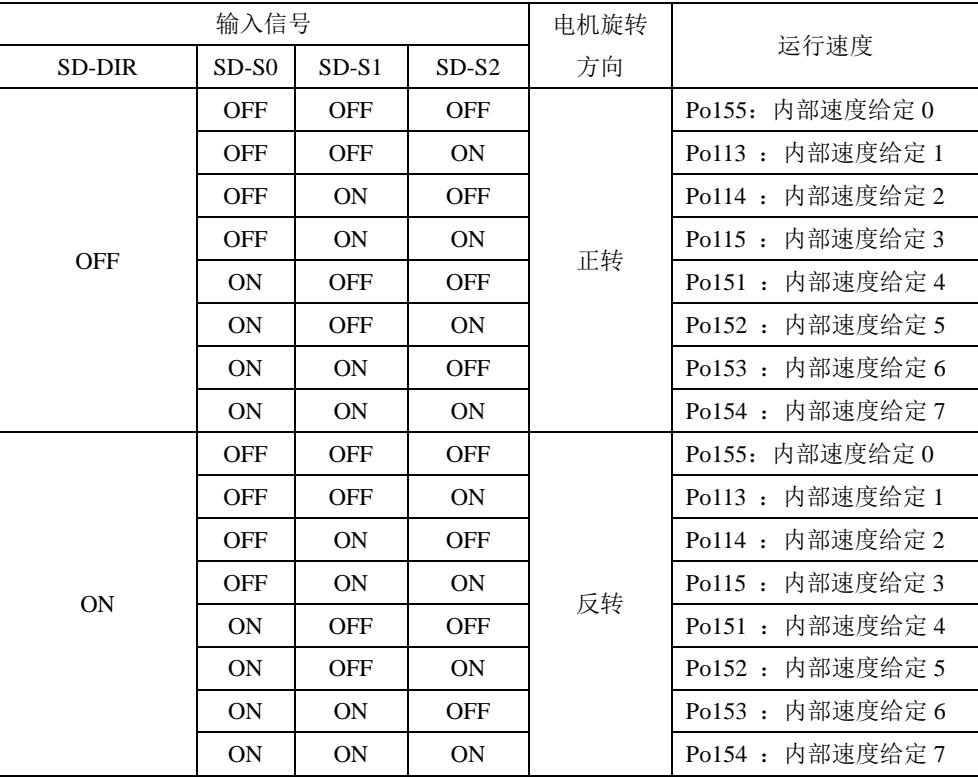

注: 默认状态下端子动作代表功能有效即处于 ON 状态,反之无效即处于 OFF 状态。

## **6.7.4** 软起动功能

软起动功能用在速度模式下,它将阶跃的速度指令转换成恒定加速度的斜坡运动。

(1)用户参数设定

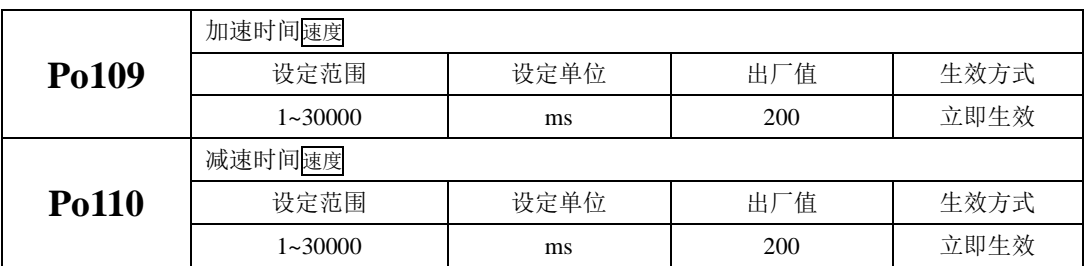

#### (2)关于加/减速时间的说明

加/减速时间是指从零速度上升到额定转速或者从额定转速降到零速度的时间。如图 **1** 所示。

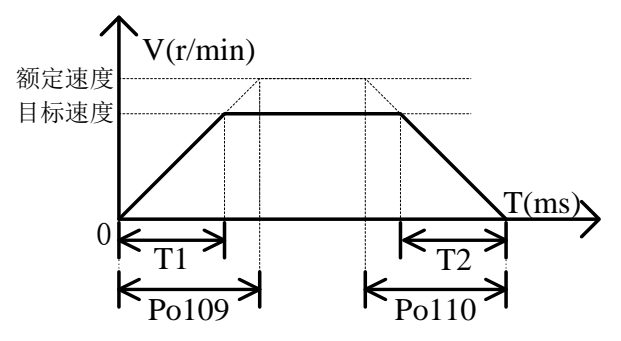

图 6-7-2 软起动功能的示意图

图中 T1 与 T2 分别对应实际的加减速时间,单位为 ms。计算方法如下: 实际的加速时间 T1=Po109×目标速度/额定速度; 实际的减速时间 T2=Po110×目标速度/额定速度。

## **6.7.5 S** 曲线平滑功能

在加减速过程中,由于起动、停止等加减速变化会造成冲击,因此需要向速度指令中加入 S 曲线 型加减速指令,即通过在加减速斜坡上增加一段圆弧,使伺服电机更平滑运转。

(1)用户参数设定

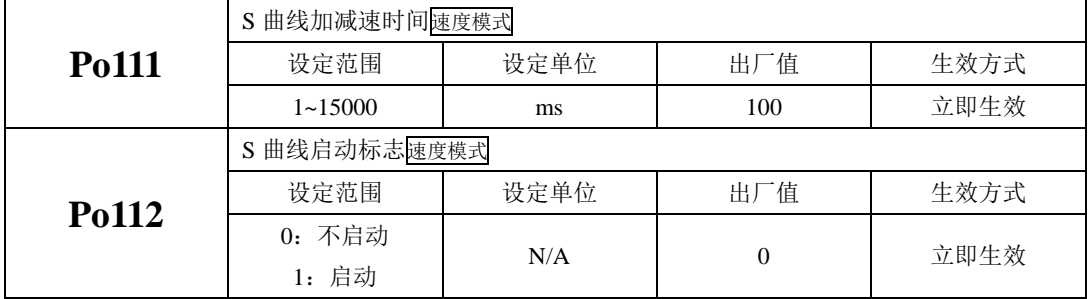

(2)关于 S 曲线的平滑功能的说明

S 曲线功能如下图所示, 其中 T1 与 T2 分别对应实际的加减速时间(见软起动功能)。

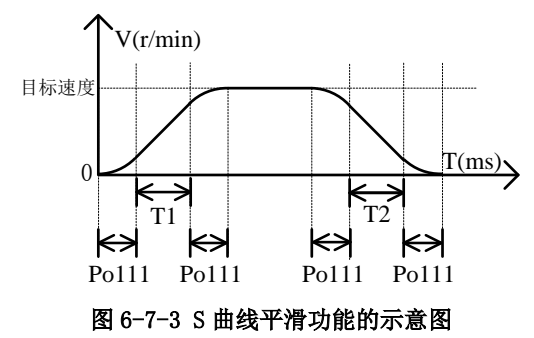

### **6.7.6** 速度到达信号输出功能

速度到达功能是指当伺服电机的转速与指令速度之差的绝对值低于目标速度范围(Po117)的值 时输出该信号,且与电机转向无关,对正反转都有效。该信号主要用于与上位装置连锁时的场合。 用户参数设定

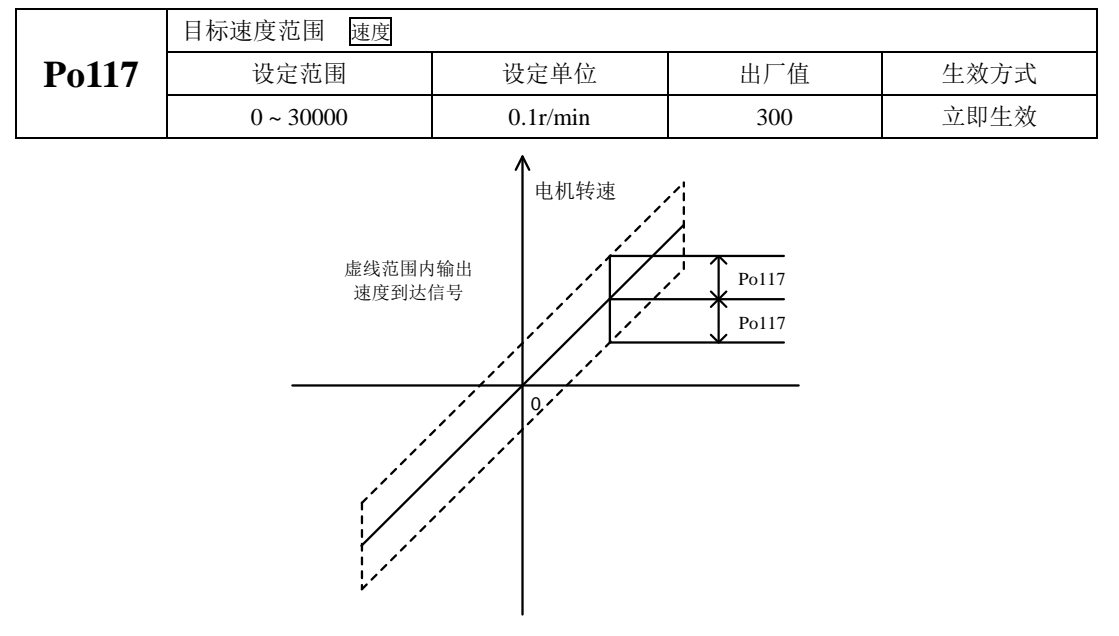

图 3 速度到达信号输出示意图

#### 注:实线表示给定速度,虚线范围内输出速度到达信号。

#### **6.7.7** 零速度嵌位功能

零速度箝位功能是指在零速度箝位信号有效的情况下当速度指令的绝对值低于零速度箝位速度值 时进行伺服锁定状态。当速度指令低于零速度箝位速度值时,伺服驱动器处于位置锁定模式,速度指 令无效。

用户参数设定

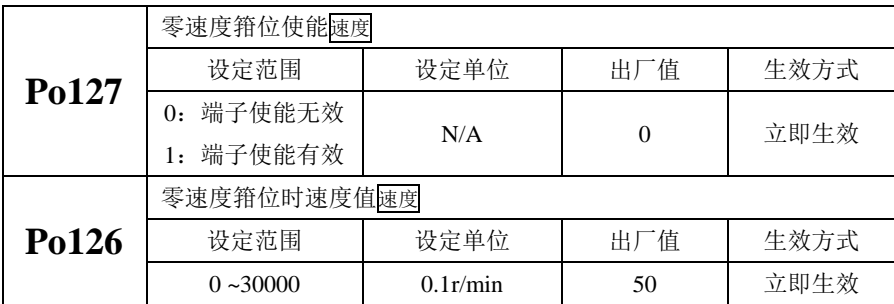

### **6.8** 转矩限制

为了更好的保护机械,可以对伺服驱动器的输出转矩进行限制。转矩限制分为三种情况:

1、受内部最大转矩限制; 2、受端子控制的内部寄存器的限制;

二种限制中除内部最大转矩限制为常时有效,限制 1 是有条件的限制。当限制条件达到时,实际 转矩限制值为有效限制值中的较小值。

#### **6.8.1** 内部最大转矩限制

任何情况下本用户参数的设定的限制值都将有效且没有正反转之分。当设定超出所用伺服电机最 大转矩的值时,转矩限制值为伺服电机的实际最大转矩。

<span id="page-88-0"></span>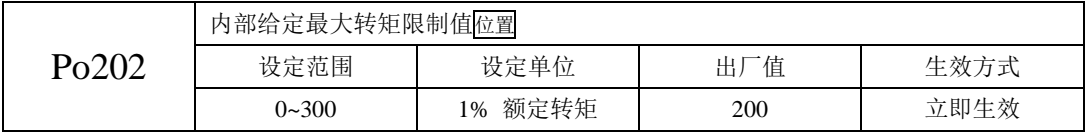

注意:该值设定的过小,将导致伺服电机输出转矩不足。

# **6.9** 其它输出信号

#### **6.9.1** 伺服报警输出

(1)伺服报警端子输出

当伺服驱动器检测出故障时输出该信号。正常情况下输出 ON,故障时 ALM 信号输出 OFF。

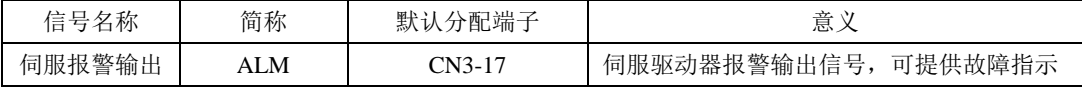

(3)报警复位的说明

当伺服驱动器出现故障时,可以通过给报警复位端子一个脉冲来复位故障。

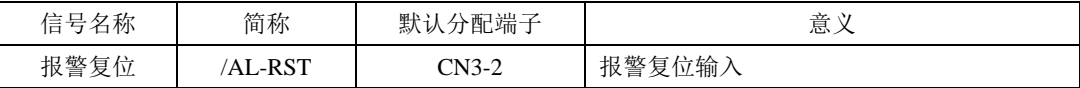

复位故障也可以通过操作面板的相关操作来实现,请参考 5.1 操作面板的说明。

# 注意:在复位一个报警之前,必须确认运行信号已关断,否则可能会突然再启动。

#### **6.9.2** 伺服准备好输出

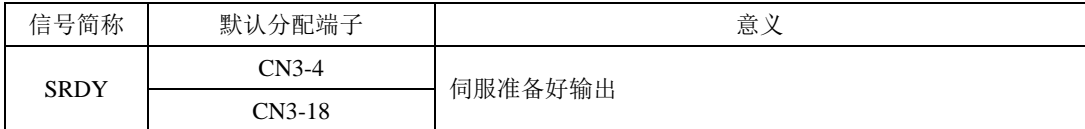

输出 ON 表示伺服驱动器处于信号接收准备好状态。即电源正常,驱动器没有报警。输出 OFF 表 示驱动器没有准备好。

#### <span id="page-89-0"></span>**6.9.3** 过载预警信号输出

过载预警信号是指当伺服驱动器输出电流达到或超过过载预警电流值,延时过载预警滤波时间后 仍然达到或超过过载预警电流值则输出该信号。

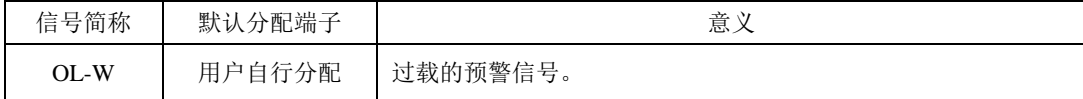

相关参数如下:

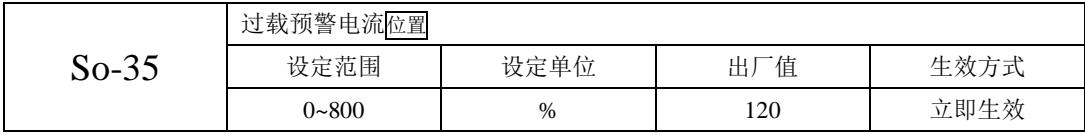

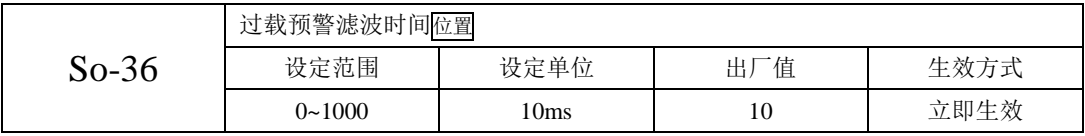

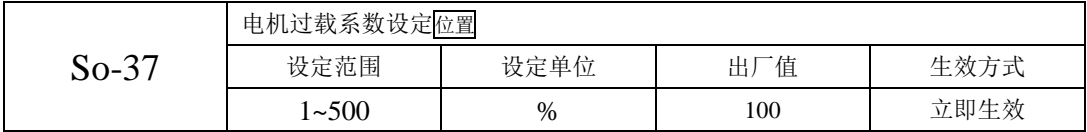

电机可在过载允许值内运行一段时间,超过一定时间伺服会跳过载。So-37 可对该过载系数进行设 定,其值越大,伺服跳过载时间越长。电机过载系数与伺服报警时间对应曲线示意图如下:

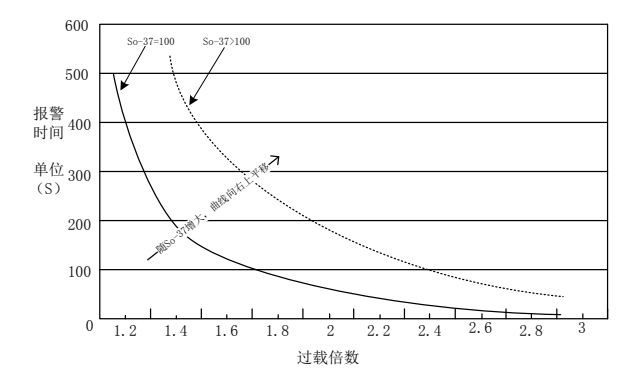

图 **6-9-1** 过载系数与报警时间曲线示意图

# 注意:**So-37** 参数设定过高可能会引起电机发热,请用户结合负载情况及现场环境合理设定此参数,切 勿盲目设大参数。

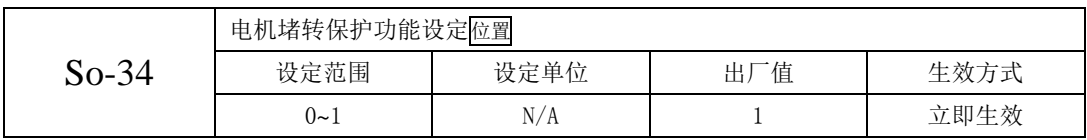

伺服电机的输出转矩小于负载转矩或因机械缘故卡死电机轴时,伺服电机可能会发生堵转现象, 由于堵转时电机三相电流极不平衡很容易造成驱动器逆变模块损坏,堵转时间过长也可能会烧毁电机。 So-34 设为 1 即开启电机堵转保护功能, 驱动器会在检测到堵转条件成立并延迟 So-40 设定的时间后跳 AL-30 保护。

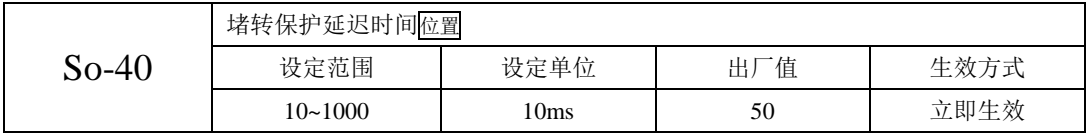

## **6.9.4** 旋转检出

旋转检出动作可以表明伺服电机正以超过旋转检出值的速度进行旋转。

(1)输出信号设定

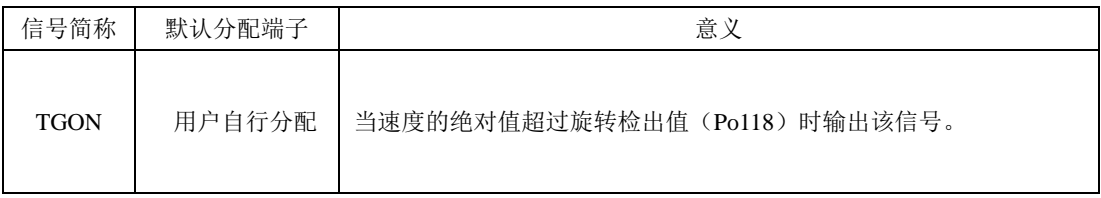

(2)相关参数设定

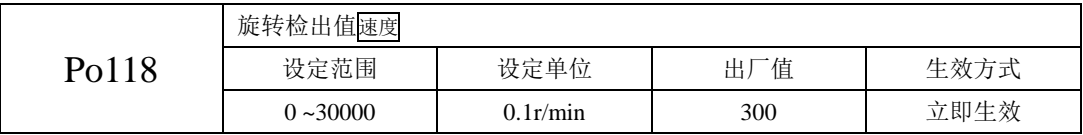

### **6.9.5** 参数拷贝功能

参数拷贝是方便驱动器调试的一个辅助功能,相关功能码如下所示:

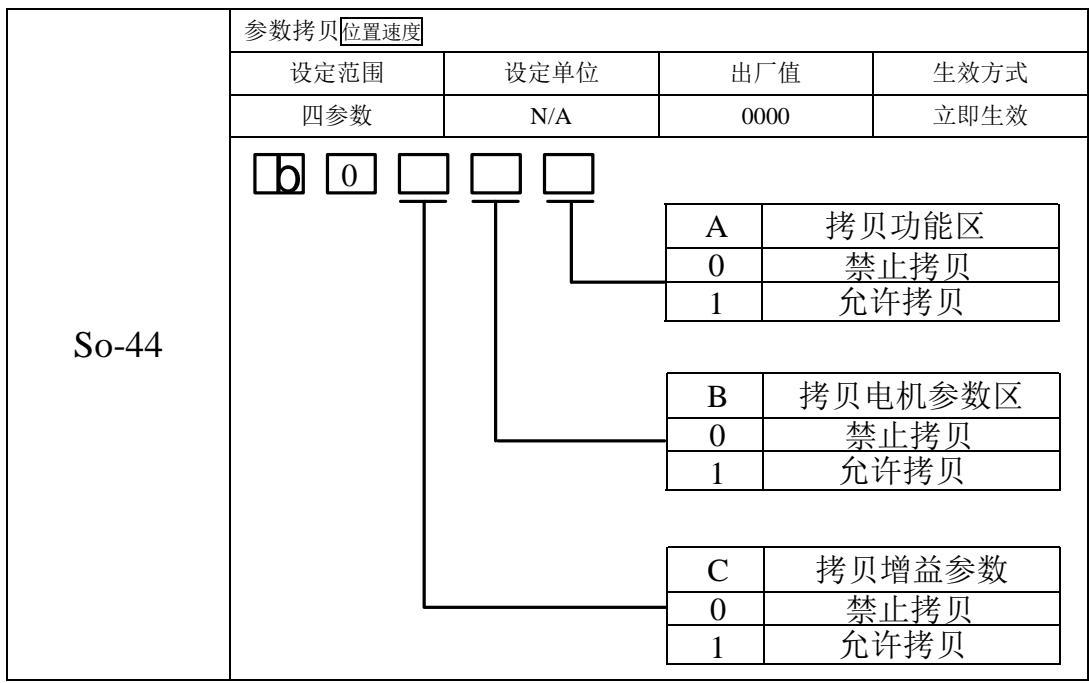

# **6.10** 时序控制

(1)电源接通时

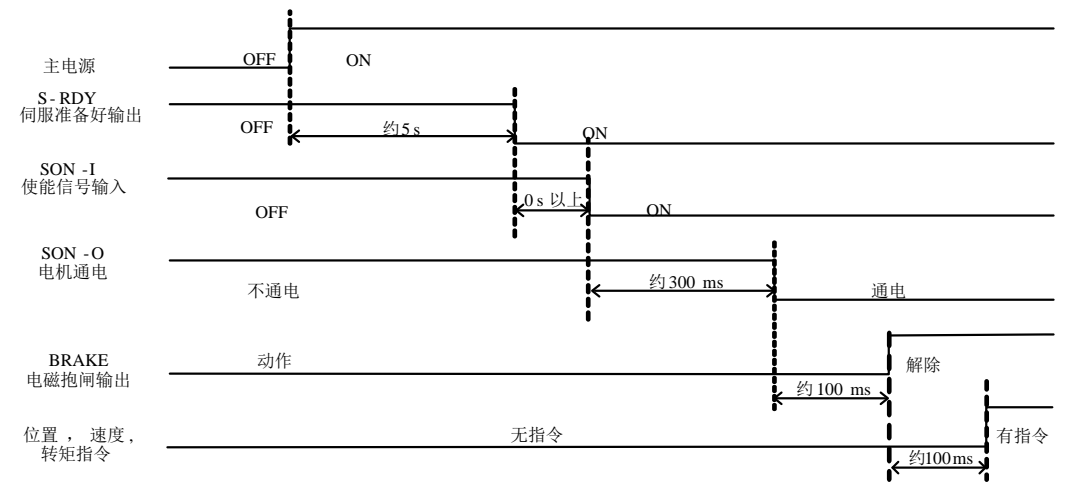

#### 图 **6-10-1** 电源接通后时序

注:1 上图为无故障时从电源上电到接收到指令为止的时序。

- 2 伺服准备好是在微处理器复位且主电源接通后,无故障的情况下输出。
- 3 在伺服准备好之前,伺服驱动器的所有控制信号都被忽略。
- 4 So-07 设为 0 时:

在检测到伺服使能后至少延时 100ms 后再发控制指令,否则可能造成指令被忽略。 So-07 设为 2 时:

在检测到伺服使能后至少延时 10ms 后再发控制指令,否则可能造成指令被忽略。

(2)运行中发生报警时的时序

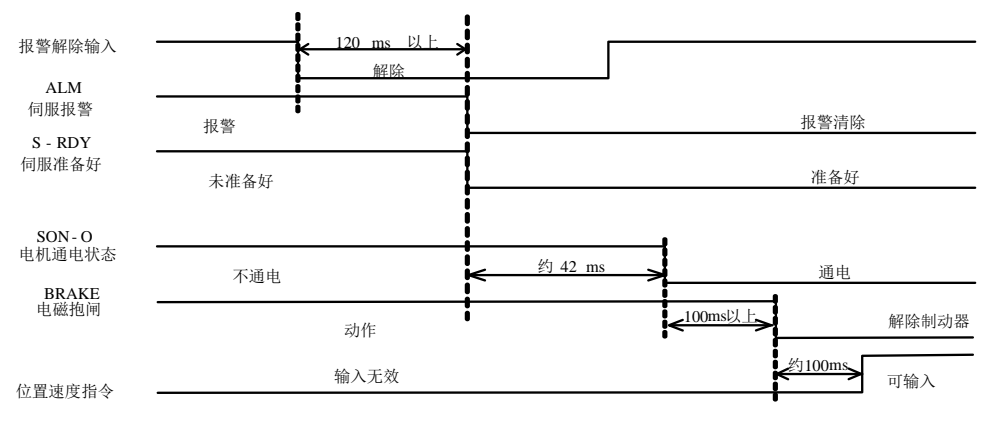

- 图 **6-10-2** 伺服报警时序
- 注意:1 上图为伺服电机运行过程中突然出现报警时伺服驱动器的控制时序。
	- 2 T1:根据报警类型不同约 0.1ms~20ms。
	- 3 T2:电磁抱闸时间为用户参数 So-03 与速度到达 So-17 设定时间的较小值。
- (3)运行中发生报警后复位时的时序

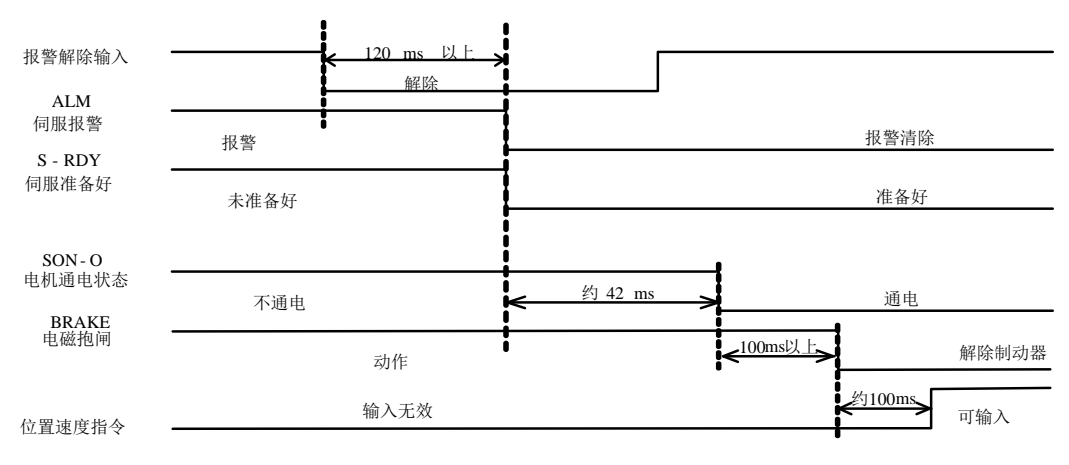

#### 图 **6-10-3** 报警复位时序

#### 注:上图为运行出现故障后复位故障继续运行的时序图。

# 七用户参数概览

| 序号             | 区间名称  | 区间简称       | 区段                                   | 描述         |  |  |
|----------------|-------|------------|--------------------------------------|------------|--|--|
|                | 监控功能区 | $L \nabla$ | Lo-00~Lo-99                          | 监控驱动器当前状态等 |  |  |
| $\mathfrak{D}$ | 辅助功能区 | $S \nabla$ | $So - 00 - So - 49$                  | 辅助功能的设定    |  |  |
|                | 主功能区  | $P \nabla$ | $Po000 \sim Po049$                   | 与系统相关的参数   |  |  |
|                |       |            | $Po100 \sim Po155$                   | 与速度环相关的参数  |  |  |
| 3              |       |            | $Po200 \sim Po249$                   | 与转矩环相关的参数  |  |  |
|                |       |            | $Po300 \sim Po349$                   | 与位置环相关的参数  |  |  |
|                |       |            | $Po400 \sim Po449$                   | 与端子相关的参数   |  |  |
|                |       |            | $Po500 \sim Po549$                   | 与通讯相关的参数   |  |  |
| 4              | 电机参数区 | $H \times$ | H <sub>0000</sub> ~H <sub>0349</sub> | 配套电机相关参数   |  |  |

本驱动器提供了丰富的监控和设定功能,为方便用户使用,列表如下:

关于本章中参数表使用的说明:

(1)参数名称的说明

当参数为"保留"时,请不要设置此类参数。

(2)参数的单位的说明

对于功能方面的参数,单位一律标为N/A,表示没有单位。

(3)控制模式的说明

参数的作用域为伺服运行的各种模式。

(4)出厂值的说明

参数出厂值为"—",表示该参数与配套的伺服电机的特性有关。配套电机不同,这种参数也可能不同。

(5)修改方式的说明

需要注意的是用户参数的修改方式并不相同,具体修改方式用如下符号表示:

★只读寄存器,只能查看显示内容,不能设置。

- 重新上电后,不保存设置值。
- ●必须重新上电,参数才有效。
- ■确认后立即生效。

□ 可以实时更新,方便调整。

除密码设置以外的所有可设置的用户参数,必须在打开密码后设定,否则不能进行参数修改,并 显示 Err。

# **7.1** 监控功能区(**Lo-**□□)

监控功能区可对输入到伺服驱动器的指令值及伺服驱动器内部状态进行监控。

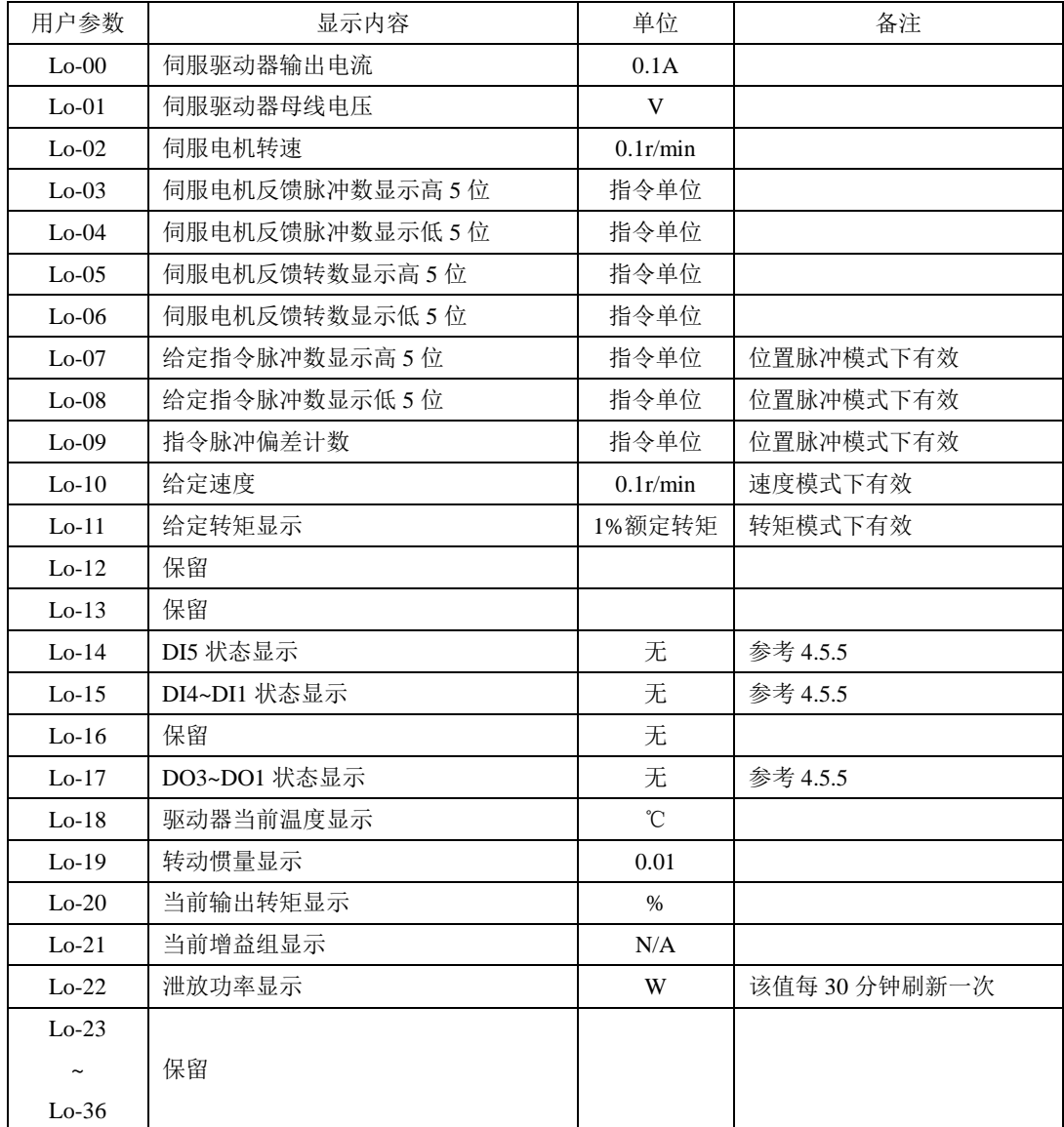

### 注:本区内容不可设置,只能查看。

# **7.2** 辅助功能区(**So-**□□)

辅助功能区可以设置用户密码、显示软件版本号、设置制动相关参数以及 JOG 运行的相关内容。

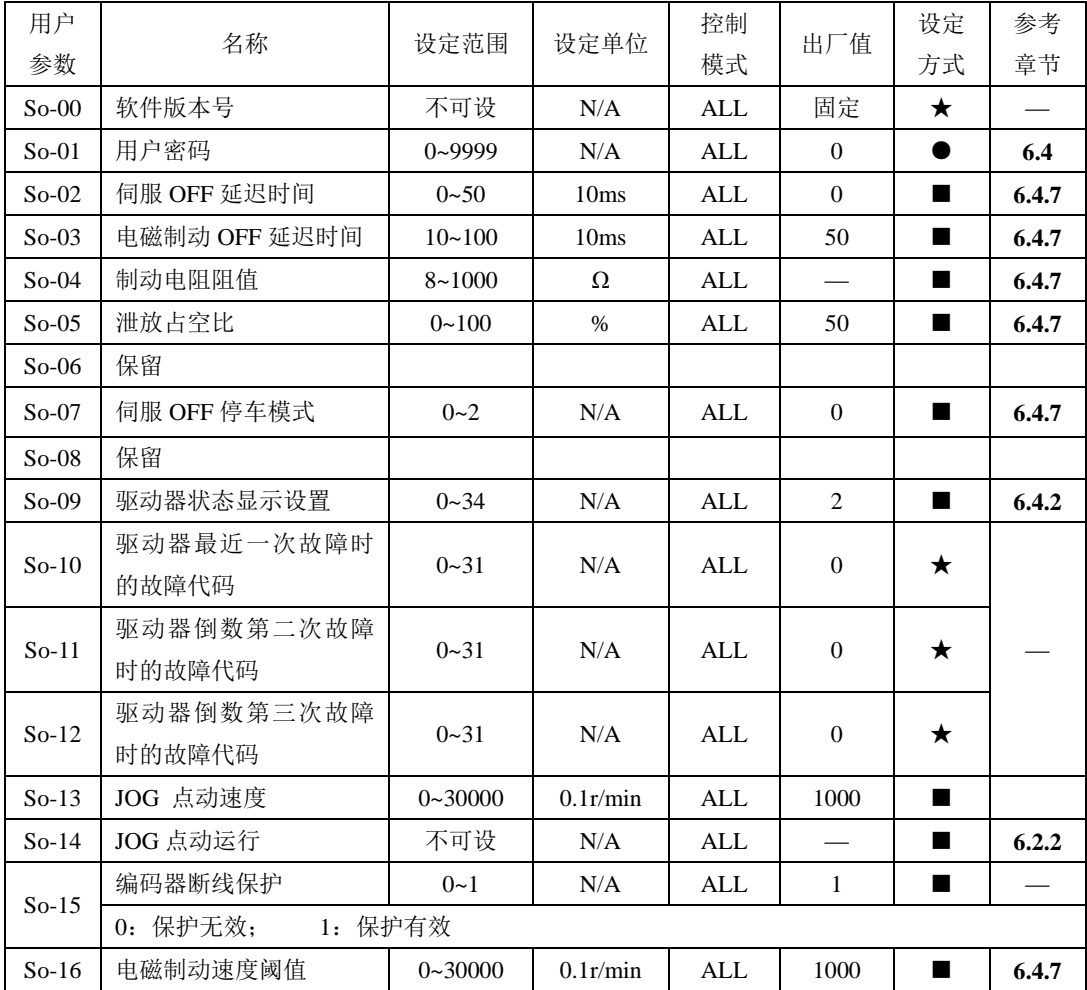

### 注:★只读寄存器,只能查看显示内容,不能设置。

○ 重新上电后,不保存设置值。

●必须重新上电,参数才有效。

■确认后立即生效。

七用户参数概览

| 用户          | 名称                   | 设定          | 设定单位 | 控制           | 出厂值              | 设定             | 参考     |
|-------------|----------------------|-------------|------|--------------|------------------|----------------|--------|
| 参数          |                      | 范围          |      | 模式           |                  | 方式             | 章节     |
|             | 正转禁止设置               | $0 - 1$     | N/A  | <b>ALL</b>   | $\mathbf{1}$     | ■              | 6.4.6  |
| $So-17$     | 0: 正转禁止无效; 1: 正转禁止有效 |             |      |              |                  |                |        |
|             | 反转禁止设置               | $0 - 1$     | N/A  | <b>ALL</b>   | 1                | $\blacksquare$ | 6.4.6  |
| $So-18$     | 0: 反转禁止无效; 1: 反转禁止有效 |             |      |              |                  |                |        |
| $So-19$     |                      |             |      |              |                  |                |        |
| $\thicksim$ | 保留                   |             |      |              |                  |                |        |
| $So-24$     |                      |             |      |              |                  |                |        |
| $So-25$     | 电机参数辨识               | $0 - 4$     | N/A  | $\mbox{ALL}$ | $\boldsymbol{0}$ | $\blacksquare$ | 6.2.1  |
| $So-26$     |                      |             |      |              |                  |                |        |
| $\sim$      | 保留                   |             |      |              |                  |                |        |
| $So-33$     |                      |             |      |              |                  |                |        |
| $So-34$     | 电机堵转保护功能             | $0 - 1$     | N/A  | P S          | $\mathbf{1}$     | ■              | 6.8.3  |
| $So-35$     | 过载预警信号输出电<br>流       | $0 - 800$   | $\%$ | <b>ALL</b>   | 120              | ■              | 6.8.3  |
| $So-36$     | 过载预警滤波时间             | $0 - 1000$  | 10ms | <b>ALL</b>   | 10               | ■              | 6.8.3  |
| $So-37$     | 电机过载系数设定             | $1 - 500$   | $\%$ | <b>ALL</b>   | 100              | $\blacksquare$ | 6.8.3  |
| $So-38$     |                      |             |      |              |                  |                |        |
| $\thicksim$ | 保留                   |             |      |              |                  |                |        |
| $So-39$     |                      |             |      |              |                  |                |        |
| $So-40$     | 电机堵转保护时间             | $10 - 1000$ | 10ms | S<br>P       | 50               | $\blacksquare$ | 6.11.3 |
| $So-41$     |                      |             |      |              |                  |                |        |
| $\thicksim$ | 保留                   |             |      |              |                  |                |        |
| $So-43$     |                      |             |      |              |                  |                |        |
| $So-44$     | 参数拷贝                 | 四参数         | N/A  | <b>PS</b>    | 0000             | ш              | 6.9.5  |

七用户参数概览

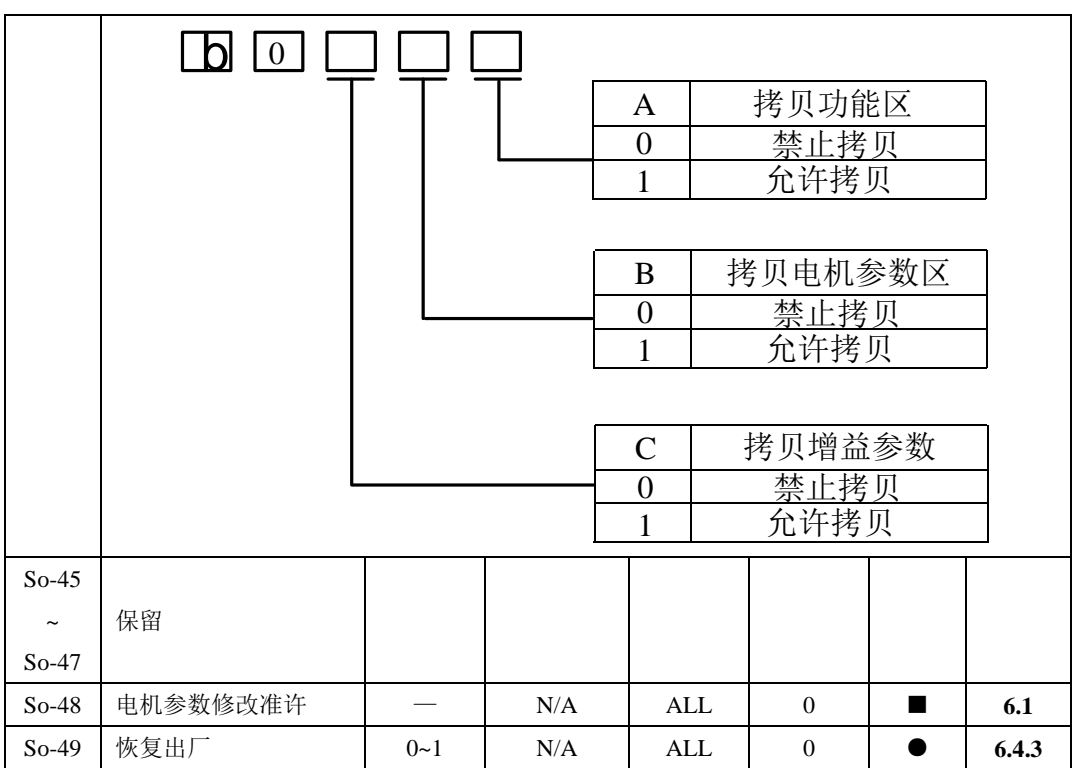

注:★只读寄存器,只能查看显示内容,不能设置。

○ 重新上电后,不保存设置值。

●必须重新上电,参数才有效。

■确认后立即生效。

# **7.3** 主功能区(**Po**□□□)

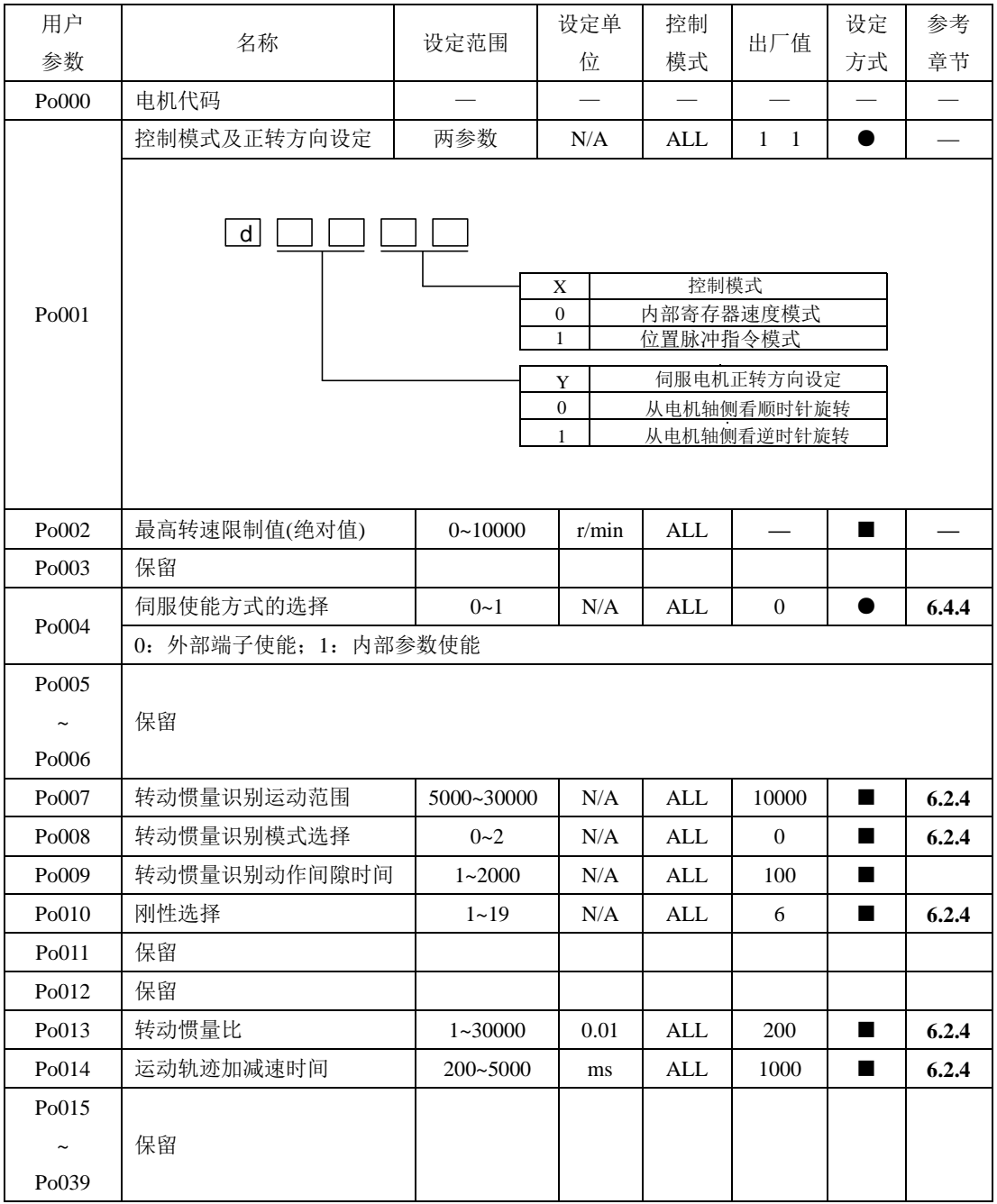

七用户参数概览

| 用户    |                     |                    |                   | 控制        |                | 设定             | 参考    |
|-------|---------------------|--------------------|-------------------|-----------|----------------|----------------|-------|
| 参数    | 名称                  | 设定范围               | 设定单位              | 模式        | 出厂值            | 方式             | 章节    |
| Po100 | 内部使能设置              | $0 - 1$            | N/A               | ALL       | $\mathbf{0}$   | $\blacksquare$ | 6.4.3 |
| Po101 | 第一速度环比例增<br>益       | $0 - 30000$        | $0.1$ Hz          | ALL       | 600            | ■              | 6.5.2 |
| Po102 | 第一速度环积分时<br>间       | $0 \sim 10000$     | 0.1 <sub>ms</sub> | ALL       | 500            | ■              | 6.5.2 |
| Po103 | 第二速度环比例增<br>益       | $0 - 30000$        | $0.1$ Hz          | ALL       | 240            | ■              | 6.5.2 |
| Po104 | 第二速度环积分时<br>间       | $0 - 30000$        | 0.1 <sub>ms</sub> | ALL       | 1250           | ■              | 6.5.2 |
| Po105 | 第一速度环滤波时<br>间常数     | $1 - 20000$        | 0.01ms            | P S       | 1              | ■              | 6.5.2 |
| Po106 | 第二速度环滤波时<br>间常数     | $1 - 20000$        | 0.01ms            | P S       | $\mathbf{1}$   | ■              | 6.5.2 |
| Po107 | 保留                  |                    |                   |           |                |                |       |
| Po108 | 保留                  |                    |                   |           |                |                |       |
| Po109 | 加速时间(仅在速度<br>模式下有效) | $1 - 30000$        | ms                | S         | 200            | ■              | 6.7.4 |
| Po110 | 减速时间(仅在速度<br>模式下有效) | $1 - 30000$        | ms                | ${\bf S}$ | 200            | ■              | 6.7.4 |
| Po111 | S 曲线加减速时间           | $1 - 15000$        | ms                | ${\bf S}$ | 100            |                | 6.7.5 |
| Po112 | S曲线启动标志             | $0 - 1$            | N/A               | S         | $\overline{0}$ | ■              | 6.7.5 |
| Po113 | 内部速度给定 1            | $0 - \pm 32000$    | 0.1r/min          | Sr        | 1000           | ■              | 6.7.1 |
| Po114 | 内部速度给定 2            | $0 \sim \pm 32000$ | 0.1r/min          | Sr        | 2000           | ٠              | 6.7.1 |
| Po115 | 内部速度给定3             | $0 - \pm 32000$    | 0.1r/min          | Sr        | 3000           | $\blacksquare$ | 6.7.1 |
| Po117 | 目标速度范围              | $0 - 30000$        | 0.1r/min          | ${\bf S}$ | 300            | ■              | 6.7.6 |

七用户参数概览

| 用户    | 名称             | 设定范围                            | 设定单位                                                                                                    | 控制           | 出厂值                                                                                                    | 设定                     | 参考    |
|-------|----------------|---------------------------------|----------------------------------------------------------------------------------------------------|--------------|----------------------------------------------------------------------------------------------------|------------------------|-------|
| 参数    |                |                                 |                                                                                                    | 模式           |                                                                                                    | 方式                     | 章节    |
| Po118 | 旋转检出值          | $0 \sim 30000$                  | 0.1r/min                                                                                                    | S            | 300                                                                                                    | ■                      | 6.9.4 |
|       | 原点检索设置         | 四参数                             | N/A                                                                                                    | Pt, Pr       | 0000                                                                                                    | п                      | 6.7.5 |
| Po119 | $\mathsf b$    |                                 | А<br>$\boldsymbol{0}$<br>$\mathbf{1}$<br>B<br>$\boldsymbol{0}$<br>$\mathbf{1}$<br>2<br>$\mathsf{C}$<br>$\mathbf{0}$<br>$\mathbf{1}$<br>$\overline{c}$<br>3<br>D<br>$\mathbf{0}$<br>$\mathbf{1}$ |              | 原点检索模式设定<br>反转寻找原点<br>正转寻找原点<br>原点检索模式设定<br>用左右位置限位作为原点参考点进行寻找<br>最近的Z相脉冲作为原点参考点进行寻找<br>原点检索模式设定<br>到达原点参考点后减速停止<br>到达原点参考点后用相反的方<br>向以第二速度寻找Z信号<br>到达原点参考点后用相同的方<br>向以第二速度寻找Z信号<br>到达输入端子ORGP后用相反的方向以第二速度<br>寻找输入端子ORGP的上升沿作为原点<br>原点检索模式设定<br>找到Z信号后减速停止<br>找到Z信号后折返到Z信号 | 用输入端子 ORGP 作为原点参考点进行寻找 |       |
| Po120 | 第一寻找速度         | $0 - 20000$                     | 0.1r/min                                                                                                    | Pt.Pr        | 500                                                                                                    | ■                      | 6.6.4 |
| Po121 | 第二寻找速度         | $0 - 10000$                     | 0.1r/min                                                                                                    | Pt.Pr        | 200                                                                                                    | ш                      | 6.6.4 |
| Po122 | 原点检索加减速时间      | $0 - 1000$                      | ms                                                                                                    | Pt, Pr       | $\mathbf{0}$                                                                                                    | ■                      | 6.6.4 |
| Po123 | 偏移量圈数          | $-32000 \rightarrow +32$<br>000 | N/A                                                                                                    | Pt.Pr        | $\overline{0}$                                                                                                    |                        | 6.6.4 |
| Po124 | 偏移量脉冲数         | $-32000 \rightarrow +32$<br>000 | N/A                                                                                                    | Pt,Pr        | 0                                                                                                    | ■                      | 6.6.4 |
| Po125 | 原点检索启动方式       | $0 - 2$                         | N/A                                                                                                    | Pt, Pr       | 0                                                                                                    |                        | 6.6.4 |
| Po126 | 零速度箝位速度值       | $0 - 30000$                     | 0.1r/min                                                                                                    | ${\bf S}$    | 50                                                                                                    |                        | 6.7.7 |
| Po127 | 零速度箝位使能        | $0 - 1$                         | N/A                                                                                                    | S            | $\mathbf{0}$                                                                                                    | ■                      | 6.7.7 |
| Po128 | 原点找到信号持续时<br>间 | $0 - 30000$                     | 10ms                                                                                                    | $\mathbf{P}$ | 100                                                                                                    | ■                      | 6.6.4 |
| Po129 | 保留             |                                 |                                                                                                    |              |                                                                                                    |                        |       |
| Po130 | 增益切换方式         | $0 - 6$                         | $\rm N/A$                                                                                                    | $P_{1}S$     | $\boldsymbol{0}$                                                                                                    | ■                      | 6.5.3 |

七用户参数概览

| Po131       | 增益切换速度            | $1 - 32000$        | 0.1r/min          | P.S | 100            |   | 6.5.3 |
|-------------|-------------------|--------------------|-------------------|-----|----------------|---|-------|
| Po132       | 增益切换脉冲            | $1 - 32000$        | N/A               | P.S | 100            | ▅ | 6.5.3 |
| Po133       | 位置环增益切换时间         | $1 - 32000$        | 0.1 <sub>ms</sub> | P.S | 20             |   | 6.5.3 |
| Po134       | 速度环增益切换时间         | $0 - 20000$        | 0.1 <sub>ms</sub> | P.S | 100            |   | 6.5.3 |
| Po135       | 增益2切换至增益1延<br>迟时间 | $0 - 32000$        | 0.1 <sub>ms</sub> | P.S | 1000           |   | 6.5.3 |
| Po136       |                   |                    |                   |     |                |   |       |
| $\thicksim$ | 保留                |                    |                   |     |                |   |       |
| Po150       |                   |                    |                   |     |                |   |       |
| Po151       | 内部速度给定 4          | $0 \sim \pm 32000$ | 0.1r/min          | S   | $\Omega$       |   | 6.7.1 |
| Po152       | 内部速度给定 5          | $0 \sim \pm 32000$ | 0.1r/min          | S   | $\Omega$       |   | 6.7.1 |
| Po153       | 内部速度给定 6          | $0 \sim \pm 32000$ | 0.1r/min          | S   | $\Omega$       |   | 6.7.1 |
| Po154       | 内部速度给定 7          | $0 \sim \pm 32000$ | 0.1r/min          | S   | $\overline{0}$ |   | 6.7.1 |
| Po155       | 内部速度给定 0          | $0 \sim \pm 32000$ | 0.1r/min          | S   | $\Omega$       |   | 6.7.1 |

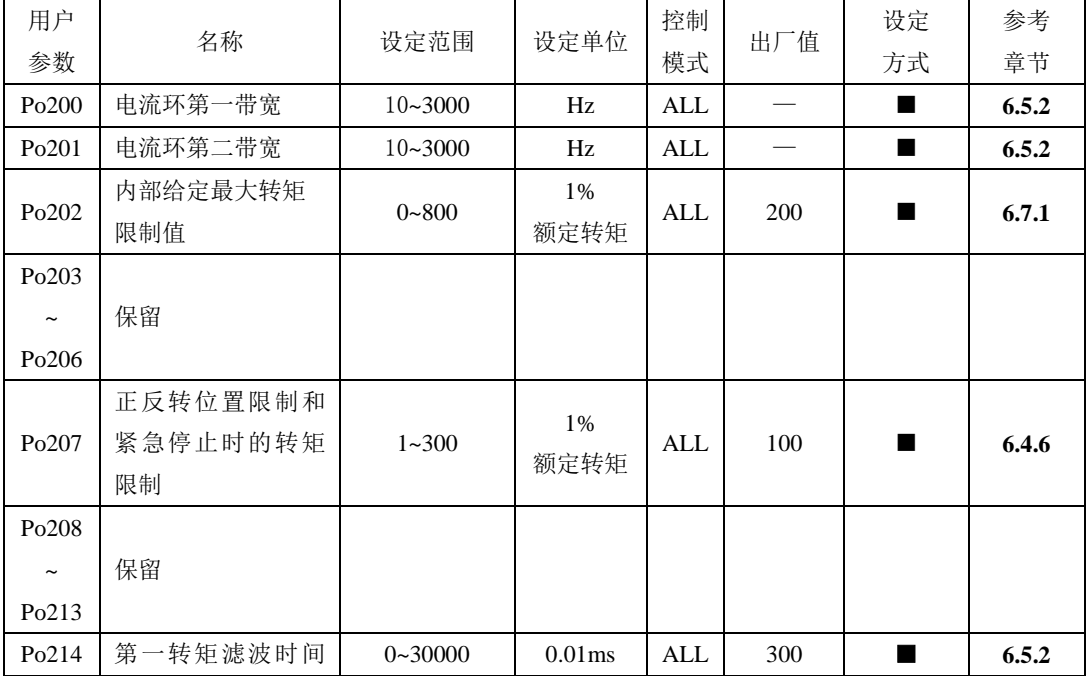

七用户参数概览

|                                | 常数             |             |        |          |     |          |          |
|--------------------------------|----------------|-------------|--------|----------|-----|----------|----------|
| 用户<br>参数                       | 名称             | 设定范围        | 设定单位   | 控制<br>模式 | 出厂值 | 设定<br>方式 | 参考<br>章节 |
| Po215                          | 第二转矩滤波时间<br>常数 | $0 - 30000$ | 0.01ms | ALL      |     |          | 6.5.2    |
| Po216<br>$\tilde{\phantom{a}}$ | 保留             |             |        |          |     |          |          |
| Po249                          |                |             |        |          |     |          |          |

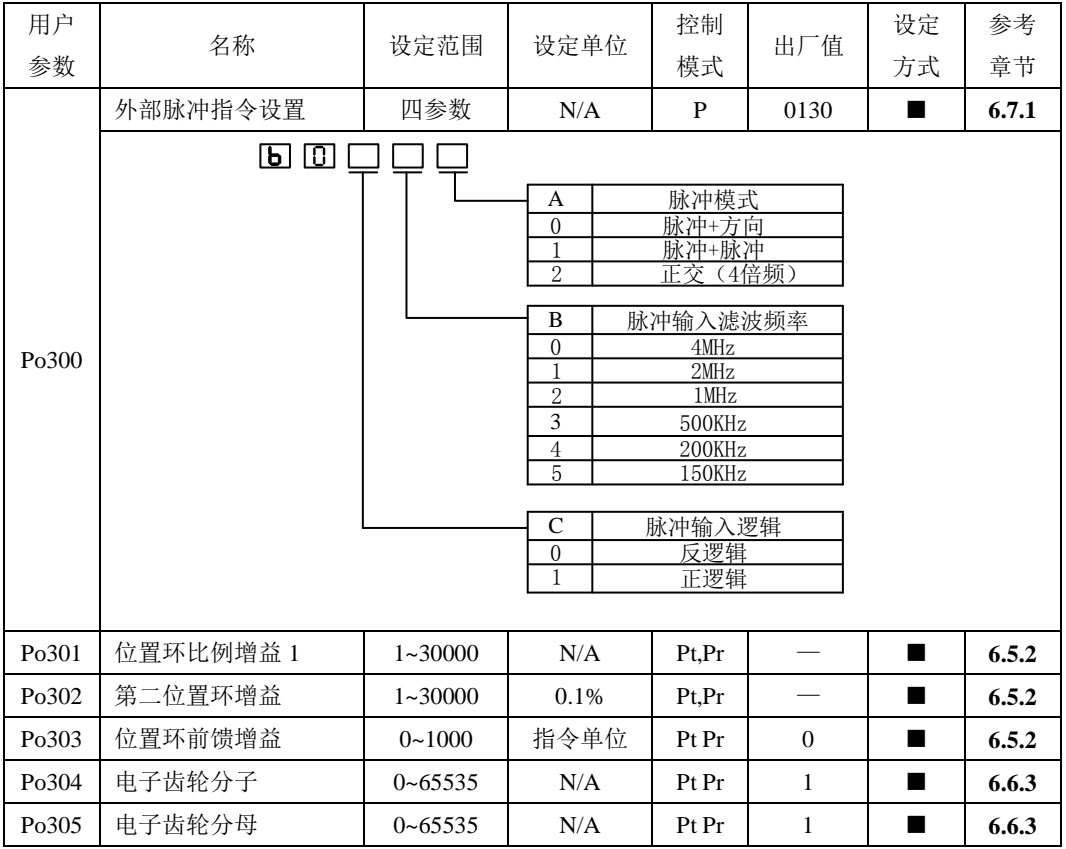

## 注:★只读寄存器,只能查看显示内容,不能设置。

○ 重新上电后,不保存设置值。

●必须重新上电,参数才有效。

■确认后立即生效。

□ 可以实时更新,方便调整。

| 用户                    |            |                |           | 控制    |          | 设定 | 参考    |
|-----------------------|------------|----------------|-----------|-------|----------|----|-------|
| 参数                    | 名称         | 设定范围           | 设定单位      | 模式    | 出厂值      | 方式 | 章节    |
| P <sub>0</sub> 306    | 位置环滤波时间常数  | $1 \sim 10000$ | ms        | Pt.Pr | 1        | ٠  | 6.6.7 |
| Po307                 | 位置到达脉冲数范围  | $1 - 32000$    | 指令单位      | Pt.Pr | 100      | ٠  | 6.6.5 |
| P <sub>o</sub> 308    | 保留         |                |           |       |          |    |       |
| P <sub>o</sub> 309    | 位置误差报警脉冲数  | $1 - 32000$    | 指令单位      | Pt.Pr | 500      |    |       |
| Po310                 |            |                |           |       |          |    |       |
| $\tilde{\phantom{a}}$ | 保留         |                |           |       |          |    |       |
| Po325                 |            |                |           |       |          |    |       |
| Po326                 | 位置前馈滤波时间常数 | $1 - 30000$    | $0.01$ ms | Pt Pr | 1000     | ٠  | 6.5.2 |
| Po327                 |            |                |           |       |          |    |       |
| $\tilde{\phantom{a}}$ | 保留         |                |           |       |          |    |       |
| Po346                 |            |                |           |       |          |    |       |
| Po347                 | 位置模式加减速时间  | $0 \sim 10000$ | ms        | Pt.Pr | $\Omega$ | ٠  | 6.5.2 |

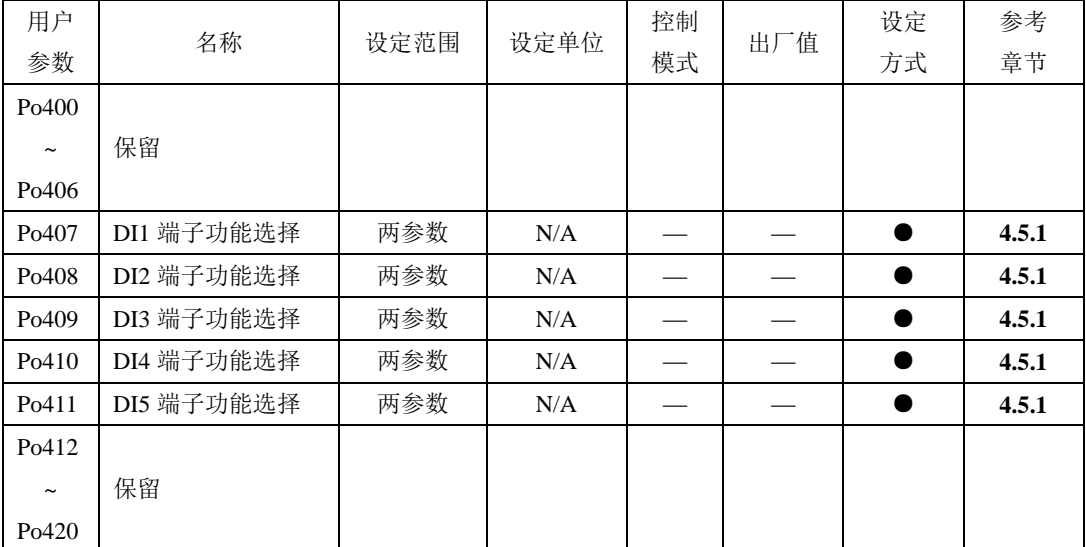

### 注:★只读寄存器,只能查看显示内容,不能设置。

○ 重新上电后,不保存设置值。

●必须重新上电,参数才有效。

■确认后立即生效。

### □ 可以实时更新,方便调整。

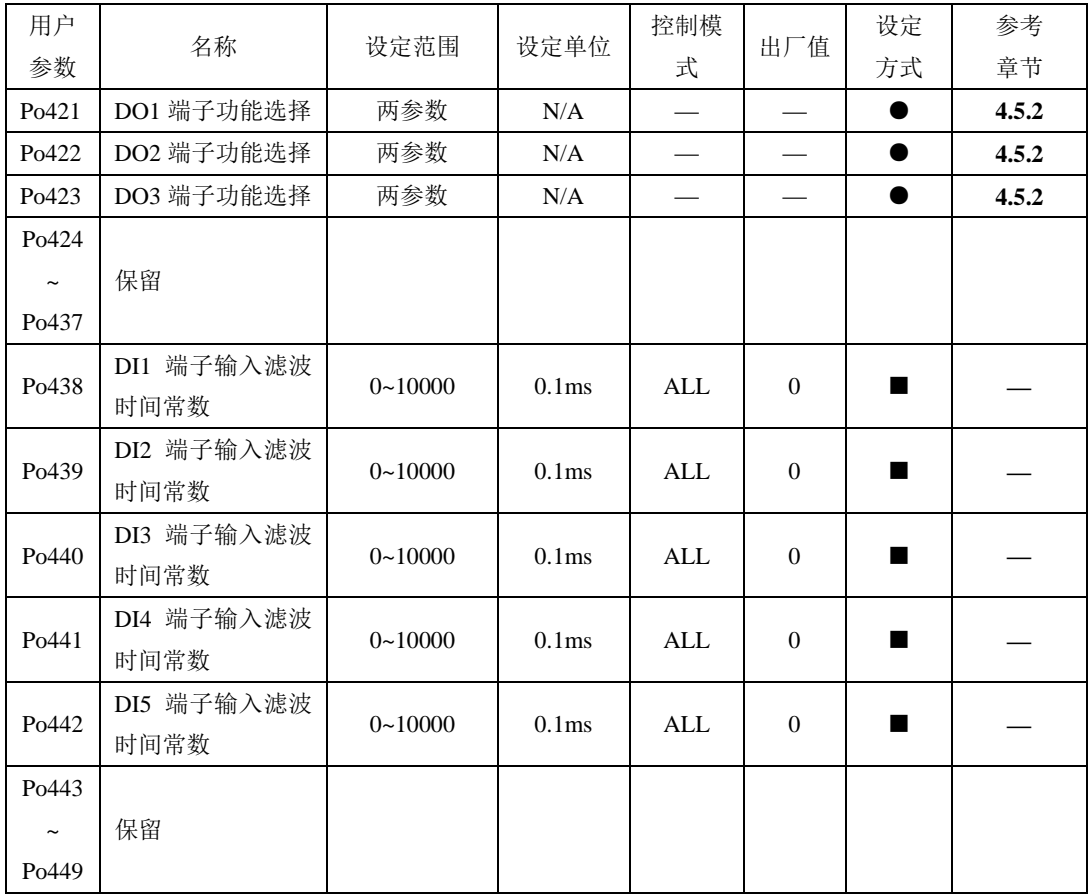

### 注:★只读寄存器,只能查看显示内容,不能设置。

○ 重新上电后,不保存设置值。

●必须重新上电,参数才有效。

■确认后立即生效。

七用户参数概览

| 用户<br>参数                                               | 名称            | 设定范围         | 设定单位 | 控制<br>模式   | 出厂值            | 设定<br>方式       | 参考<br>章节 |
|--------------------------------------------------------|---------------|--------------|------|------------|----------------|----------------|----------|
| P <sub>o</sub> 500                                     | 通讯地址          | $1 - 254$    | N/A  | ALL        | 1              | ■              | 9.1      |
| Po <sub>501</sub>                                      | 通讯模式          | $0 - 1$      | N/A  | <b>ALL</b> | $\overline{0}$ |                | 9.1      |
| Po <sub>502</sub>                                      | 保留            |              |      |            |                |                |          |
| Po <sub>503</sub>                                      | 奇偶校验选择        | $0 - 2$      | N/A  | ALL        | $\Omega$       | <b>STAR</b>    | 9.1      |
| Po <sub>504</sub>                                      | 通讯波特率         | $0 - 5$      | N/A  | ALL        | 2              |                | 9.1      |
| P <sub>o</sub> 505                                     | 通讯写准许[注1]     | $0 - 1$      | N/A  | ALL        | 1              | $\blacksquare$ | 9.1      |
| Po506                                                  | 串口数据包分包间<br>隔 | $-20 - 2000$ | N/A  | ALL        | $\theta$       |                | 9.1      |
| Po <sub>507</sub><br>$\thicksim$<br>P <sub>0</sub> 549 | 保留            |              |      |            |                |                |          |

【注1】虽然本产品开放通讯读写权限,但受限于**EEPROM**器件固有特性,擦写次数将直接影响其寿命, 频繁写入会导致芯片损坏。请您了解此风险的存在,最多写入寿命**8**万次。

注:★只读寄存器,只能查看显示内容,不能设置。

○ 重新上电后,不保存设置值。

●必须重新上电,参数才有效。

■确认后立即生效。

# **7.4** 电机参数区(**Ho**□□□)

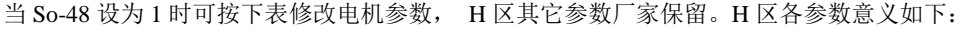

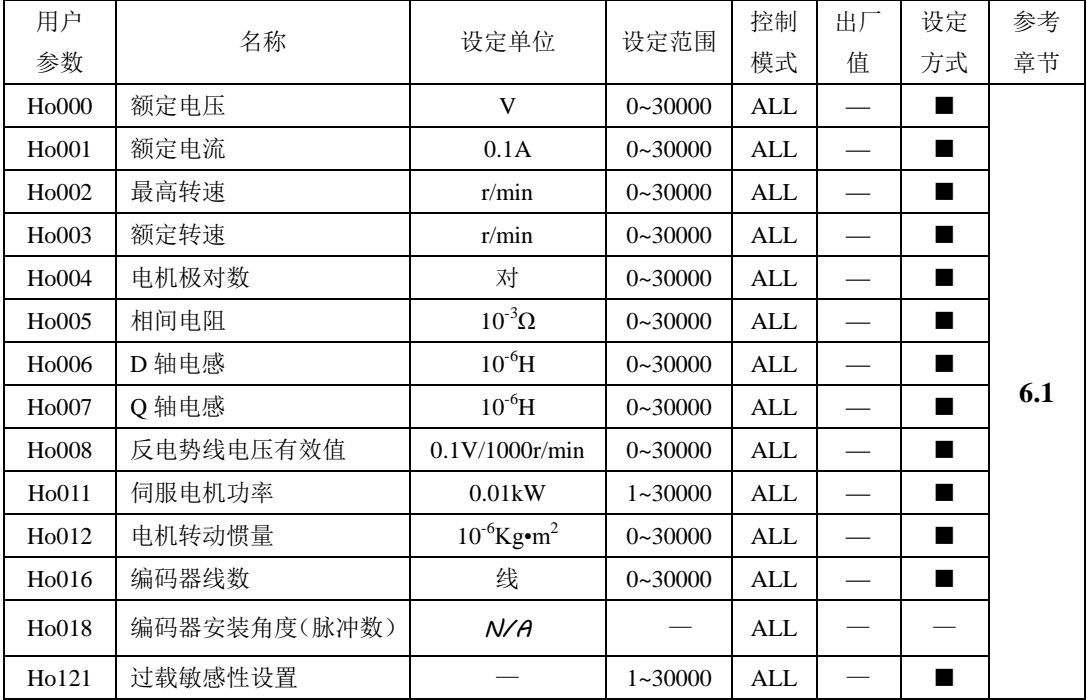

### 注: ★只读寄存器,只能查看显示内容,不能设置。

○ 重新上电后,不保存设置值。

●必须重新上电,参数才有效。

■确认后立即生效。
## 八维护与检查

### **8.1** 故障的诊断及处理措施

### **8.1.1** 报警显示一览

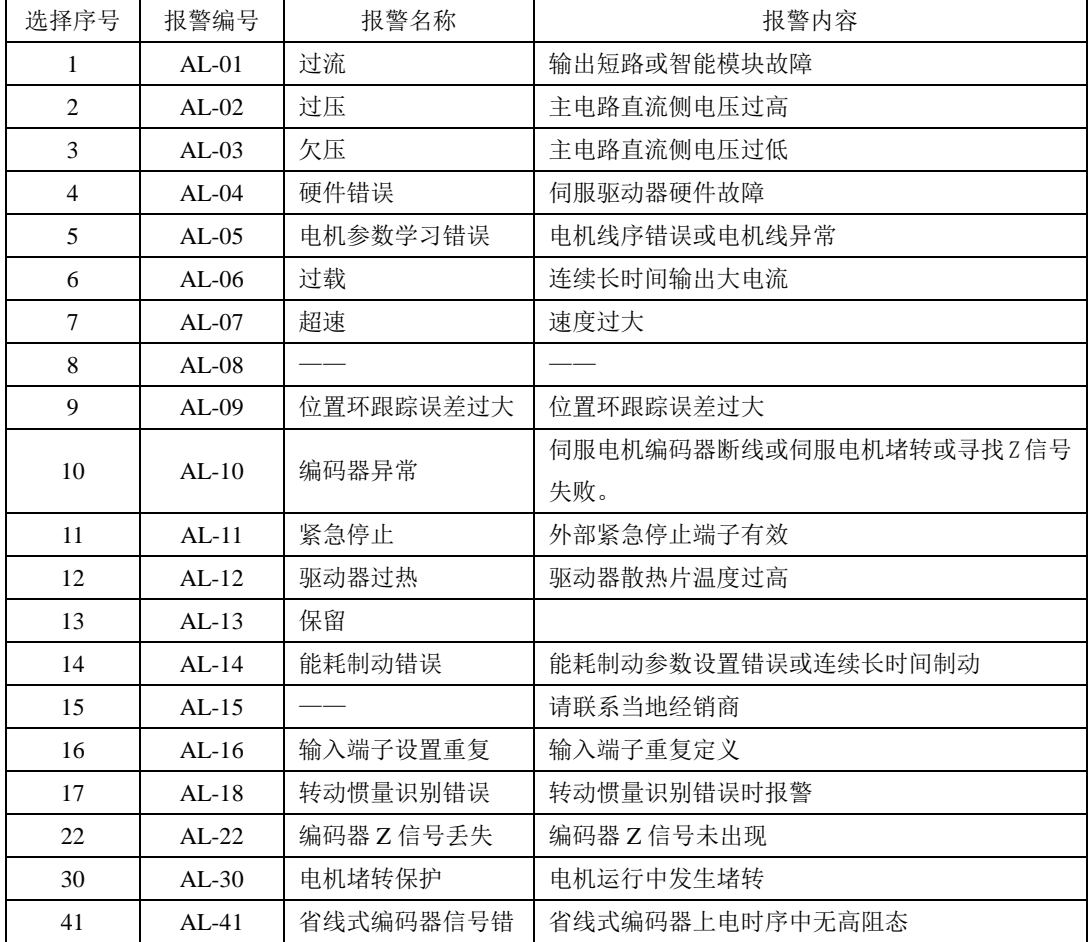

### **8.1.2** 报警原因及排除方法

# 驱动器发生故障时,不要立即复位运行,要找到原因,彻底排除 驱动器或者伺服电机出现故障时,可对照手册说明处理。如果仍不能解决问题, 请与本公司各地经销商或直接与本公司联系,切忌擅自维修 注意

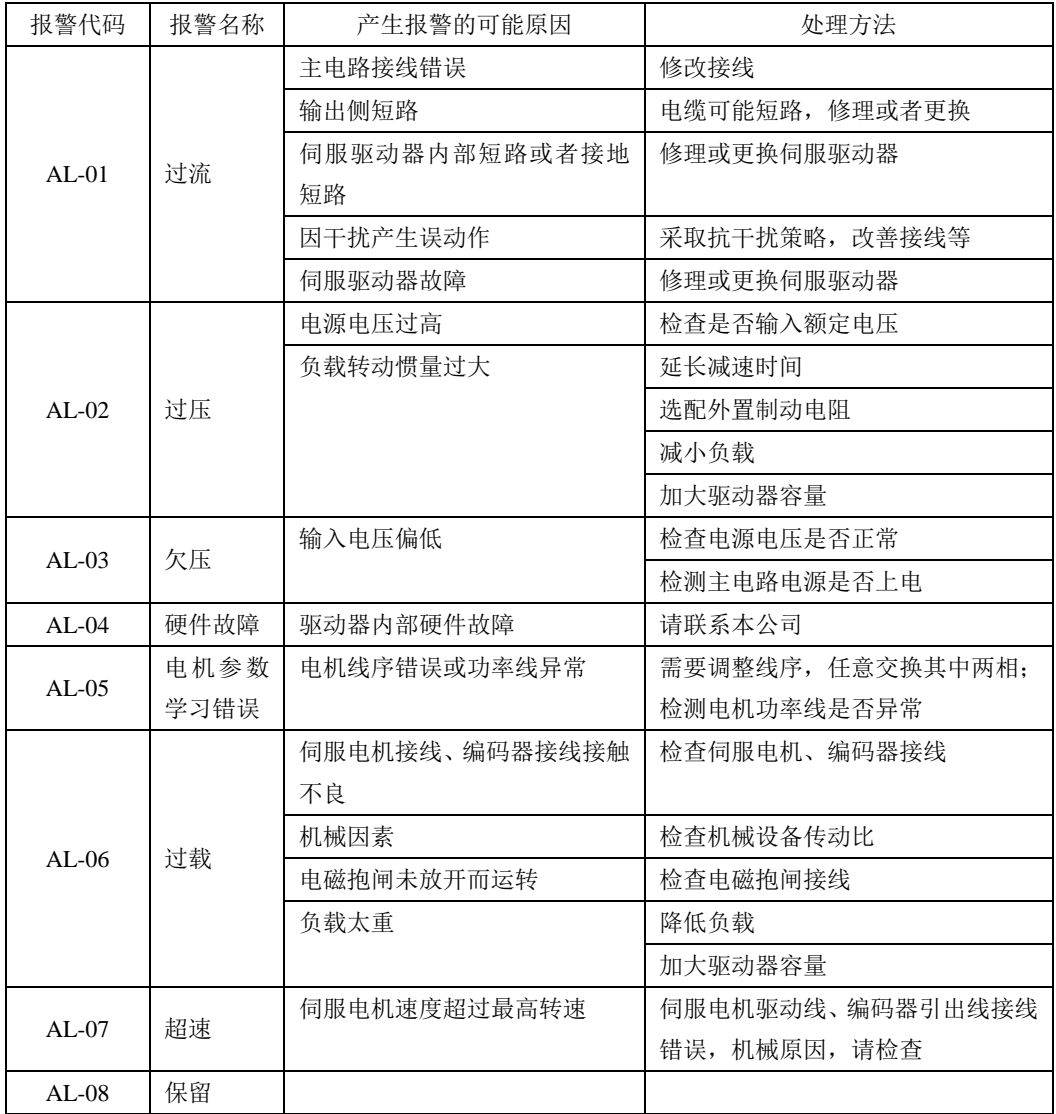

八维护与检查

| 报警代码                    | 报警名称         | 产生报警的可能原因                               | 处理方法                     |  |  |
|-------------------------|--------------|-----------------------------------------|--------------------------|--|--|
| $AI-09$                 | 位置控制误差<br>过大 | 伺服电机的 U, V, W 或编码<br>器的接线错误或连接器接触<br>不良 | 调整或改善接线                  |  |  |
|                         |              | 驱动器增益较低                                 | 提高增益, 参加速度和位置增益调<br>整    |  |  |
|                         |              | 位置脉冲指令的频率过高。                            | 降低位置脉冲指令的脉冲频率或调<br>整电子齿轮 |  |  |
| $AL-10$                 | 编码器<br>异常    | 伺服电机编码器断线或伺服<br>电机堵转                    | 检查编码器接线                  |  |  |
|                         |              | 伺服驱动器故障                                 | 重新上电,若仍然报警,请联系本<br>公司    |  |  |
|                         |              | 具有 ESP 功能的输入端子逻                         | 检查接线或修改端子逻辑设定            |  |  |
| $AI - 11$               | 紧急停止         | 辑设置与接线方式不一致                             |                          |  |  |
|                         |              | 具有 ESP 功能的输入端子硬                         | 将该功能设到其他输入端子或联系          |  |  |
|                         |              | 件损坏                                     | 本公司                      |  |  |
|                         | 驱动器<br>过热    | 环境温度过高                                  | 改善通风                     |  |  |
|                         |              | 散热片太脏                                   | 清洁进出风口及散热片               |  |  |
|                         |              | 风扇卡入异物                                  | 去除异物                     |  |  |
| $AI-12$                 |              | 风扇损坏                                    | 更换风扇                     |  |  |
|                         |              | 驱动器安装不合理,如通风不<br>好, 安装方向错误等             | 按要求安装                    |  |  |
|                         |              | 负载过重                                    |                          |  |  |
|                         |              | 泄放能量过大                                  |                          |  |  |
|                         | 能耗制动错误       | 制动电阻参数错误                                | 更改参数值                    |  |  |
| $AL-14$                 |              | 连续制动时间过长                                | 检查负载, 伺服只能驱动非势能性<br>负载   |  |  |
| $AL-15$                 |              |                                         | 请联系当地经销商                 |  |  |
| $AL-16$                 | 输入端子设置<br>重复 | 输入端子重复定义                                | 需要重新设置, 避免重复定义           |  |  |
| $AL-18$                 | 转动惯量识别<br>错误 | 转动惯量识别错误时报警                             | 手动适当调高 Po013             |  |  |
| 编码器 Z 信号<br>AL-22<br>丢失 |              | 编码器 Z 信号未出现                             | 检查编码器线缆, 更换编码器           |  |  |

八维护与检查

| $AL-30$ | 电机堵转保护 | 电机运行中发生堵转    | 检查机械结构是否卡死       |  |
|---------|--------|--------------|------------------|--|
|         |        | 负载过重         | 检查负载是否过重, 确认选型恰当 |  |
| $AI-41$ | 省线式编码器 | 省线式编码器上电时序中无 | 更换编码器            |  |
|         | 信号错    | 高阻态          |                  |  |

### **8.1.3** 其他故障

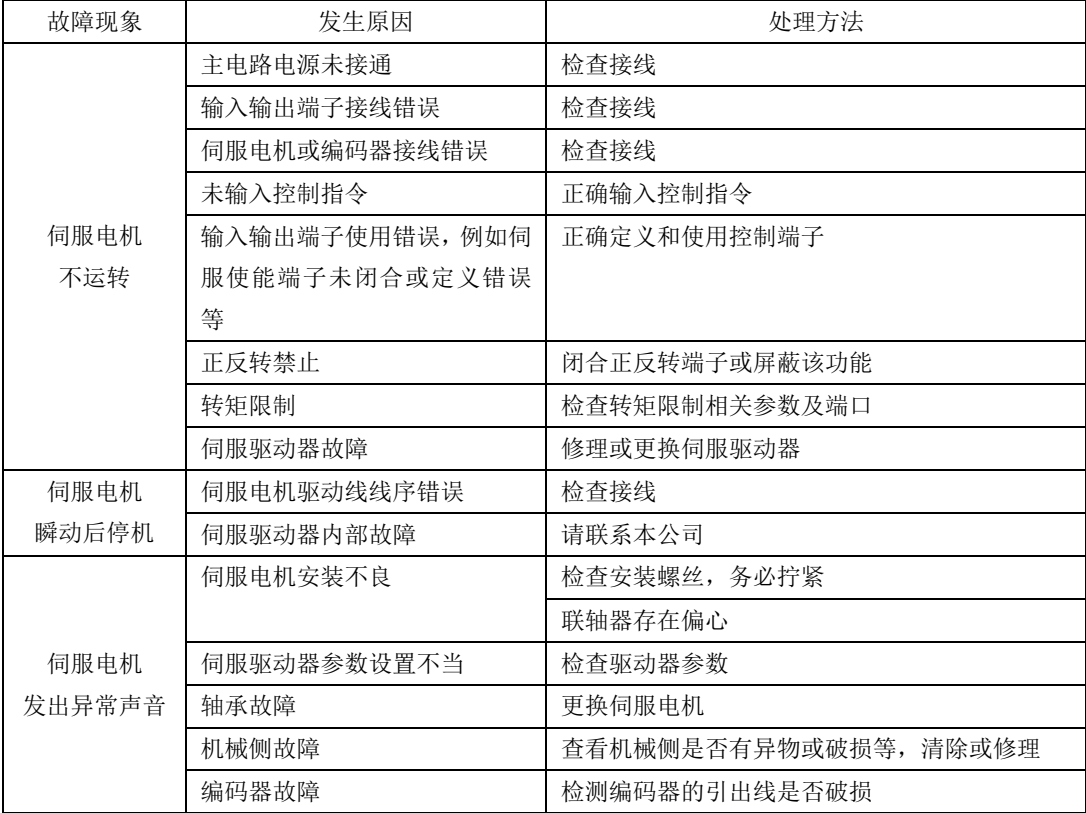

#### **8.2** 维护及保养

#### **8.2.1** 日常检查与定期保养

由于使用环境的温度、湿度、酸碱度、粉尘、振动等因素的影响,以及驱动器内部器件的老化、 磨损等诸多原因,都可能导致驱动器存在故障隐患。因此,必须在存贮、使用过程中对驱动器及驱动 系统进行日常检查,并定期进行保养和维护。主要检查和保养内容如下:

(1)环境温度,湿度是否正常,是否有尘、粒、异物等。

- (2)电机是否有异常声音及振动。
- (3)是否有异味。
- (4)是否有松脱的连接。
- (5)监控功能区显示值与实际值是否相差过大。
- (6)风扇是否正常运转。

#### **8.2.2** 内部零件更换

# 危险

电气、电子元器件会发生机械性磨损及老化,为了确保安全,请定期检查

更换元器件时,请与本公司各地经销商或直接与本公司联系,请勿擅自修理

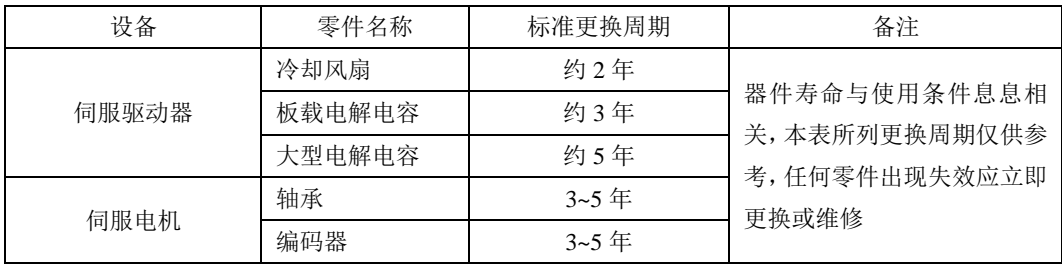

### 九通讯

#### **9.1** 通讯的说明

伺服驱动器的上位机通讯采用基于 485 接口的标准 MODBUS 协议。以下将对协议相关及硬件接口等相 关内容进行说明。

#### **9.1.1 MODBUS** 概述

MODBUS 是一种串行、异步通讯协议。MODBUS 协议是应用于 PLC 或其他控制器的一种通用语 言。此协议定义了一个控制器能识别使用的消息结构,而不管它们是经过何种网络传输的。MODBUS 协议不需要专门的接口,典型的物理接口是 RS485。

关于 MODBUS 的详细资料,可查阅相关书籍或者向本公司索取。

#### **9.1.2 MODBUS** 通讯协议

#### 一 整体说明

1 传输模式

(1) ASCII 传输模式。

每发送 1 Byte 的信息需要 2 个 ASCII 字符。例如:发送 31H (十六进制), 以 ASCII 码表示'31H', 包含字符‗3'、‗1',则需要发送时需要‗33',‗31'两个 ASCII 字符。

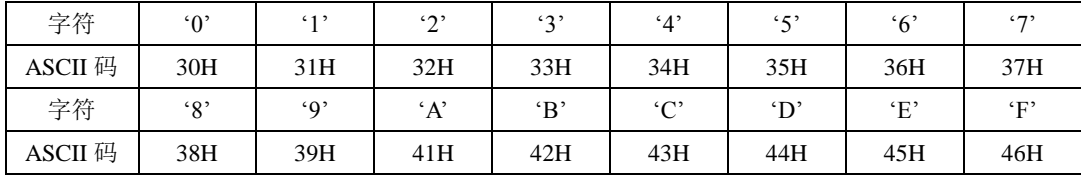

常用字符, ASCII 码对应表如下:

(2) RTU 模式。

发送的字符以 16 进制数表示。例如发送 31H。则直接将 31H 送入数据包即可。

2 波特率

设定范围: 2400, 4800, 9600, 19200, 38400, 57600。

- 3 帧结构
- (1)ASCII 模式

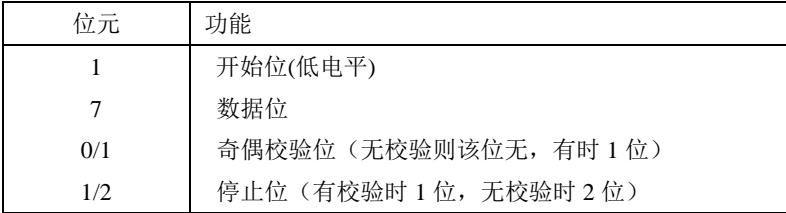

(2) RTU 模式

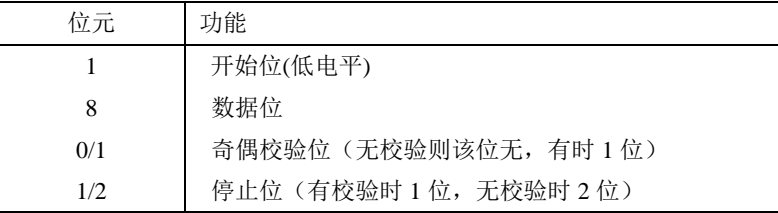

4 错误检测

(1)ASCII 模式

LRC 校验: 校验除开始的冒号及结束的回车换行符以外的内容。

LRC 校验的方法是将消息中的 8bit 的字节连续累加,不考虑进位,它仅仅是把每一个需要传输的数 据(除起始位、停止位)按字节叠加后取反加 1 即可。

(2)RTU 模式

CRC-16(循环冗余错误校验),详细请查阅相关书籍或者向本公司索取。

II 命令类型及格式

1 常用功能域功能代码的两种命令类型如下:

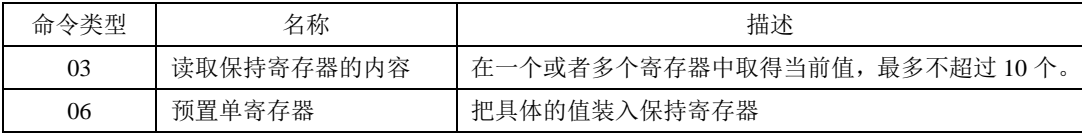

2 数据包格式:

(1)ASCII 模式

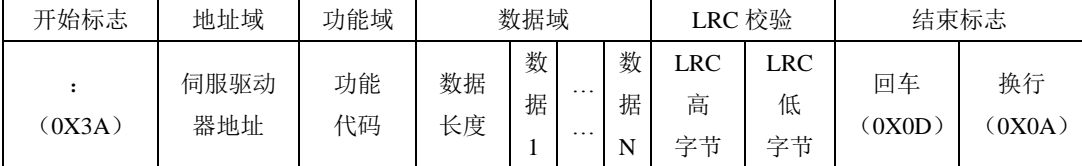

(2) RTU 模式

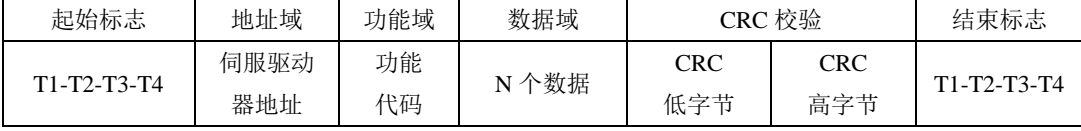

(3) ASCII 模式与 RTU 模式转换

对于一条 RTU 模式的命令可以简单的通过以下的步骤转化为 ASCII 模式的命令:

1) 把命令的CRC校验去掉, 并且计算出LRC校验取代。

2)把生成的命令串的每一个字节转化成对应的两个字节的ASCII码。 例如0x03转化成0x30, 0x33 (0的ASCII码和3的ASCII码)。

3) 在命令的开头加上起始标记":", 它的ASCII码为0x3A。

4) 在命令的尾部加上结束标记CR,LF(0x0D,0x0A), 此处的CR,LF表示回车和换行的ASCII码。

3 用户参数的通讯地址表示规则

P区参数的地址为用户参数的参数号。

例1:Po101的通讯地址

Po101的参数号为101, 即0x0065。它的地址高位为0x00, 它的地址低位为0x65。

例2:Po407的通讯地址

Po407的参数号为407, 即0x0197。它的地址高位为0x01, 它的地址低位为0x97。 S区参数的地址为用户参数的参数号+800。

例3:So-02的通讯地址

So-02的参数号为02,加800后为802,即0x0322。它的地址高位为0x03,它的地址低位为0x22。 L区参数部分数据为32位数据,因此地址比较特殊,列表如下:

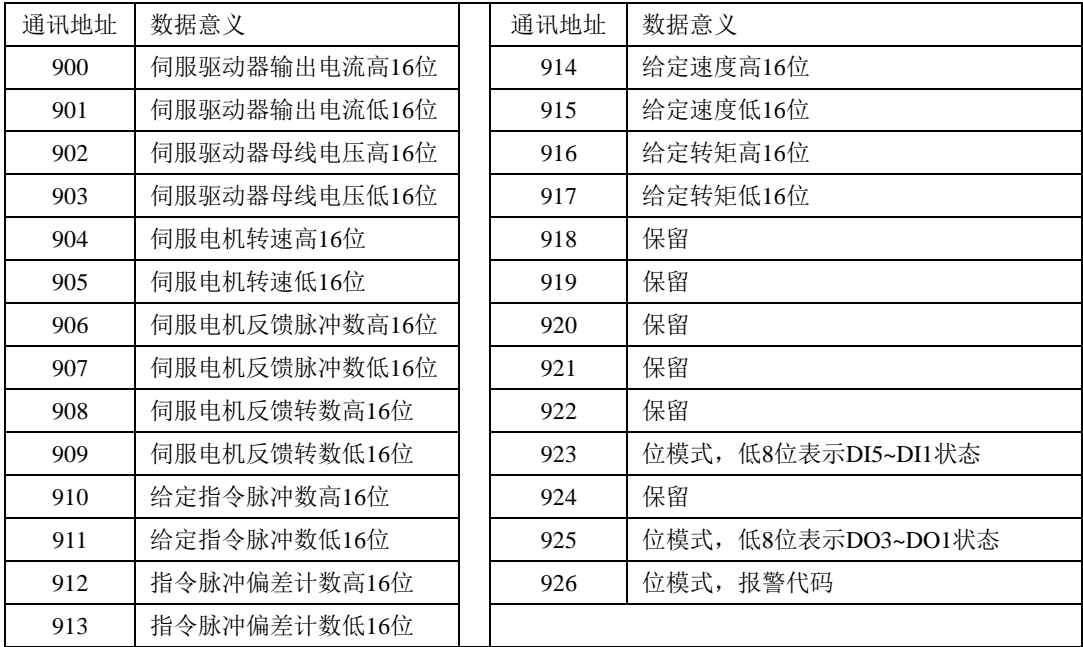

例4:伺服电机反馈脉冲数的地址

查表可知伺服电机反馈脉冲数分为高16位(通讯地址906即地址高位为0x03,地址低位为8A)和低16位 (通讯地址907即地址高位为0x03,地址低位为8B),分别读取这两个地址中的数据并进行相应 处理即可,具体见4 用户参数的参数值读写规则中例7。

4 用户参数的参数值读写规则

除两参数和四参数外,其余用户参数直接读取即可, 数据为16位整数(即用补码表示)。

对于两参数和四参数模式,读取和写入的值(两参数和四参数的标志位b和d只是显示用,不占据通 讯数据内容)均为16进制数表示。以下划线\_表示数码管上该位不显示。

例5: 两参数模式显示为d\_1\_1, 即0x101, 读出的结果为257

例6: 写四参数模式 b1234, 即写入0x1234, 写入成功后显示为b1234。

特殊的,监控区部分参数为32位数据的情况,读取的数据进行移位处理后将得到实际值的补码。

例7:读取伺服电机反馈脉冲数。分别读取高16位和低16位的参数值,将高16位参数值左移16位(移 到高位),与低16位按位或,然后根据最高位是0或1来确定正负。最高位是0即可判定得到的数据为实际 伺服电机反馈脉冲数且为正数,最高位是1即可判定得到的数据需按位取反后加1才能得到伺服电机反馈 脉冲数且为负数。如得到65534(高16位), 31073(低16位), 二进制表示为1111111111111110和 111100101100001,移位后11111111111111100111100101100001,移位最高位为1,判断为负数,则先取反 变为11000011010011110,再加1变为11000011010011111,即99999,因为是负数,也就是-99999。

(1)监控区中位模式数据的意义如下:

地址923中的参数值的意义:

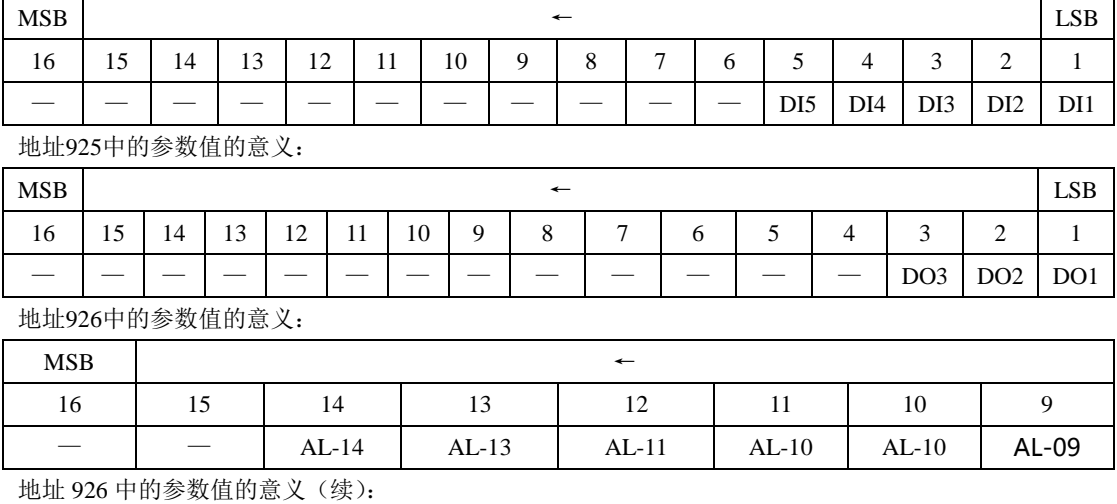

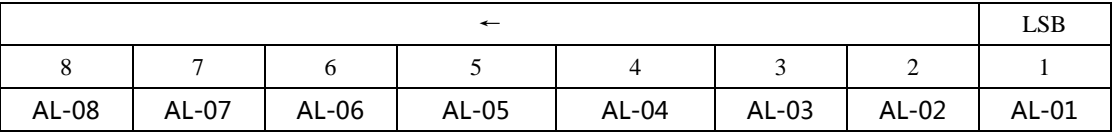

注意:上面四表中"一"表示保留,留作扩展用。

5 通讯实例:

(1)RTU模式下,将01号驱动器的加速时间Po109改为5ms。

主机请求:

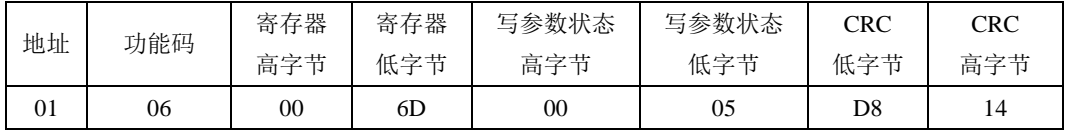

驱动器 1 写寄存器 Po109 5(单位 ms) CRC 校验

从机正常应答:

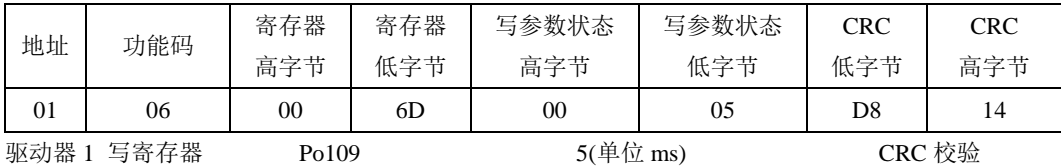

(2)RTU 模式下,读取 01 号驱动器的加速时间 Po109。

主机请求:

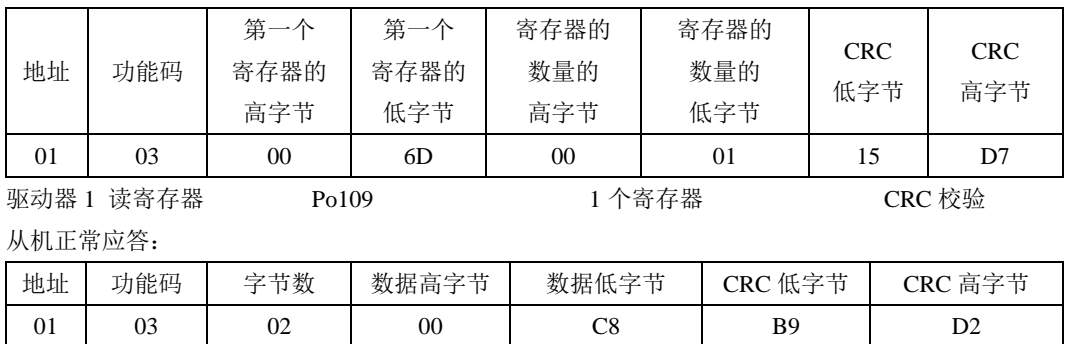

驱动器 1 写寄存器 2 字节 200(单位 ms) 2000(单位 ms) CRC 校验

#### **9.1.3** 通讯相关参数

| 用户参数                       | 名称     | 设定范围            | 设定单位  | 出厂值              | 备注         |
|----------------------------|--------|-----------------|-------|------------------|------------|
| 通讯地址<br>P <sub>o</sub> 500 |        | $1 - 254$       |       | 1                |            |
| Po501                      | 通讯模式   | $0 - 1$         |       | $\boldsymbol{0}$ | 0: RTU     |
|                            |        |                 |       |                  | 1: ASCII   |
|                            | 奇偶校验设置 | $0 - 2$         |       | $\mathbf{0}$     | 0: 无校验     |
| Po <sub>503</sub>          |        |                 |       |                  | 1: 奇校验     |
|                            |        |                 |       |                  | 2: 偶校验     |
|                            | 通讯波特率  | $0 - 5$         | bit/s | 2                | 2400<br>0: |
|                            |        |                 |       |                  | 1:<br>4800 |
|                            |        |                 |       |                  | 2:<br>9600 |
| Po504                      |        |                 |       |                  | 3:19200    |
|                            |        |                 |       |                  | 4: 38400   |
|                            |        |                 |       |                  | 5: 57600   |
|                            | 串口数据包分 |                 |       | $\boldsymbol{0}$ |            |
| Po506                      | 包间隔    | $-20 \sim 2000$ |       |                  | 立即生效       |

与伺服驱动器进行 MODBUS 通讯时需要设置以下参数:

### 注意:在用 **PLC** 或者其他智能设备远程控制时,必须正确设置上表中参数,确保通讯两端设备 的通讯参数一致。

在进行通讯时,上位机发送的指令数据将立刻写入伺服内部的数据存储器,此存储器不宜连续 进行写入,为了延长存储器使用寿命需要进行设置。

通讯读写准许:

| 用户参数  |  | 意义                               |  |
|-------|--|----------------------------------|--|
| Po505 |  | 读写准许: 准许通讯数据写入伺服内部的数据存储器         |  |
|       |  | 读写不准许: 通讯数据指令只执行不准许写入伺服内部的数据存储器, |  |
|       |  | 一般伺服掉电后通讯数据将丢失,需要重新写入.           |  |

更改通讯读写准许权限时需要设置本参数。

#### **9.1.4** 物理接口连接

1 接口说明

通讯接口位于控制器的 CN1, 下图为 CN1 的连接器(从焊片侧向驱动器侧看)端子排列图及端 子定义。

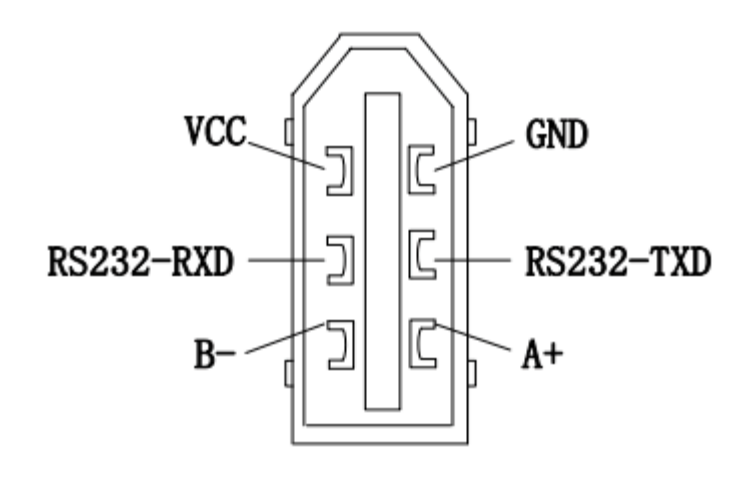

(焊片侧)

#### 图 **9-2-1 CN1** 连接器端子的排列及名称

2 现场总线结构

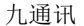

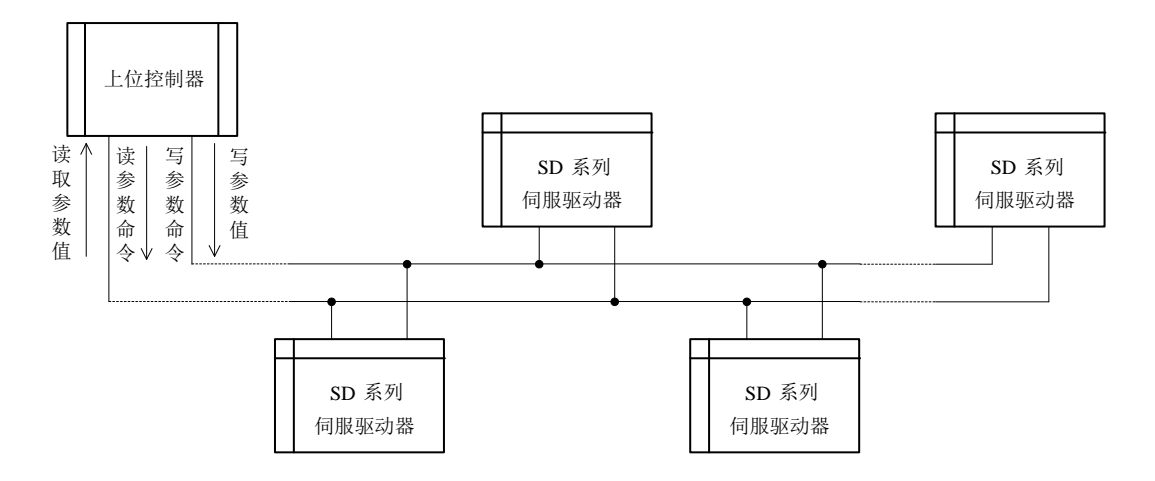

#### 图 **9-2-2** 现场总线的连接

伺服驱动器采用 RS485 的半双工通讯方式。485 总线要采用手拉手结构,而不能采用星形结构或 者分叉结构。星形结构或者分叉结构会产生反射信号,从而影响到 485 通讯。

布线一定要选用屏蔽双绞线,尽量远离强电,不要与电源线并行,更不能捆扎在一起。

需要注意的是,半双工连接中同一时间只能有一台伺服驱动器与上位机通讯。如果发生两个或者 多个伺服驱动器同时上传数据则会发生总线竞争。不仅会导致通讯失败,还可能使某些元件产生大电 流,造成元件损坏。

3 接地和终端

RS485 网络的终端要使用 120Ω 的终端电阻,用来削弱信号的反射。中间网络不能使用终端电阻。 RS485 网络中的任何一点都不能直接接地。网络中的所有设备都要通过自己的接地端良好接地。

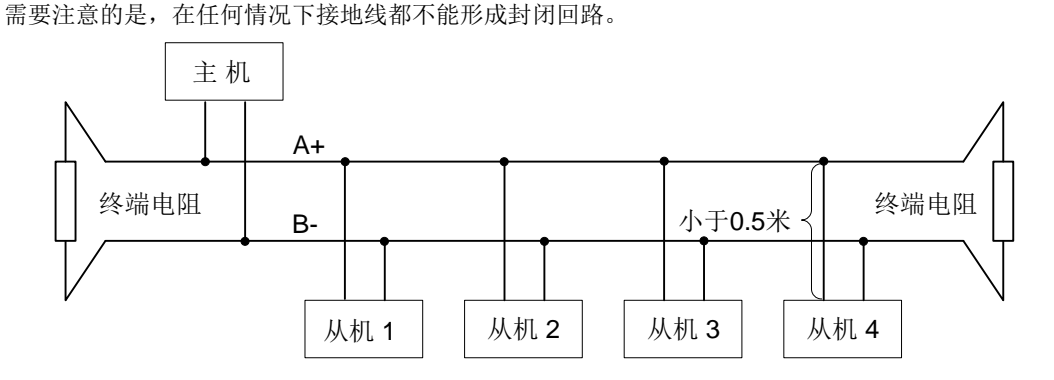

#### 图 **9-2-3** 终端电阻的连接图

接线时要考虑计算机/PLC 的驱动能力及计算机/PLC 与伺服驱动器之间的距离。如果驱动能力不足 需要加中继器。

注/ 所有的安装接线,必须在伺服驱动器断电的情况下进行

## 十电机

### **10.1** 伺服电机规格

1)四对极 220V 伺服电机型号

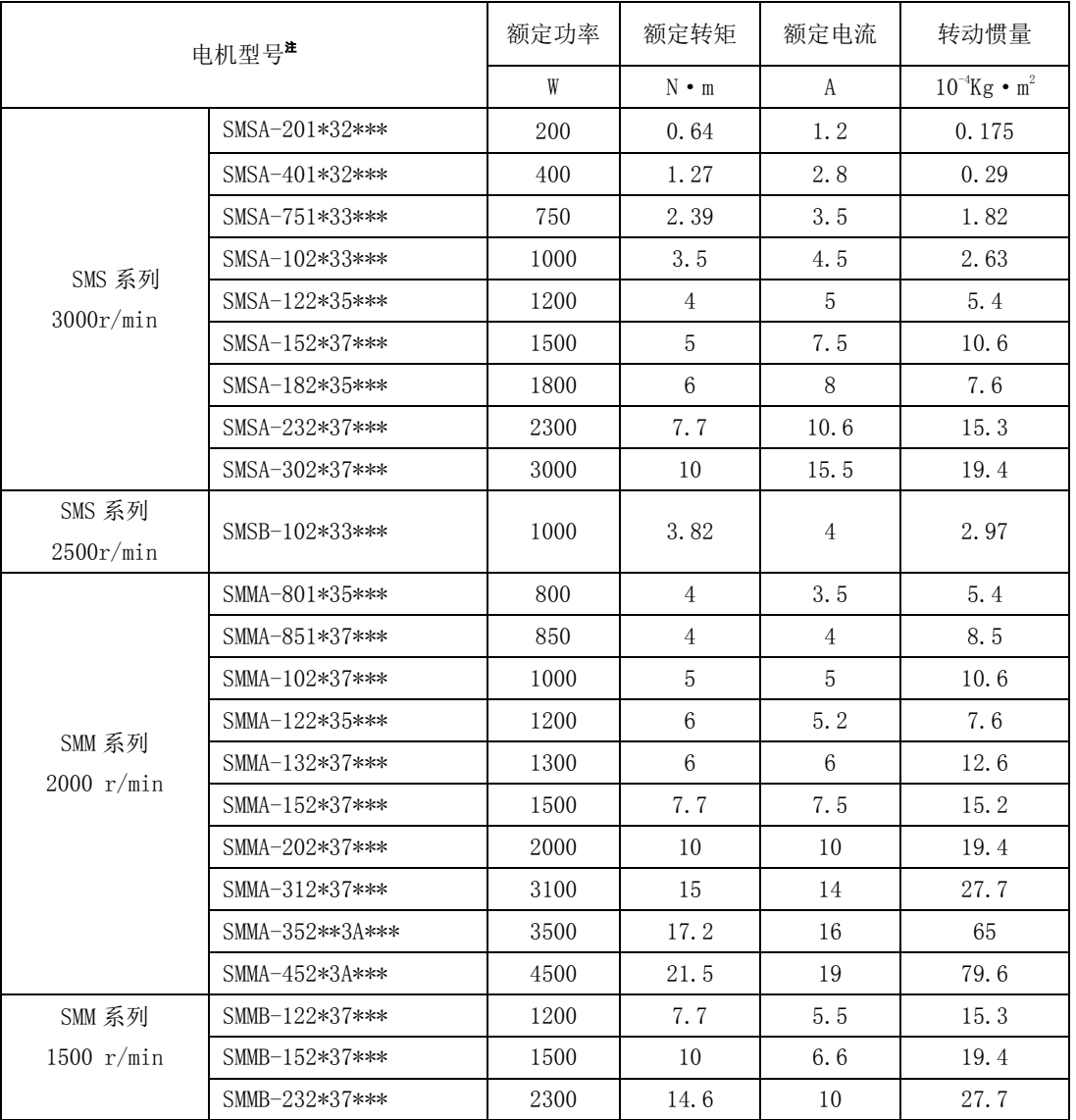

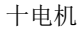

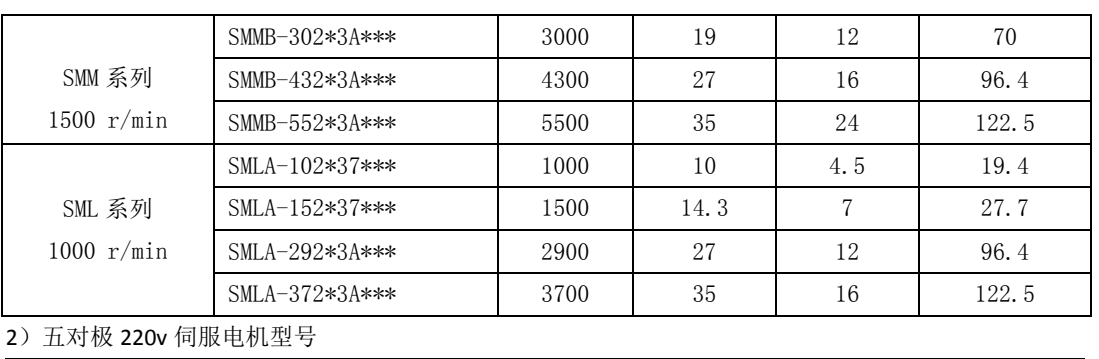

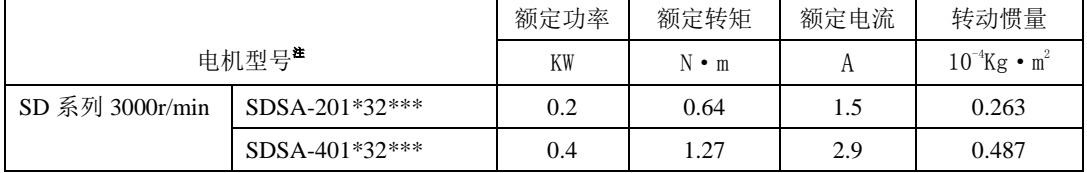

### **10.2** 伺服电机外形尺寸

#### 四对极电机系列

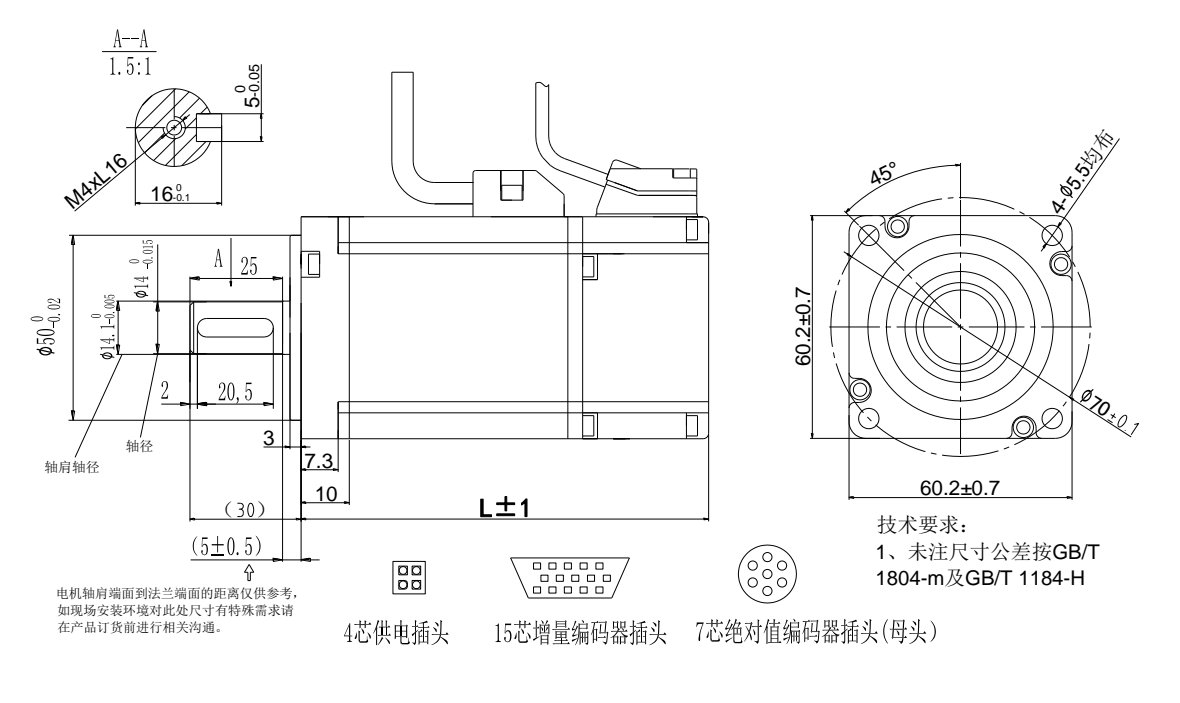

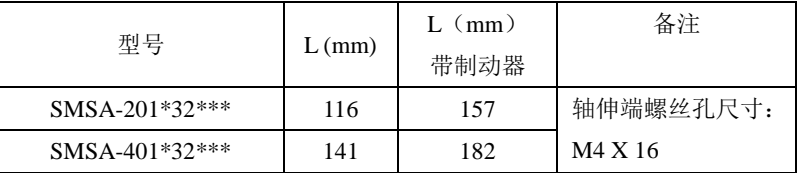

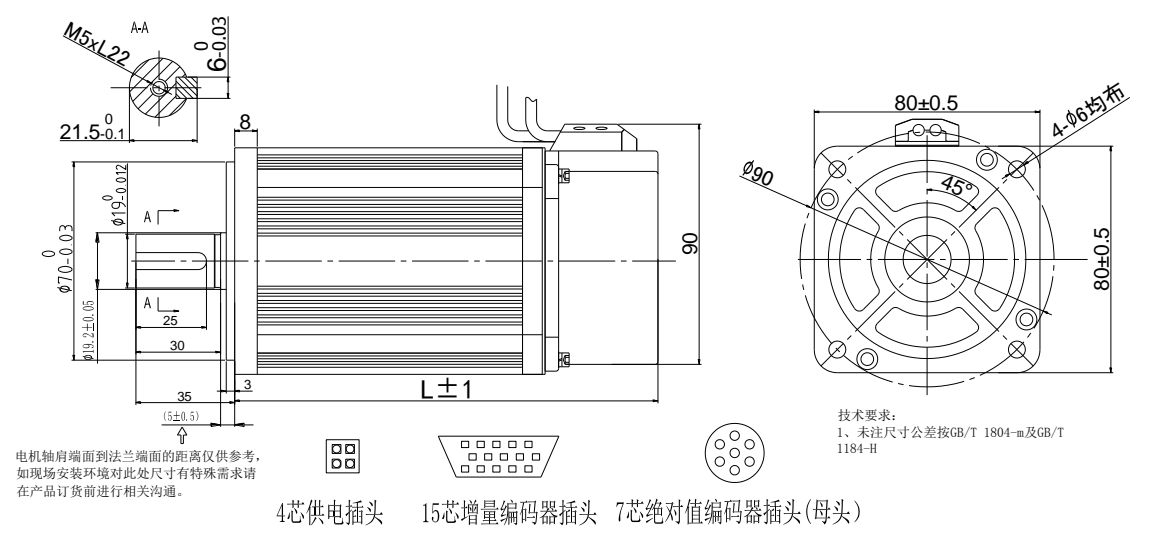

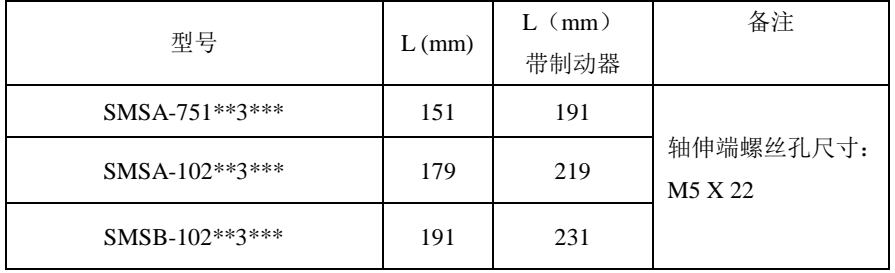

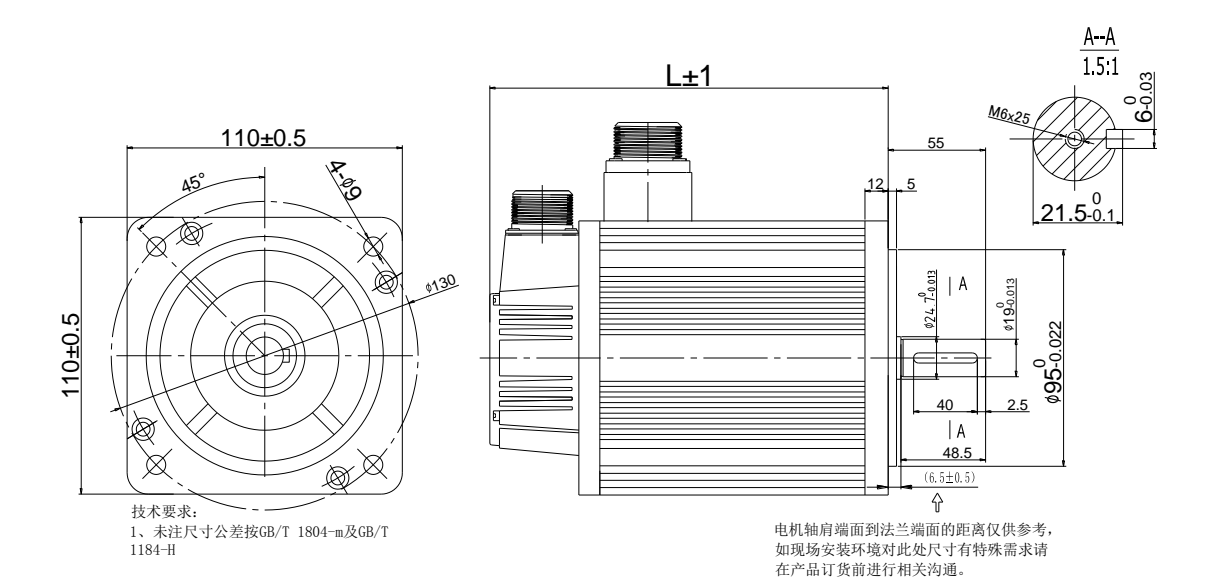

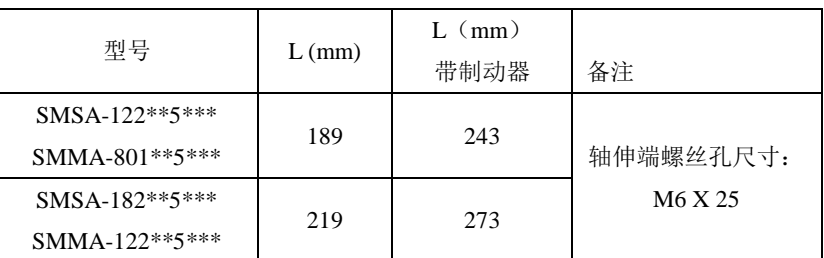

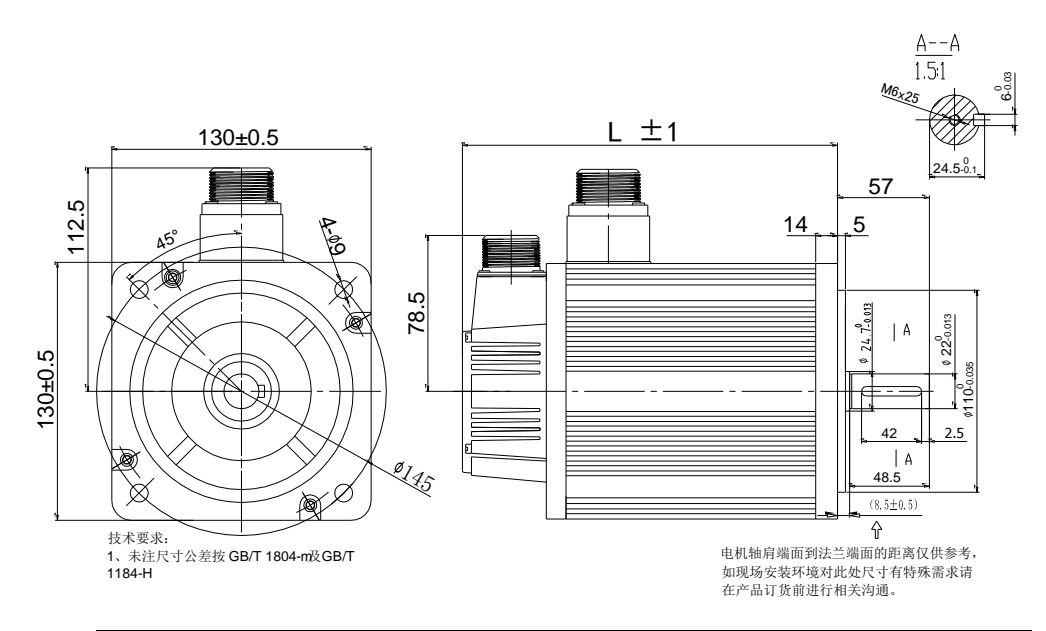

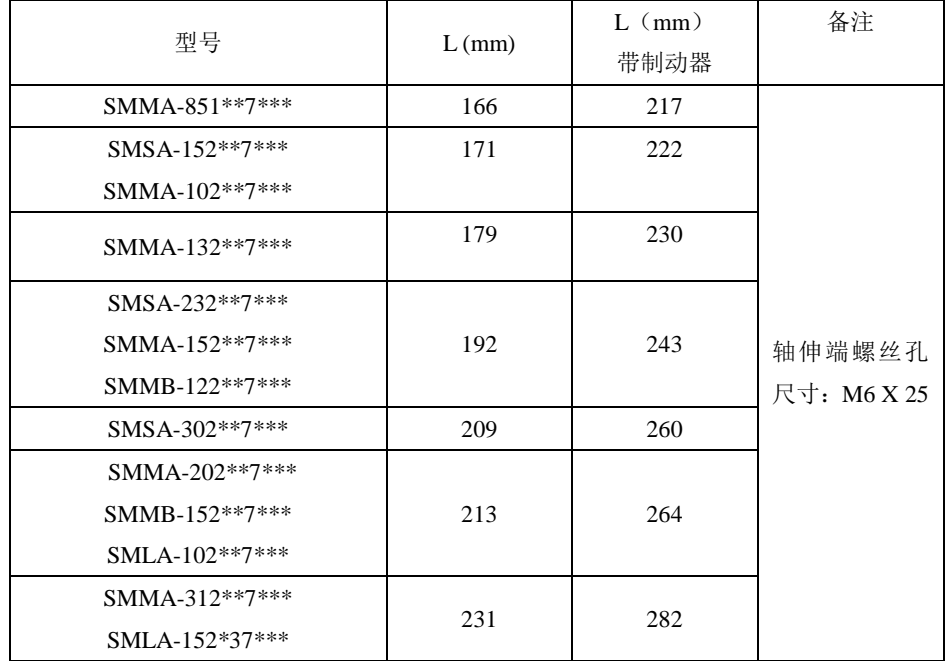

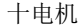

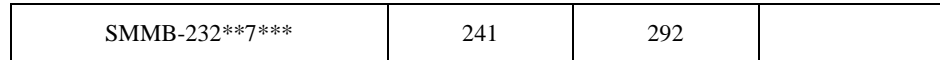

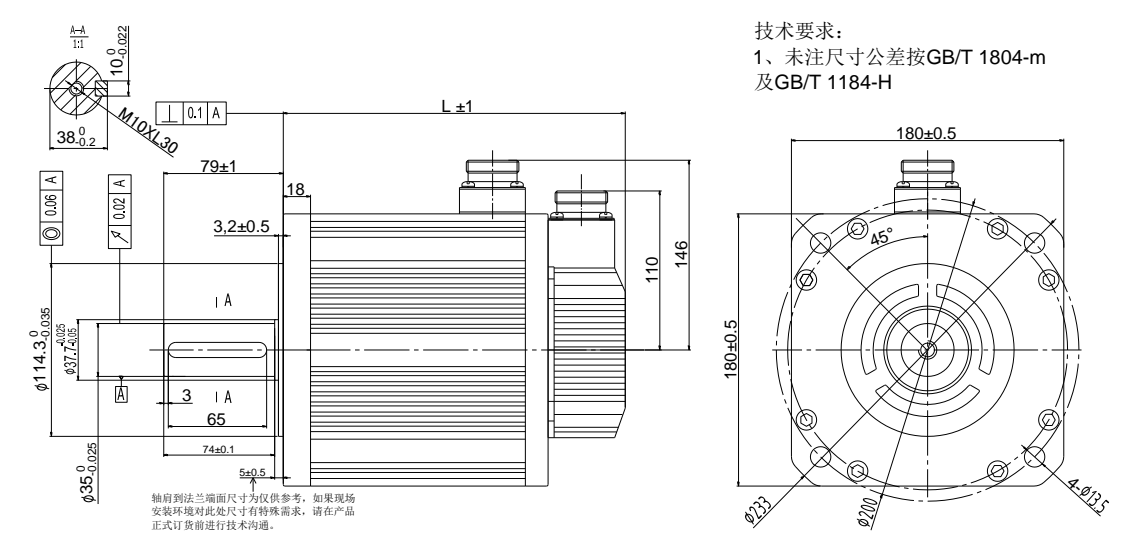

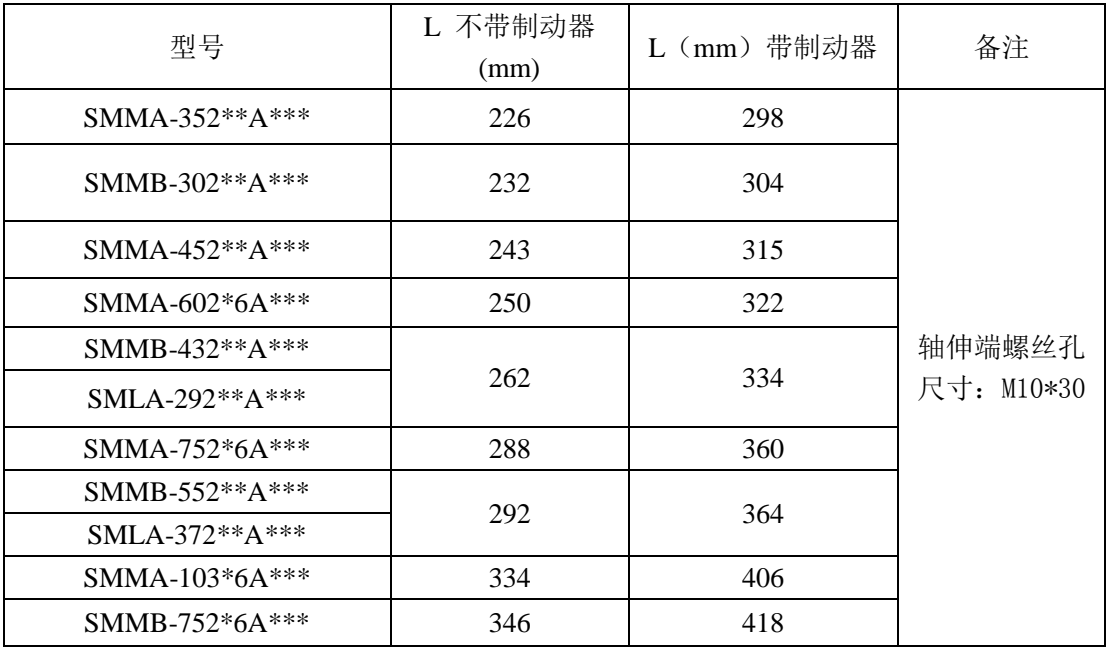

【注】180 电机有两个系列,通用电机系列、带风扇系列。其中 180 带风扇系列的电机,可明显降低电

机温升,带风扇电机总长在通用电机的机身总长(即 L)的基础上增加 81mm。

### 五对极电机系列

60 法兰五对极伺服电机外形尺寸图

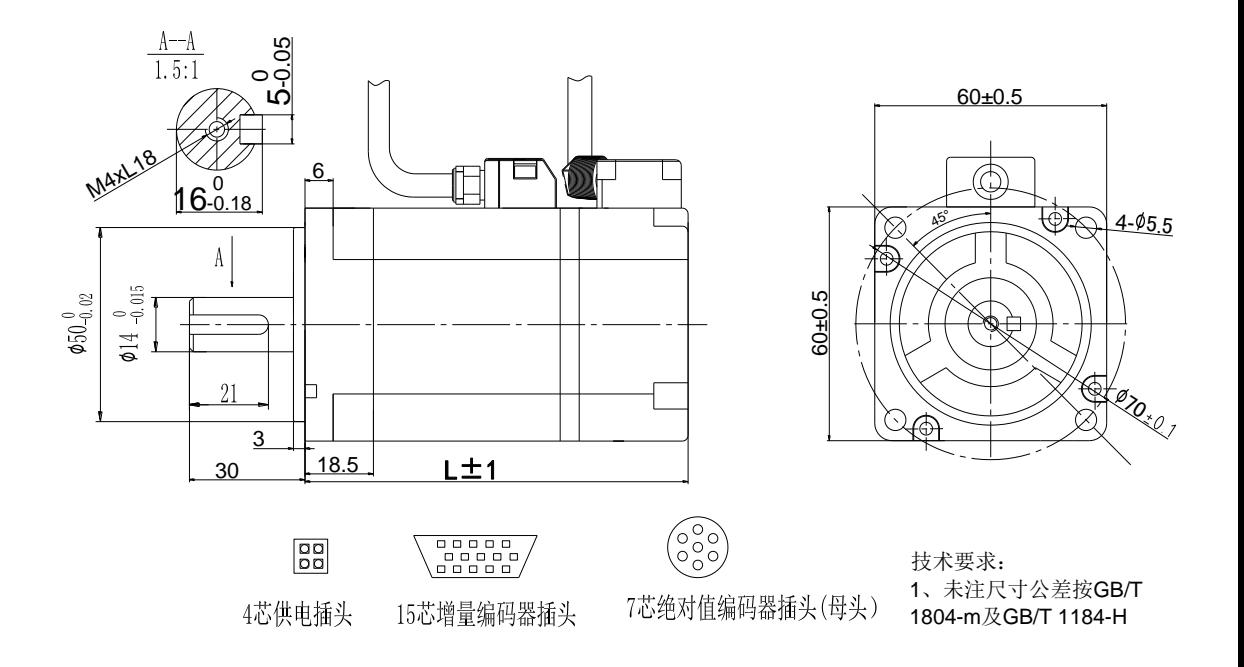

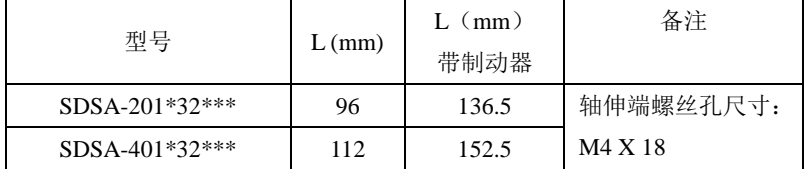

### **10.3** 伺服电机配线

(1)四芯电源航空插头

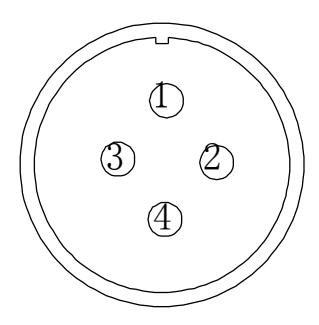

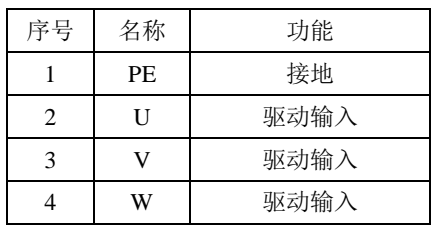

#### 图 **10-3**-**1** 四芯电源航空插头图及配线

(2)四芯电源安普插头

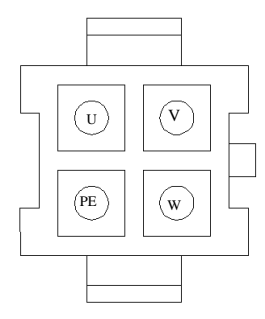

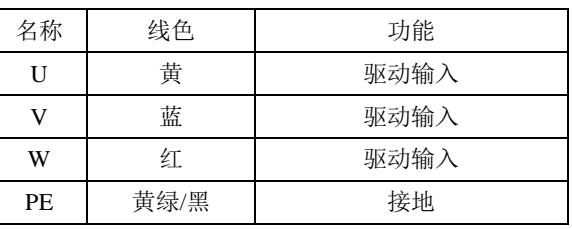

图 **10-3**-**2** 四芯电源安普插头图及配线(从驱动器侧往电机侧看)

(3)两芯直流 24V 失电制动器安普插头

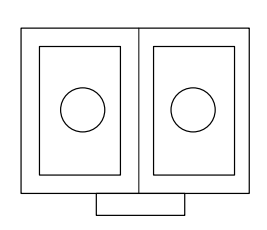

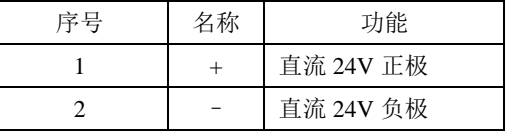

#### 图 **10-3**-**3** 两芯失电制动器安普插头及接线

(4)三芯直流 24V 失电制动器电源插座

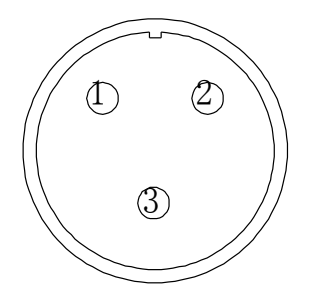

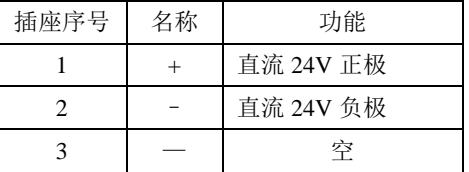

图 **10-3**-**4** 三芯失电制动器插座及接线

(5)15 芯编码器扁平插头

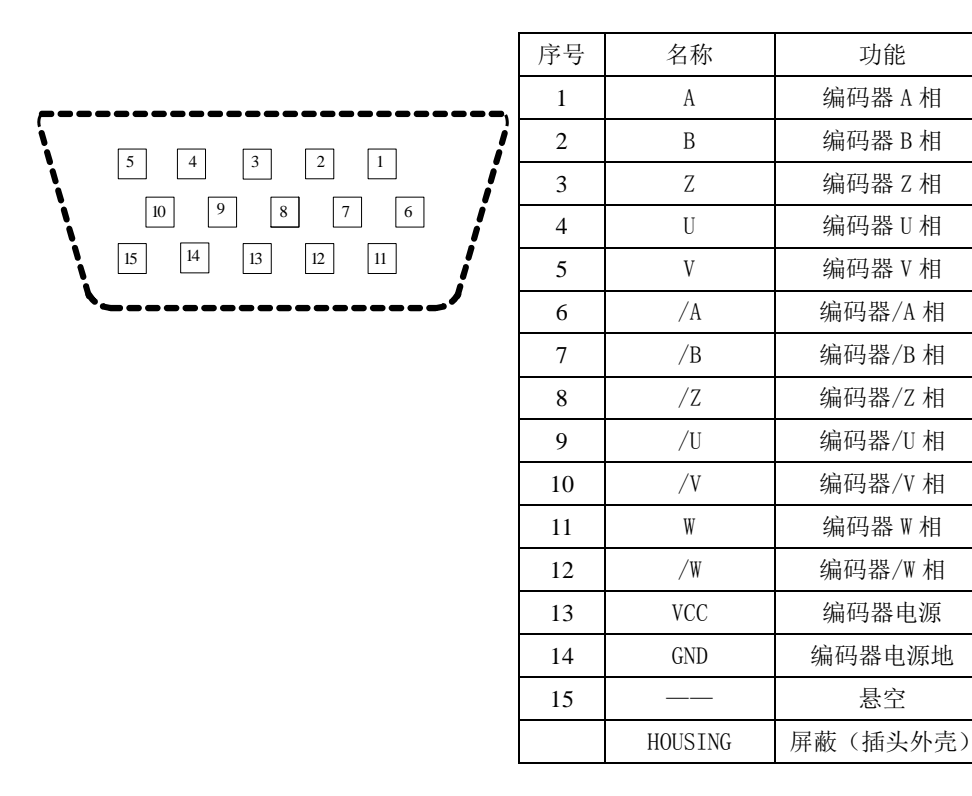

#### 图 **10-3**-**5** 增量式伺服电机编码器插头图及接线

(6)15 芯编码器航空插头

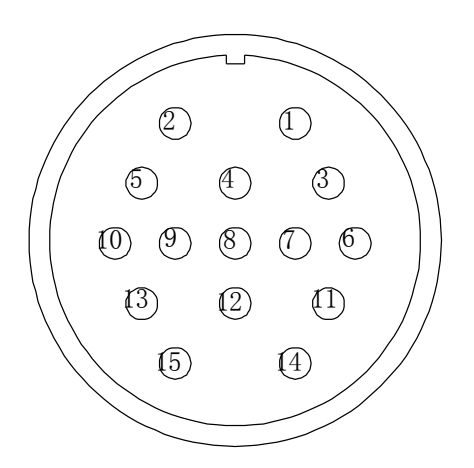

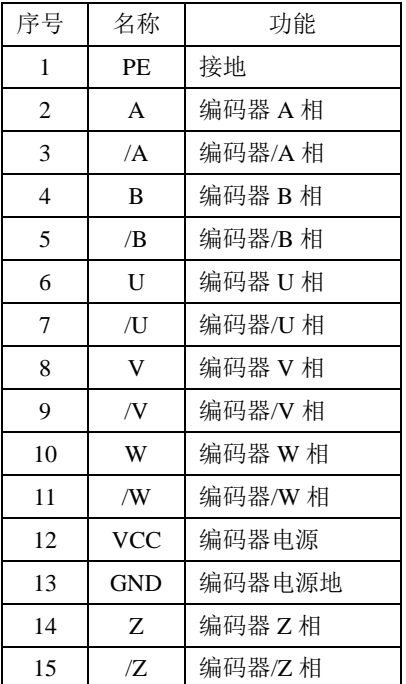

图 **10-3**-**6** 增量式伺服电机编码器插头图及接线(从焊片侧往电机侧看)

注意: 部分型号电机编码器线线序特殊, 以随货清单中电机说明书为准

### 附录Ⅰ **SDP10** 系列伺服驱动器**/**电机电缆一览表

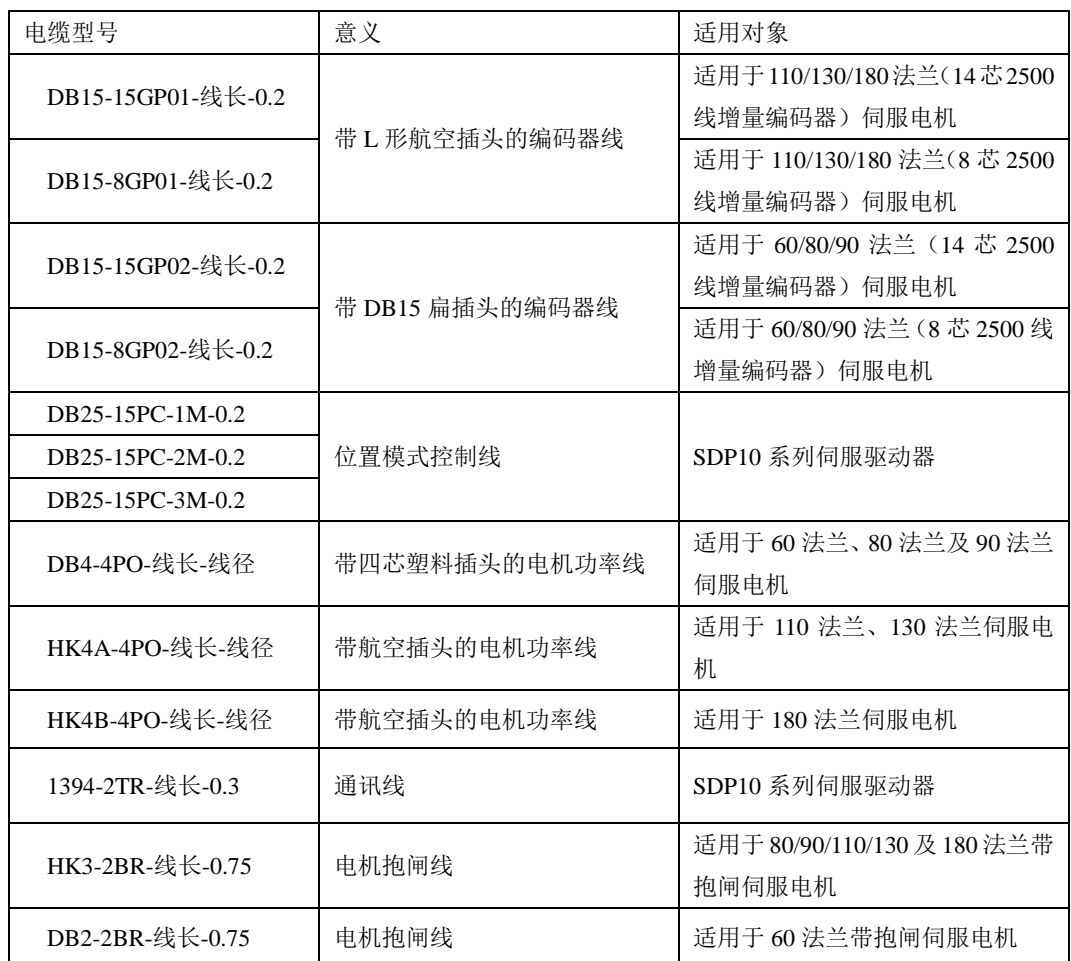

注意:若电缆型号有所增加或者变更,恕不另行通知。

敬告用户:

 感谢您选用我公司产品,为保证您得到我公司最佳售后服务,请认真阅读下述条款,并做好相关事 宜。

1、 产品保修范围

任何按使用要求正常使用情况下,所产生的故障。

2、 产品保修期限

本公司产品的保修期为自出厂之日起,十二个月内。保修期后实行长期技术服务。

3、 非保修范围

任何违反使用要求的人为意外、自然灾害等原因导致的损坏,以及未经许可而擅自对伺服驱动器 拆卸、改装及修理的行为,视为自动放弃保修服务。

4、 从中间商处购入产品

凡从经销代理商处购买产品的用户,在产品发生故障时,请与经销商、代理商联系。

免责条款 :

因下列原因造成的产品故障不在厂家十二个月免费保修服务范围之内:

(1)厂家不依照《产品使用手册》中所列程序进行正确的操作;

- (2)用户未经与厂家沟通自行修理产品或擅自改造产品;
- (3)因用户环境不良导致产品器件异常老化或引发故障;
- (4) 因用户超过产品的标准范围使用产品;
- (5)由于地震、火灾、风水灾害、雷击、异常电压或其他自然灾害等不可抗力的原因造成的产 品损坏;

(6) 因购买后由于人为摔落及运输导致硬件损坏。

#### 责任:

无论从合同、保修期、疏忽、民事侵权行为、严格的责任、或其他任何角度讲,EURA 和他的供货 商及分销商都不承担以下由于使用设备所造成的特殊的、间接的、继发的损失责任。其中包括但不仅 仅局限于利润和收入的损失,使用供货设备和相关设备的损失,资金的花费,代用设备的花费,工具 费和服务费,停机时间的花费,延误,及购买者的客户或任何第三方的损失。另外,除非用户能够提 供有力的证据,否则公司及它的供货商将不对某些指控如:因使用不合格原材料、错误设计、或不规 范生产所引发的问题负责。解释权归欧瑞传动电气股份有限公司。

如果您对 EURA 的伺服驱动器还有疑问,请与 EURA 公司或其办事处联系。技术数据、信息、规范 均为出版时的最新资料,EURA 公司保留不事先通知而更改的权利, 并对由此造成的损失不承担任何责

129

任。解释权归 EURA 公司。

2020072411 2020072411

# 本手册未经本公司允许严谨转载拷贝全部或部分内容。 因产品不断更新,内容如有变动,恕不另行通知!